# DIGITAL PIANO **J-5000**

<u>entropy</u>

取扱説明書�

# **から、この場合についている。**<br>この場合は、この場合は、この場合は、この場合は、この場合は、この場合は、  $3 \left( \frac{1}{2} \right)$ **トランス キャンプ アイディング 1-5000** J-5000 MDP10 J-5000 $\mu$  $\rm PDF$  $\sqrt{a}$ http://www.yamaha.co.jp/product/cl/

<span id="page-1-0"></span> $J-5000$ 

 $\overline{\mathsf{C}}$  and  $\overline{\mathsf{C}}$  and  $\overline{\mathsf{C}}$  and  $\overline{\mathsf{C}}$ 

http://www2.yamaha.co.jp/manual/emi/index\_ j.html

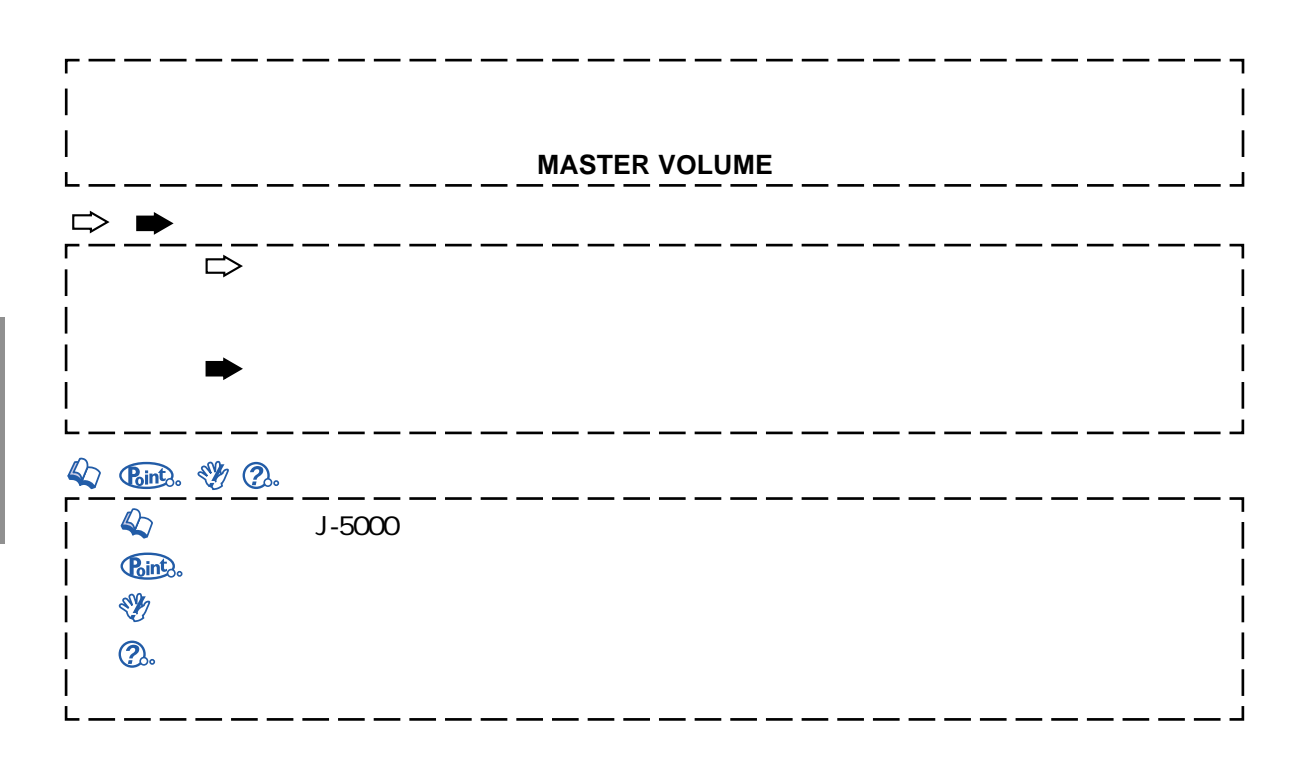

extends the Macintosh State of Apple Computer, Inc. **Windows Microsoft Corporation** e in the set of the set of the set of the set of the set of the set of the set of the set of the set of the set of the set of the set of the set of the set of the set of the set of the set of the set of the set of the set

 $J-5000$ 

#### FUNCTION 30  $\mathbf{31}$ [・各ファンクション項目の説明 ・・・・・・・・・・・・・・・・・・ 32](#page-31-0)

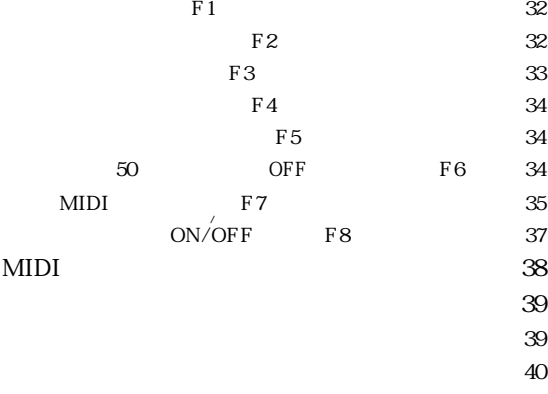

 $\sim$  44

#### $J-5000$  8 [ご使用前の準備 ・・・・・・・・・・・・・・・・・・・・・・・・・・・・・ 9](#page-8-0)  $\frac{12}{2}$  $\frac{14}{14}$  $50$  15  $50$  16  $50$  17 and  $\overline{18}$  $\frac{18}{16}$ [・ペダルを使う ・・・・・・・・・・・・・・・・・・・・・・・・・・・・・・・ 18](#page-17-0) REVERB / EFFECT 19 TOUCH 20 TRANSPOSE 21  $2^{2}$ METRONOME
23  $\alpha$  $24$  $25$  $26$

 $27$  $\approx$  28 тали *28*  $\sim$  28

 $\mathbb{R}^n$ 安全上の前には、この前にはなかった。  $\tau$ J-5000 7

 **準 備**

#### $MDP10$

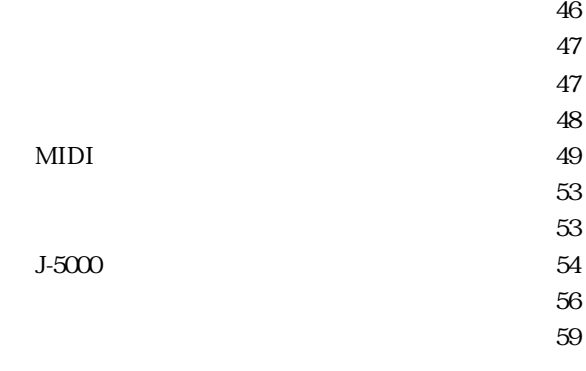

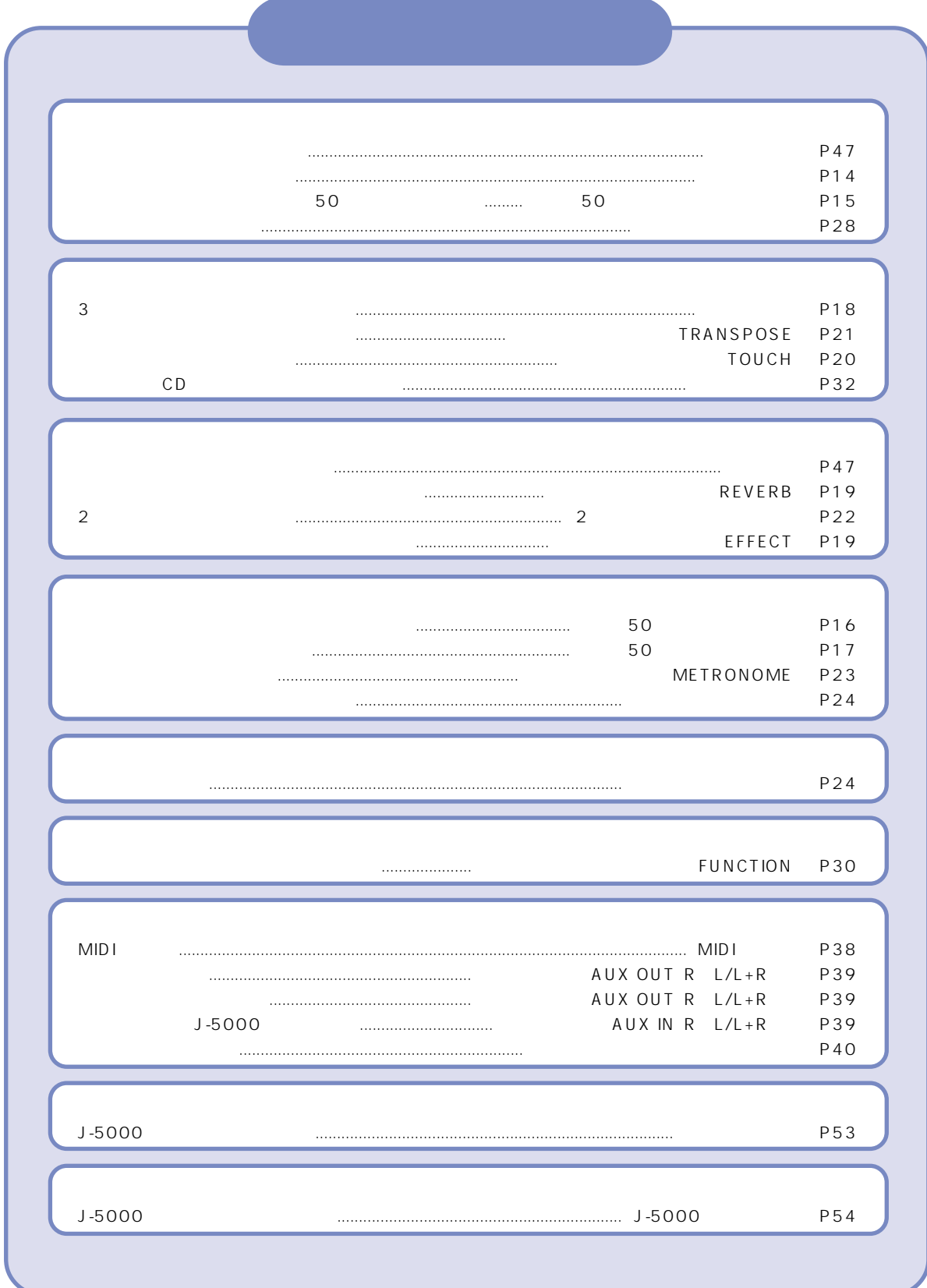

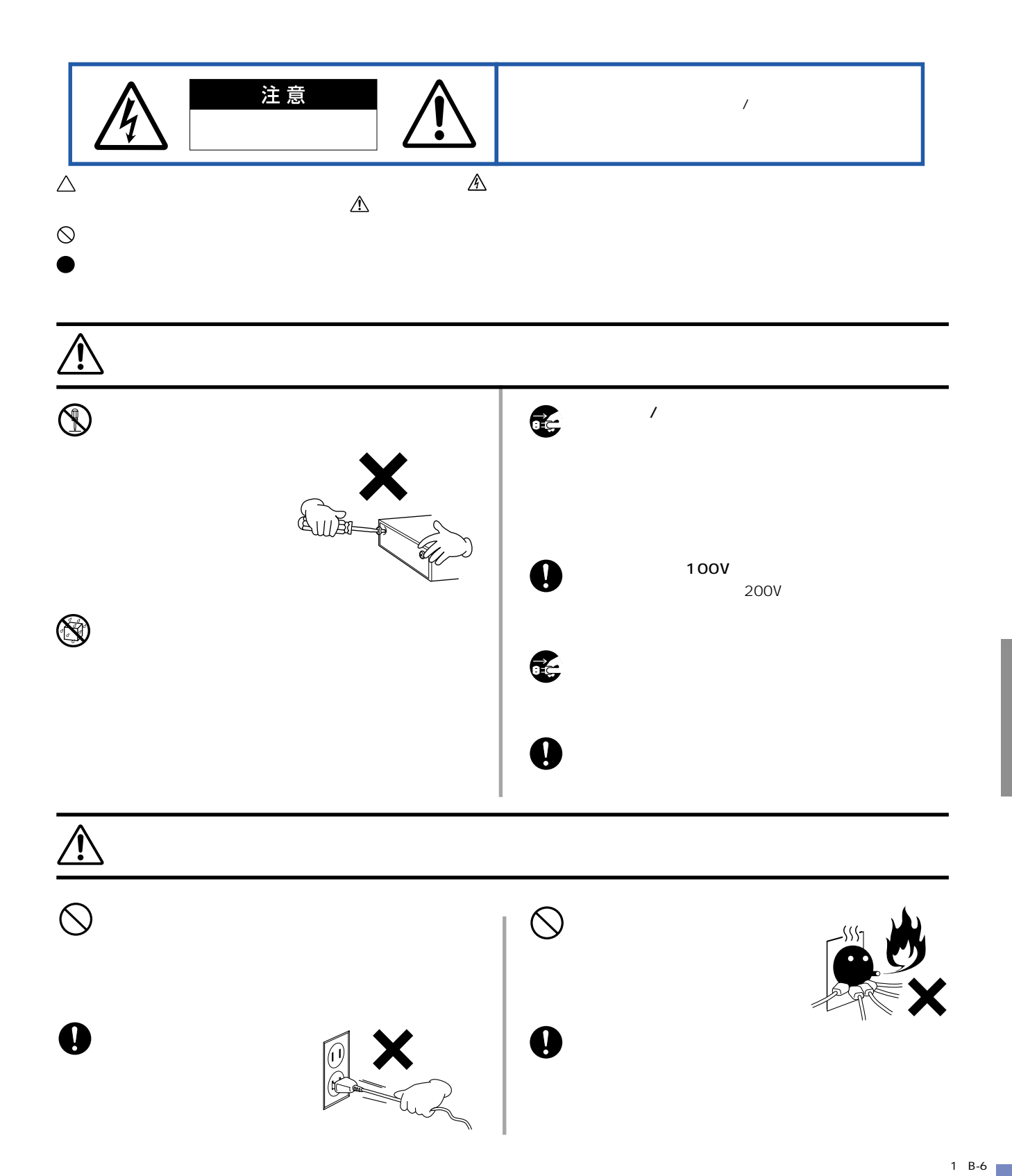

**Contract Contract** 

<span id="page-4-0"></span>\_\_\_\_\_

 $J-5000$ 

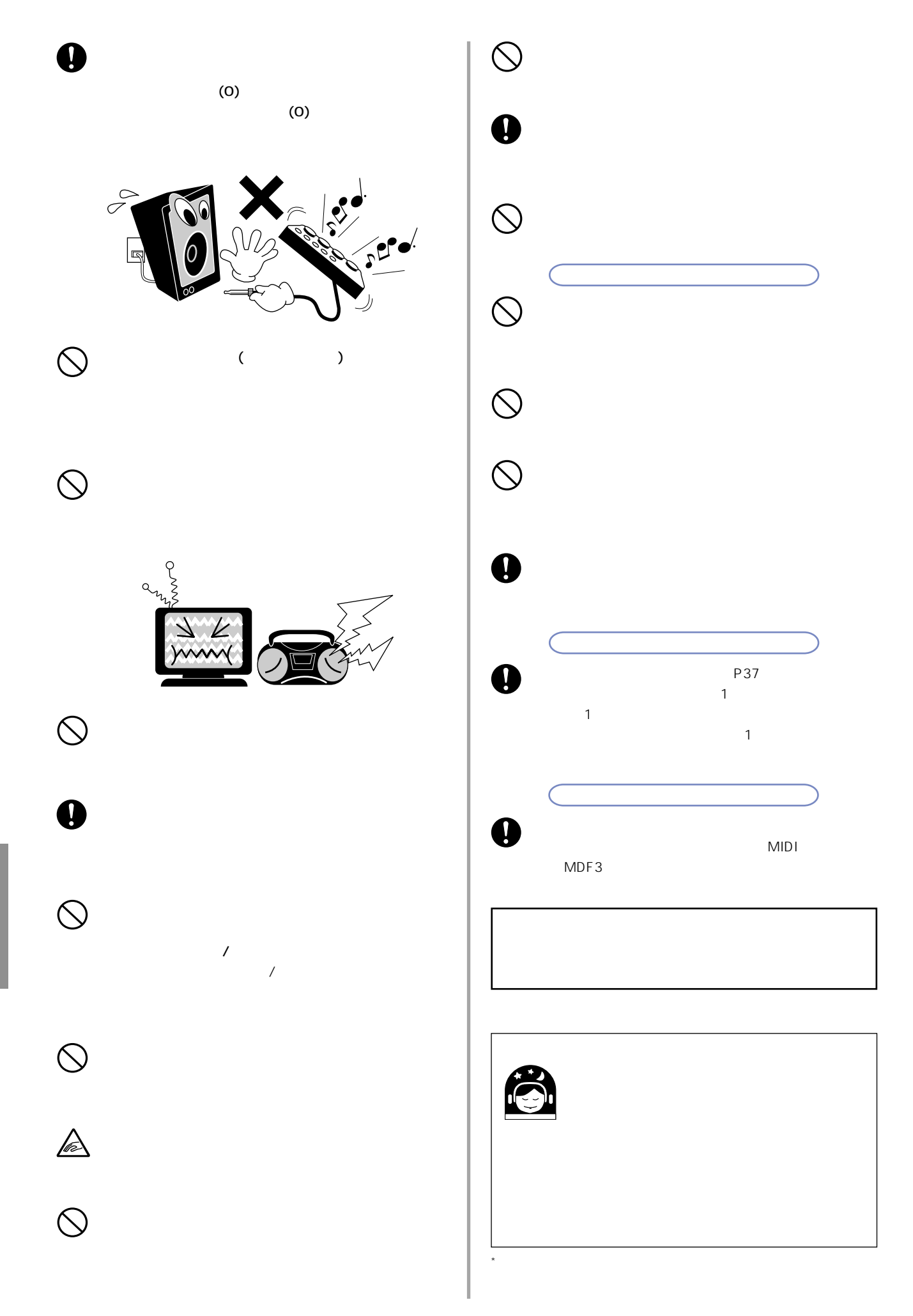

#### **BC-15**

<span id="page-6-0"></span>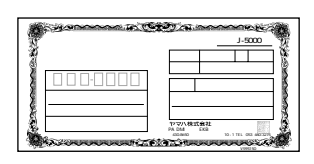

料金受取人払� 2002年3月� **いちの** お 名 前� E-mail **R**  $\sim$ ご 意 見 欄� お買い上げ月日� お買い上げ店� 都道�

浜松局承認� 2233 (受取人)�

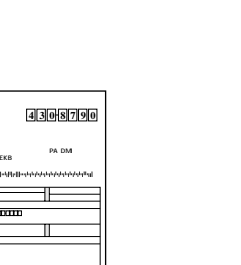

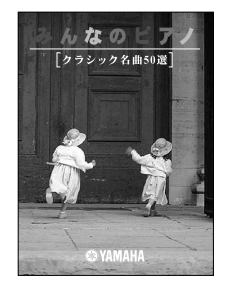

**クラシック名曲50選**

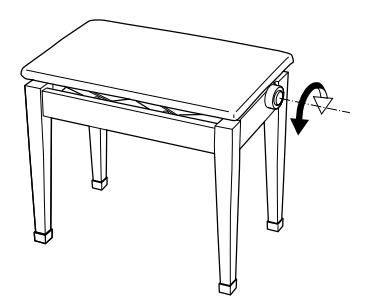

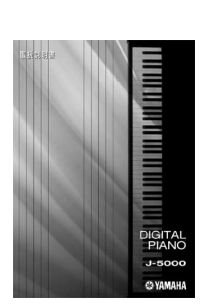

いいたします。ここは、それは「粗品を進呈いたします。

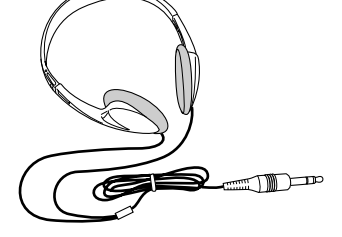

**J-5000** 

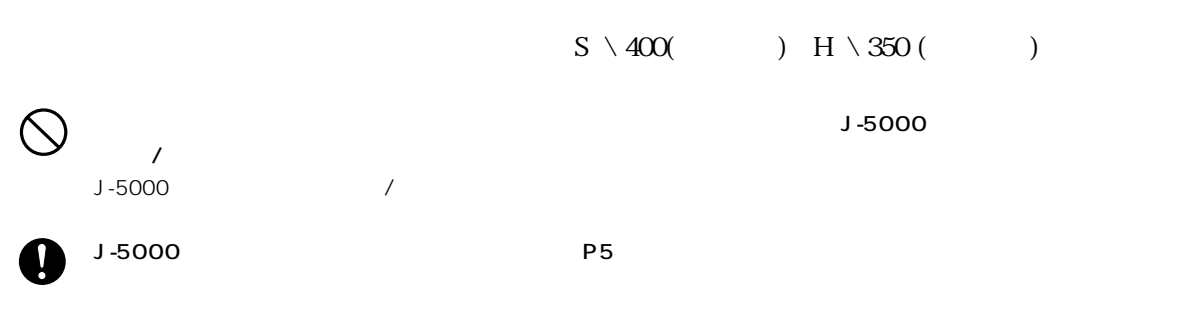

 $J - 5000$ 

# <span id="page-7-0"></span>**J-5000**

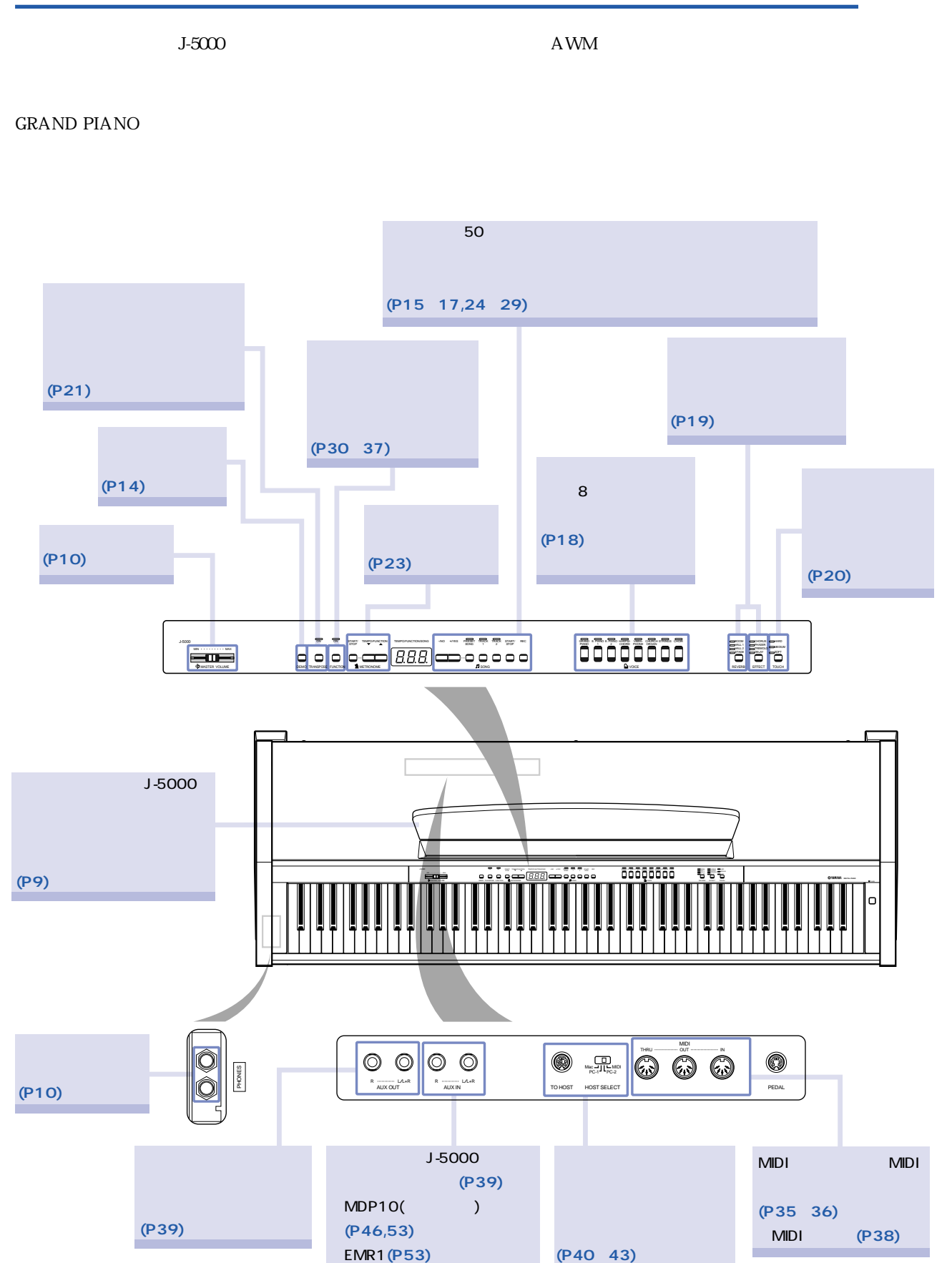

<span id="page-8-0"></span>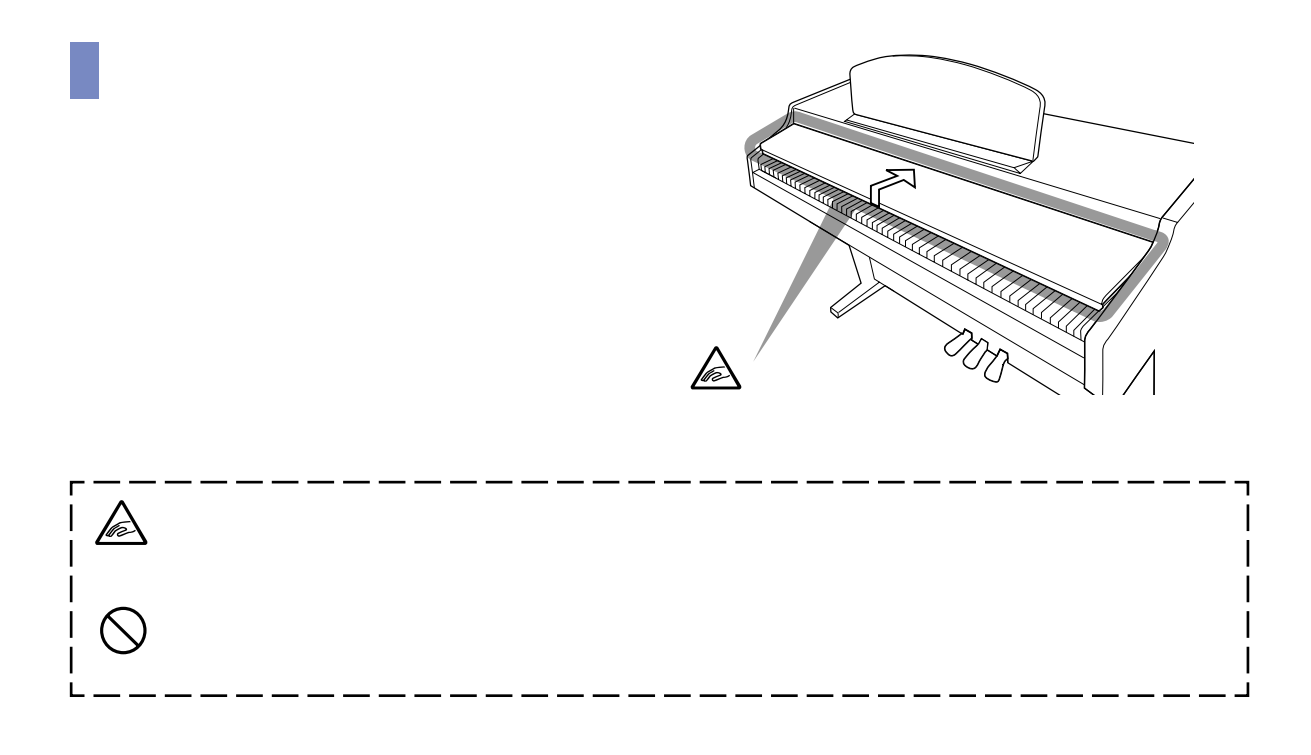

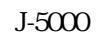

**■ 譜面立てについて** 

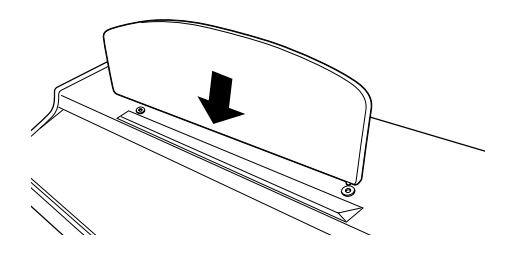

 $J-5000$ 

 **電源を入れる 1. 電源コードを接続する**

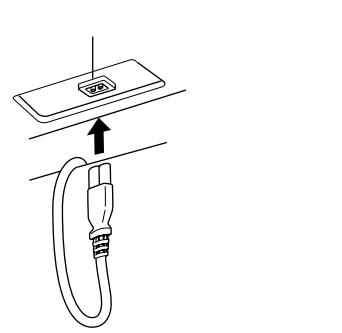

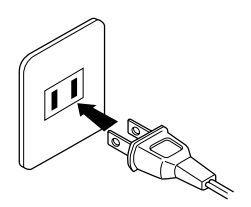

 $AC100V$ 

<span id="page-9-0"></span>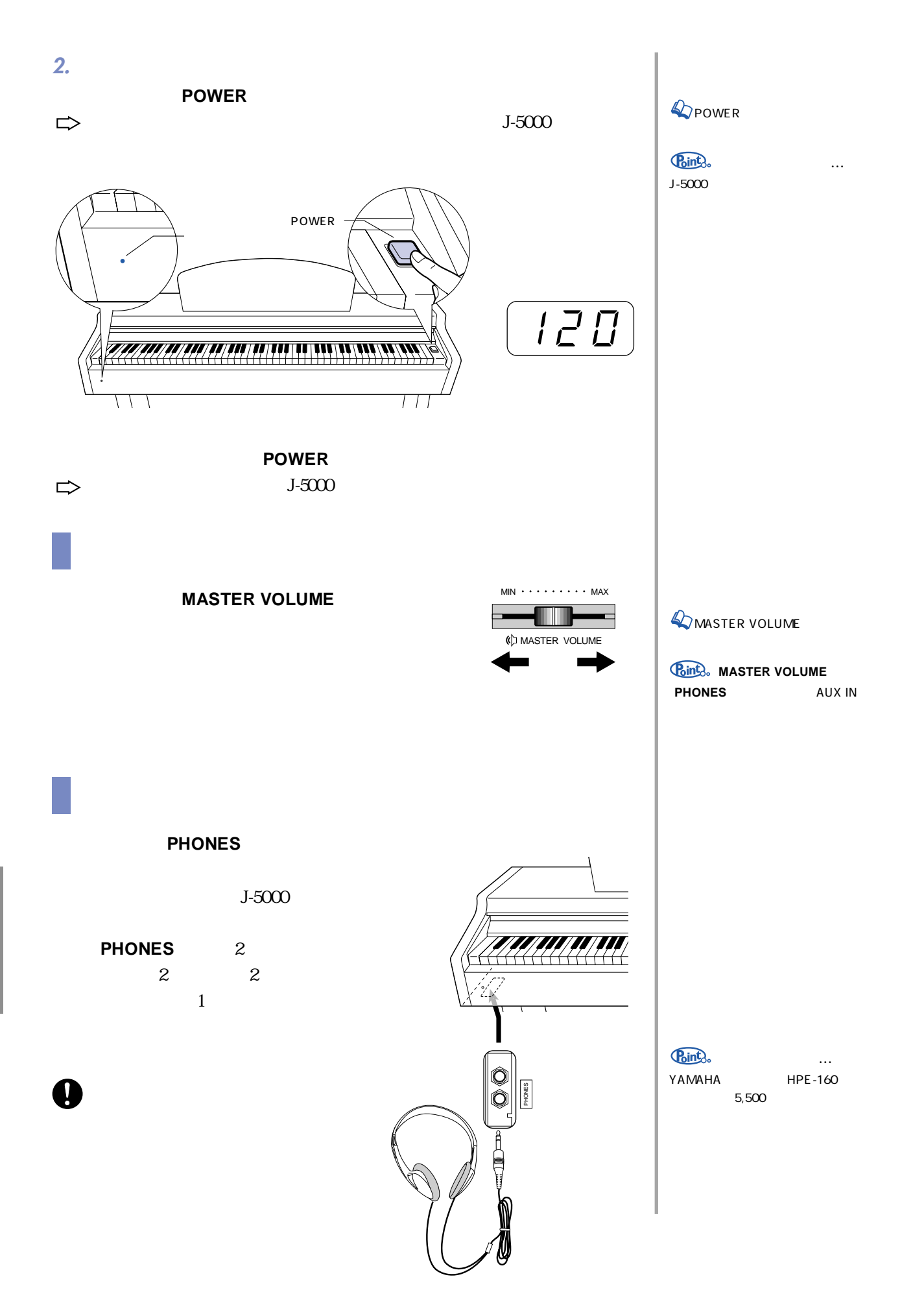

<span id="page-10-0"></span>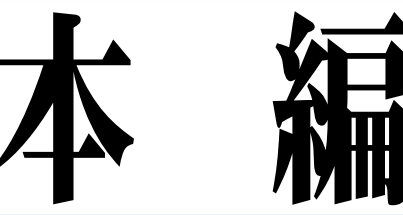

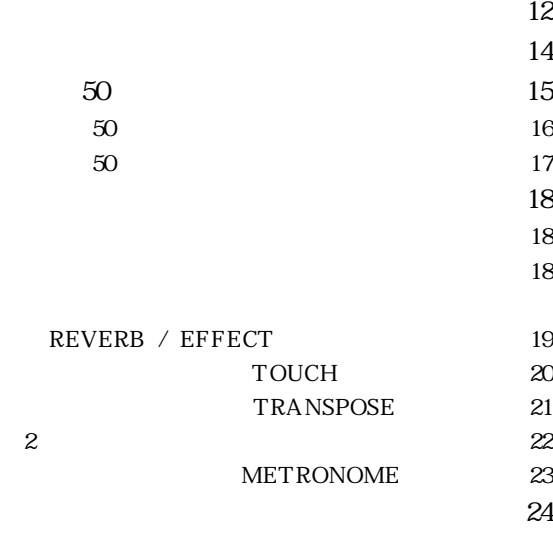

 $24$  $\overline{25}$  $\approx$  26  $27$  $\approx$  28 ・再生の手順 ・・・・・・・・・・・・・・・・・・・・・・・・・・・・・・・・・ 28  $\approx$ 

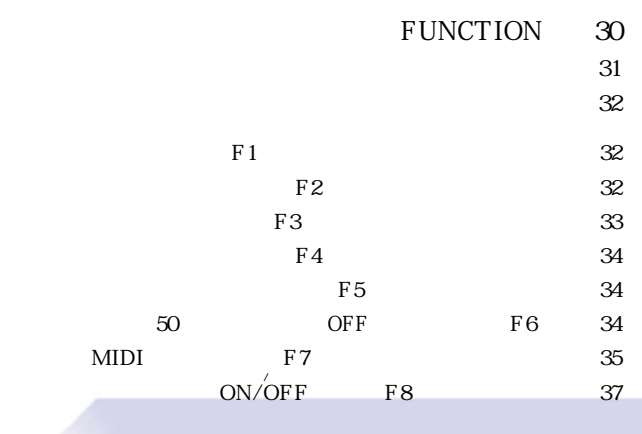

 $J-5000$ 

MIDI
<sub>S</sub>  $\infty$  $\mathcal{R}$  -  $\mathcal{R}$  -  $\sim 40$  $\sim$  44

<span id="page-11-0"></span>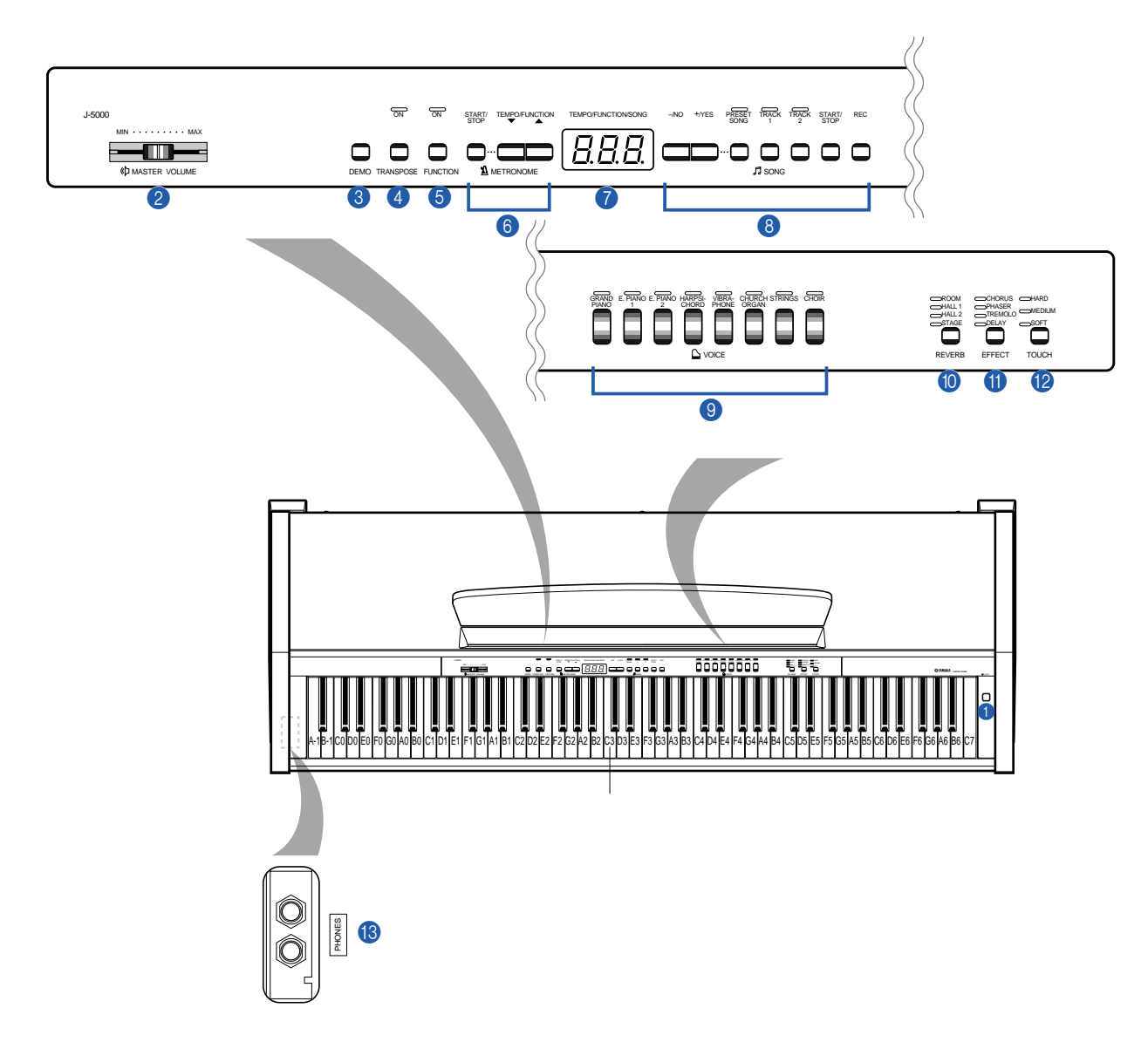

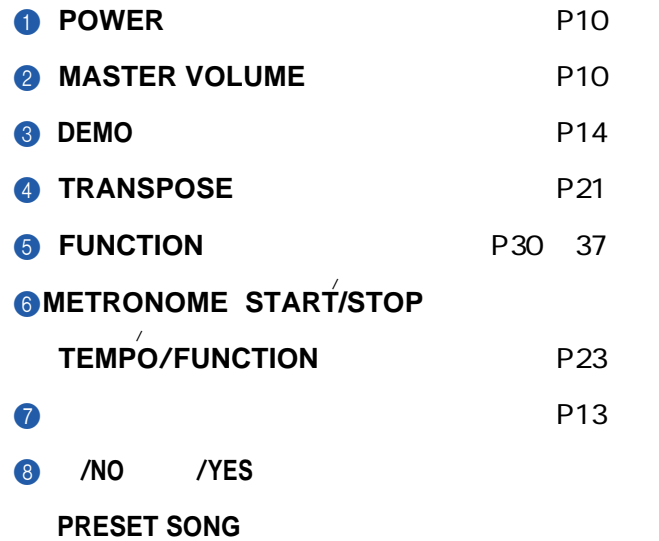

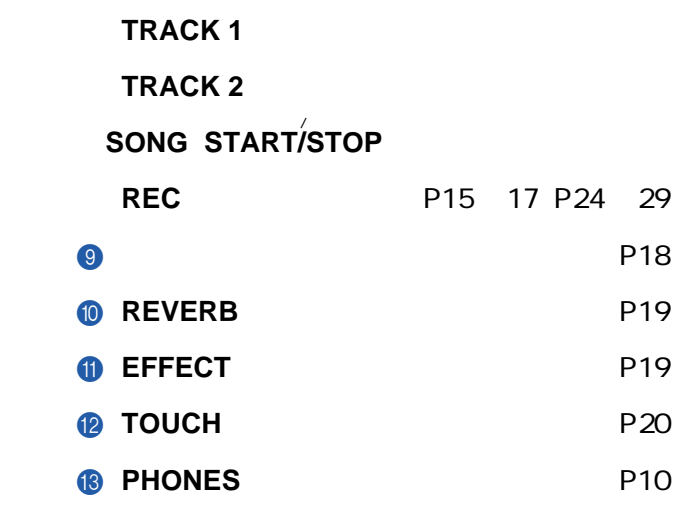

<span id="page-12-0"></span>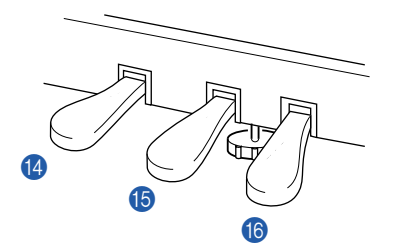

**ディスプレイ**

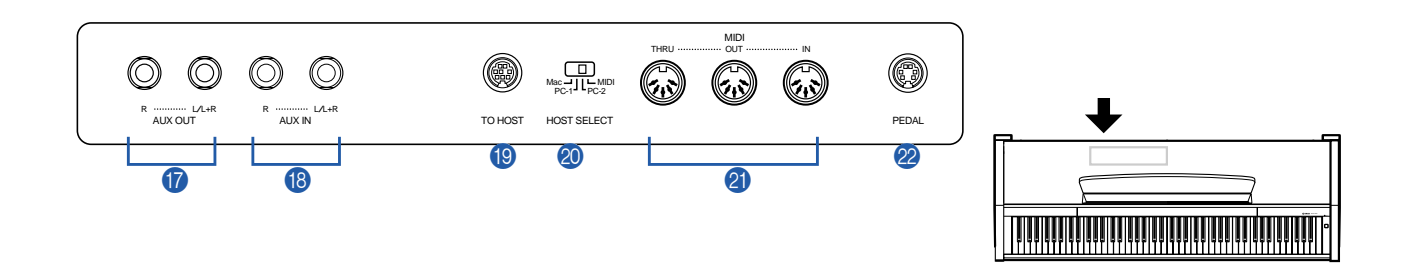

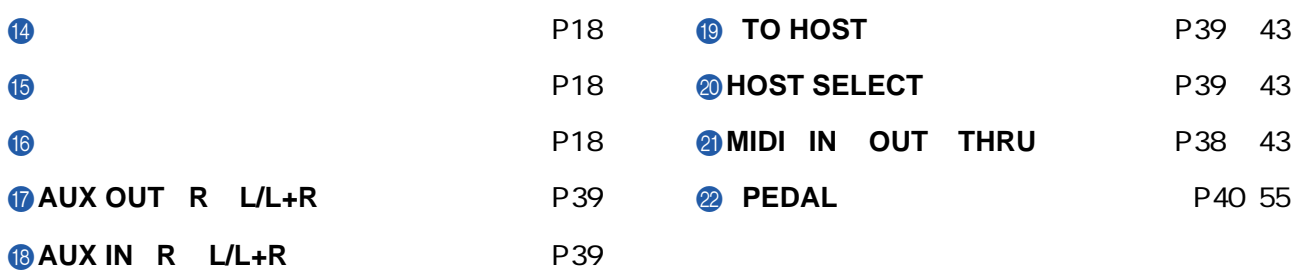

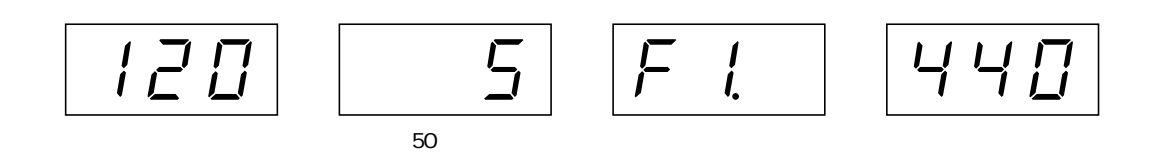

<span id="page-13-0"></span>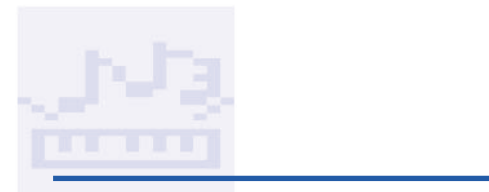

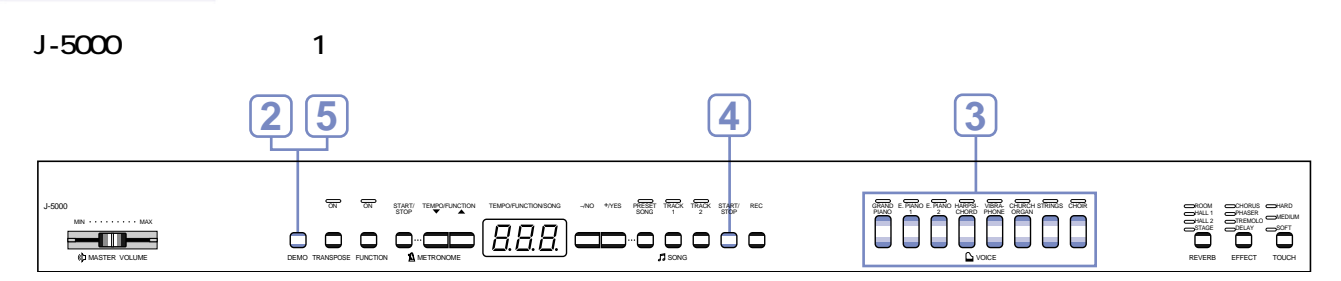

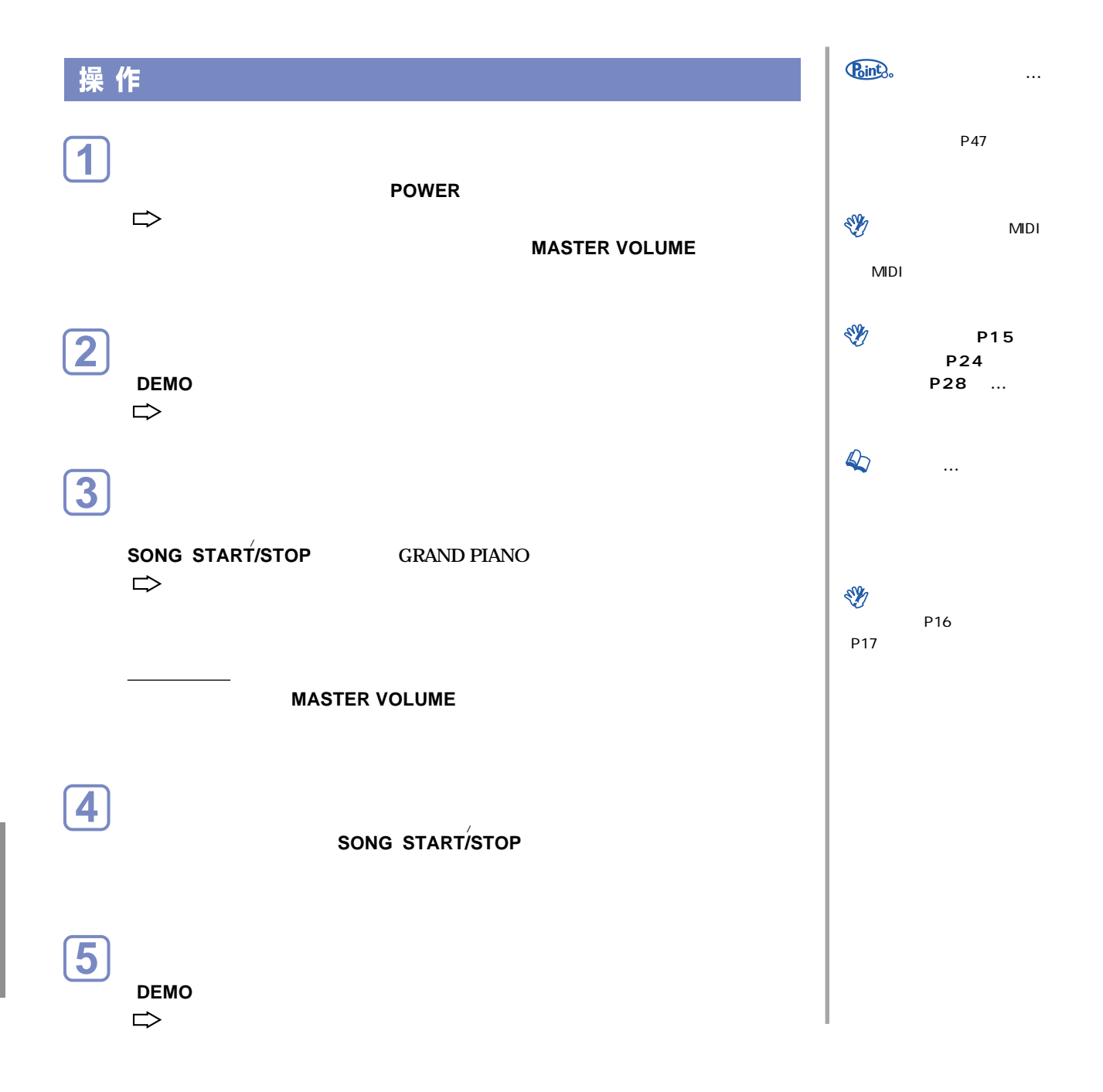

<span id="page-14-0"></span>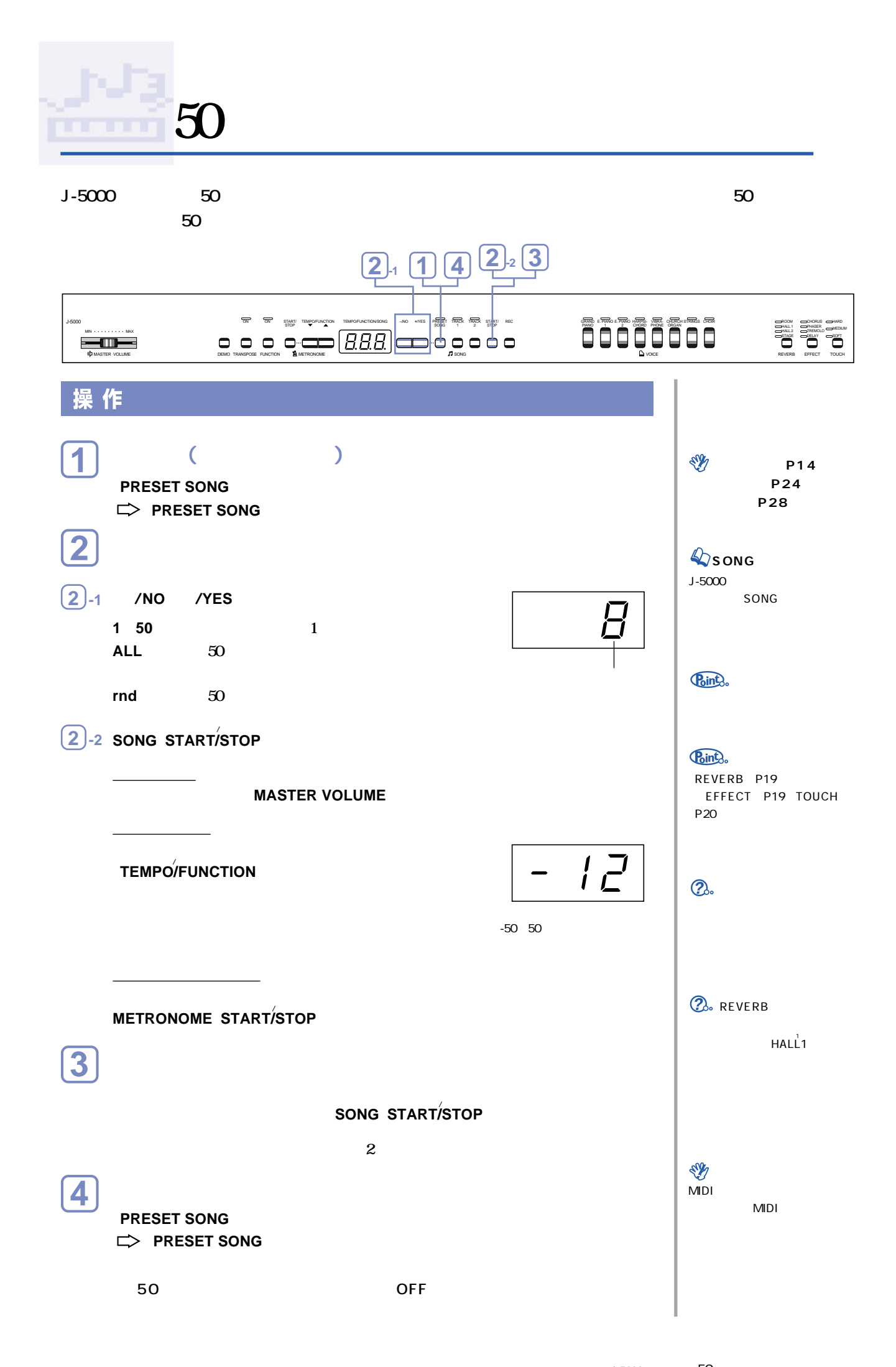

<span id="page-15-0"></span>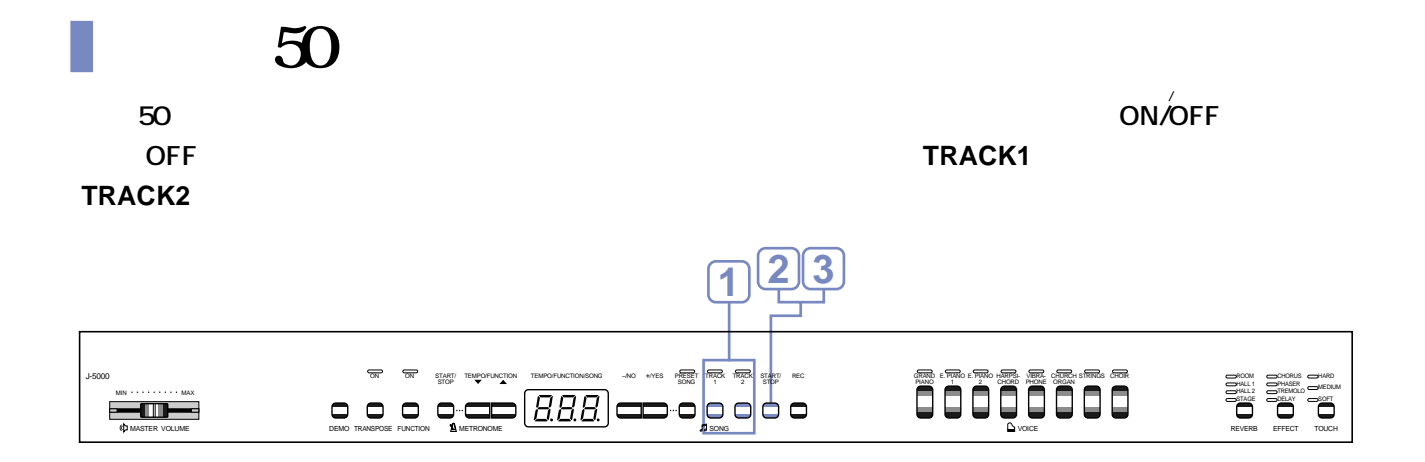

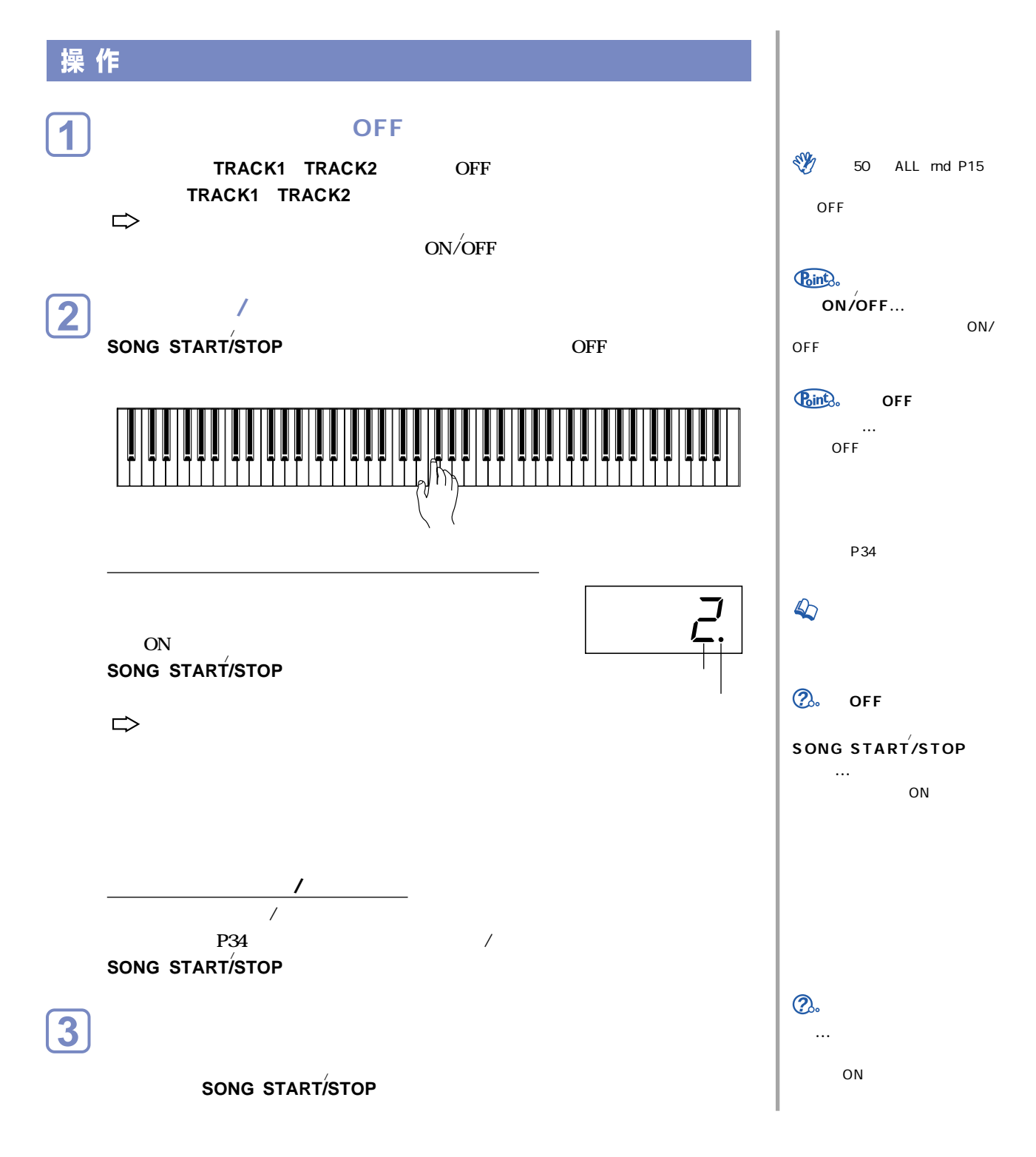

<span id="page-16-0"></span>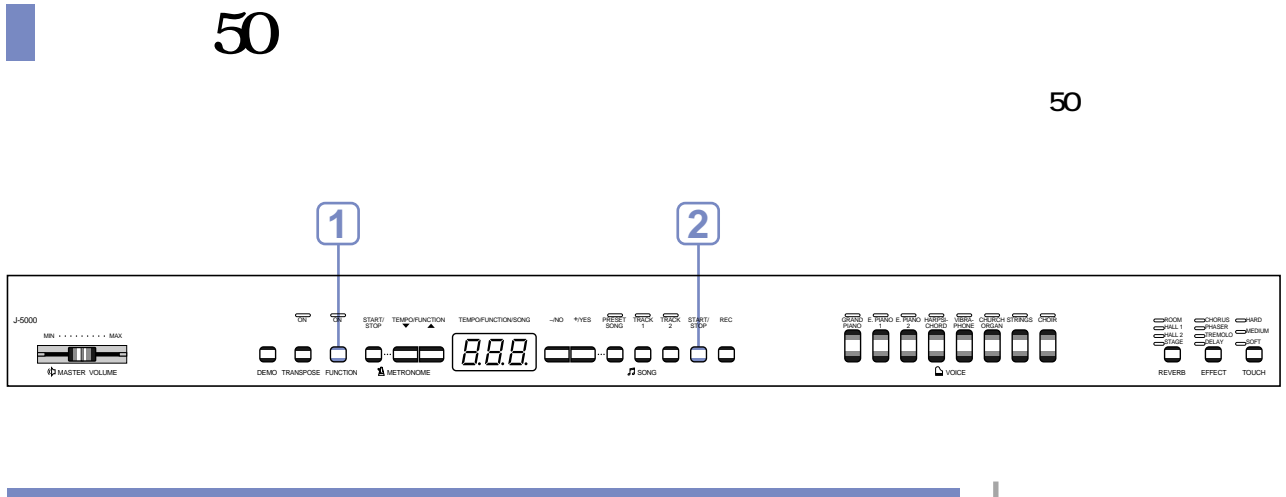

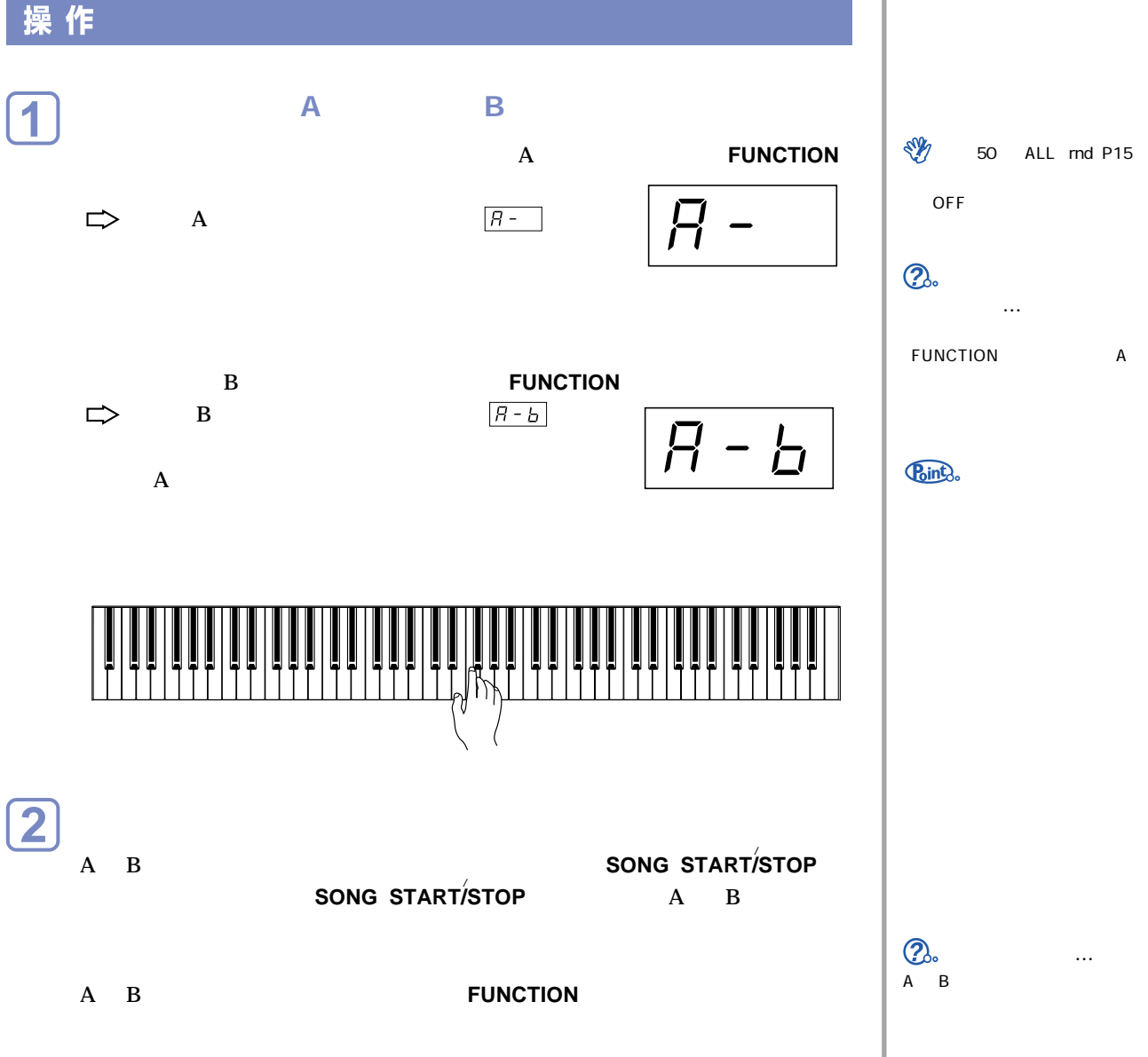

<span id="page-17-0"></span>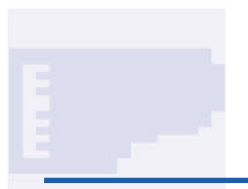

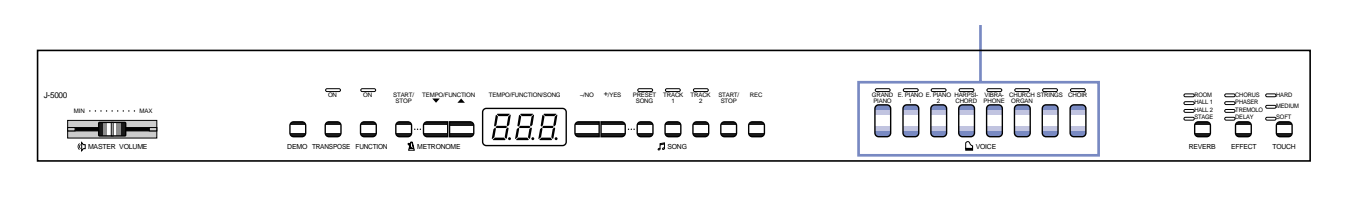

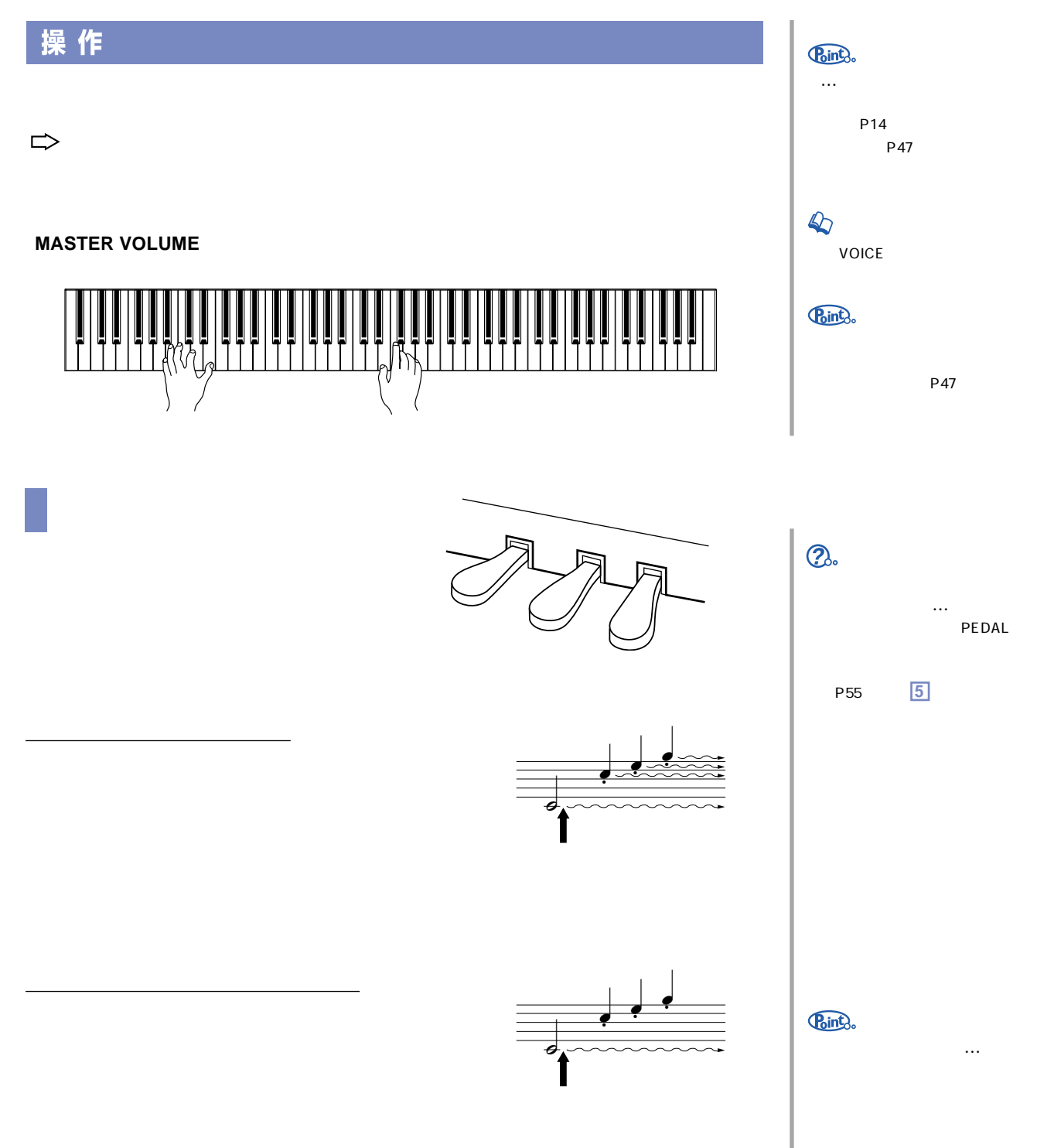

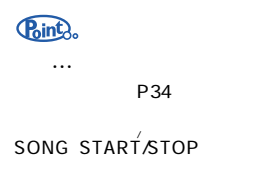

# $REVERB / EFFECT$

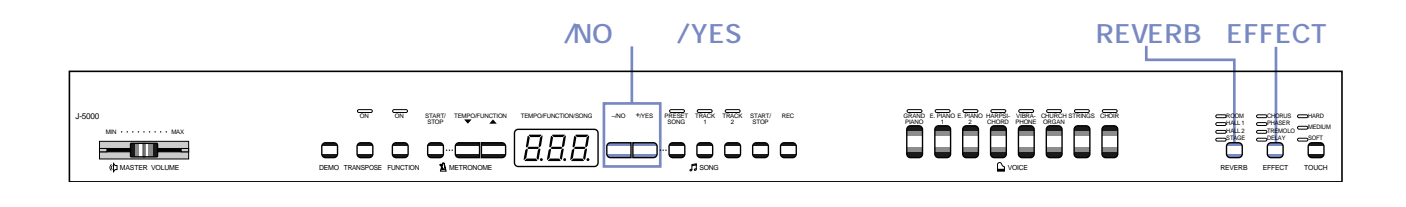

<span id="page-18-0"></span>**左のペダル(ソフトペダル)**

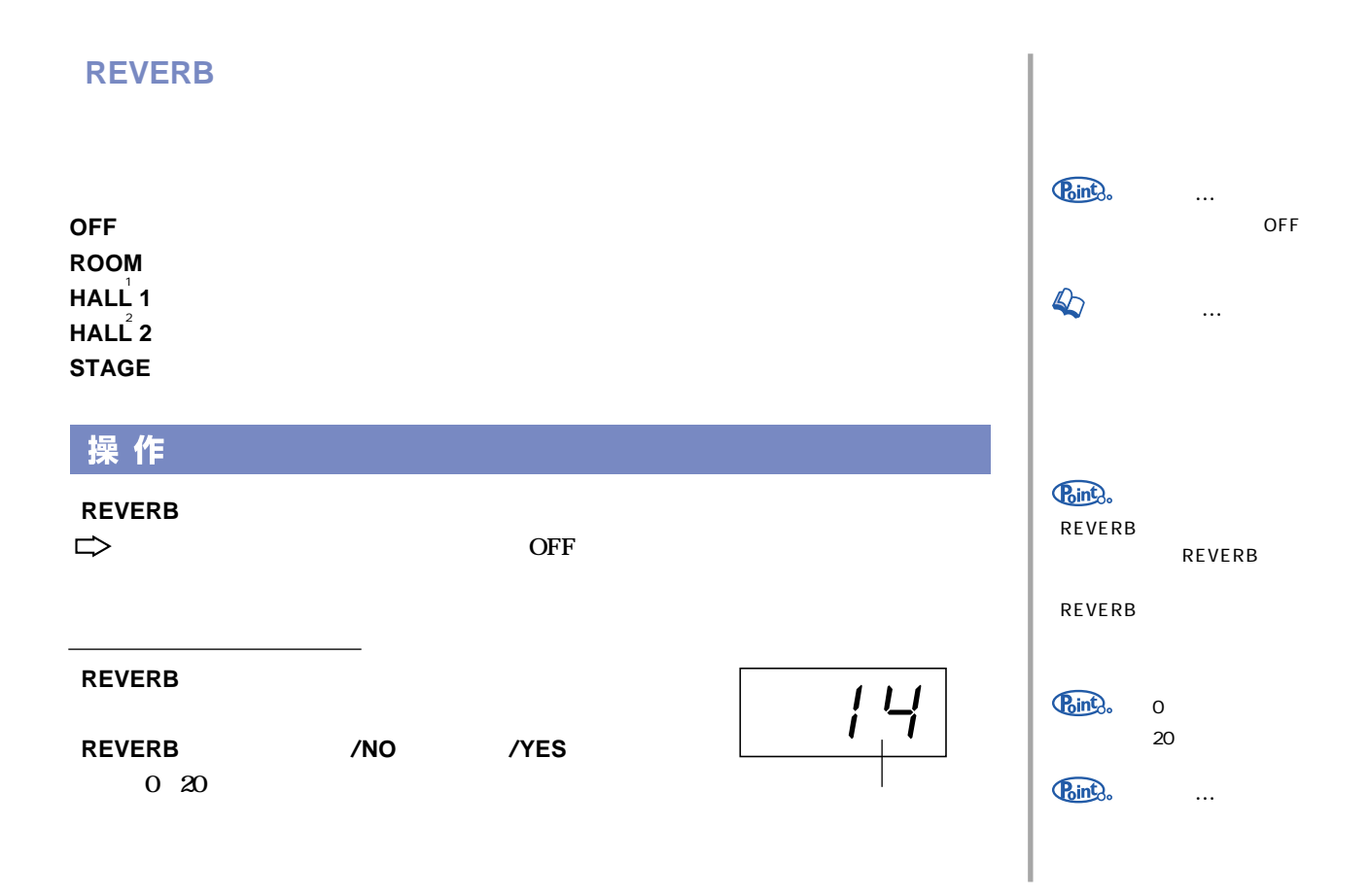

#### <span id="page-19-0"></span>エフェクト **EFFECT**

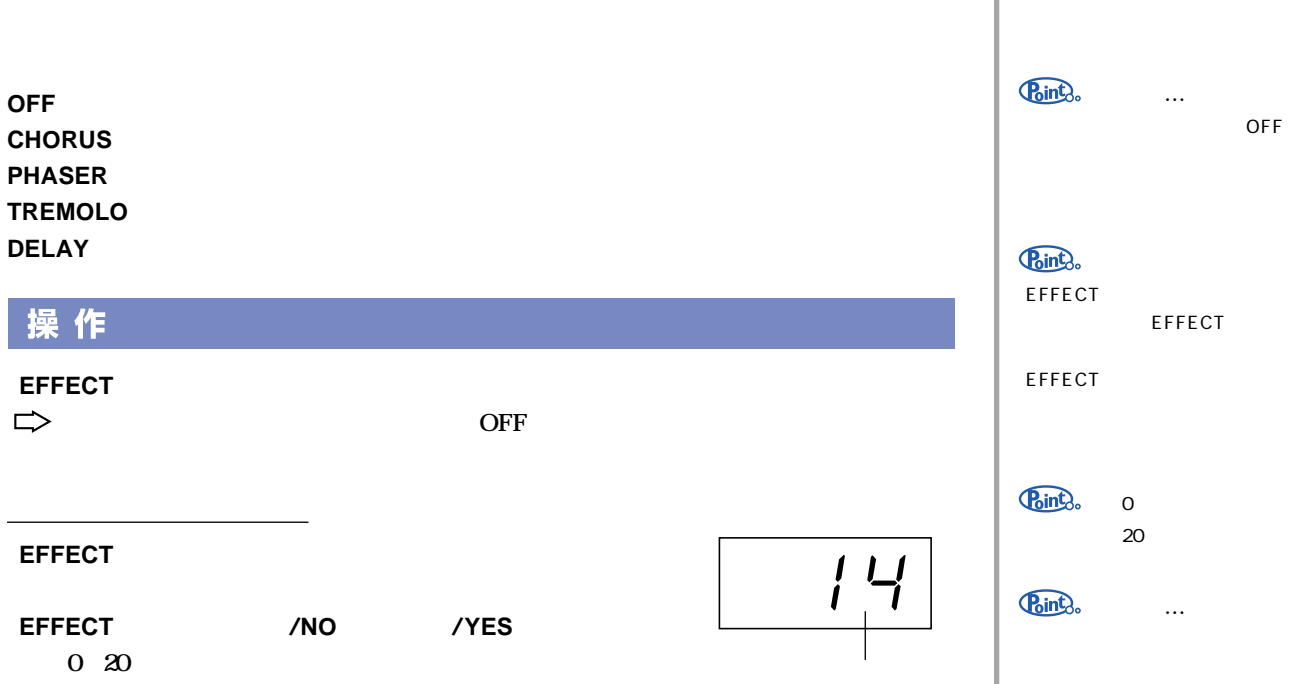

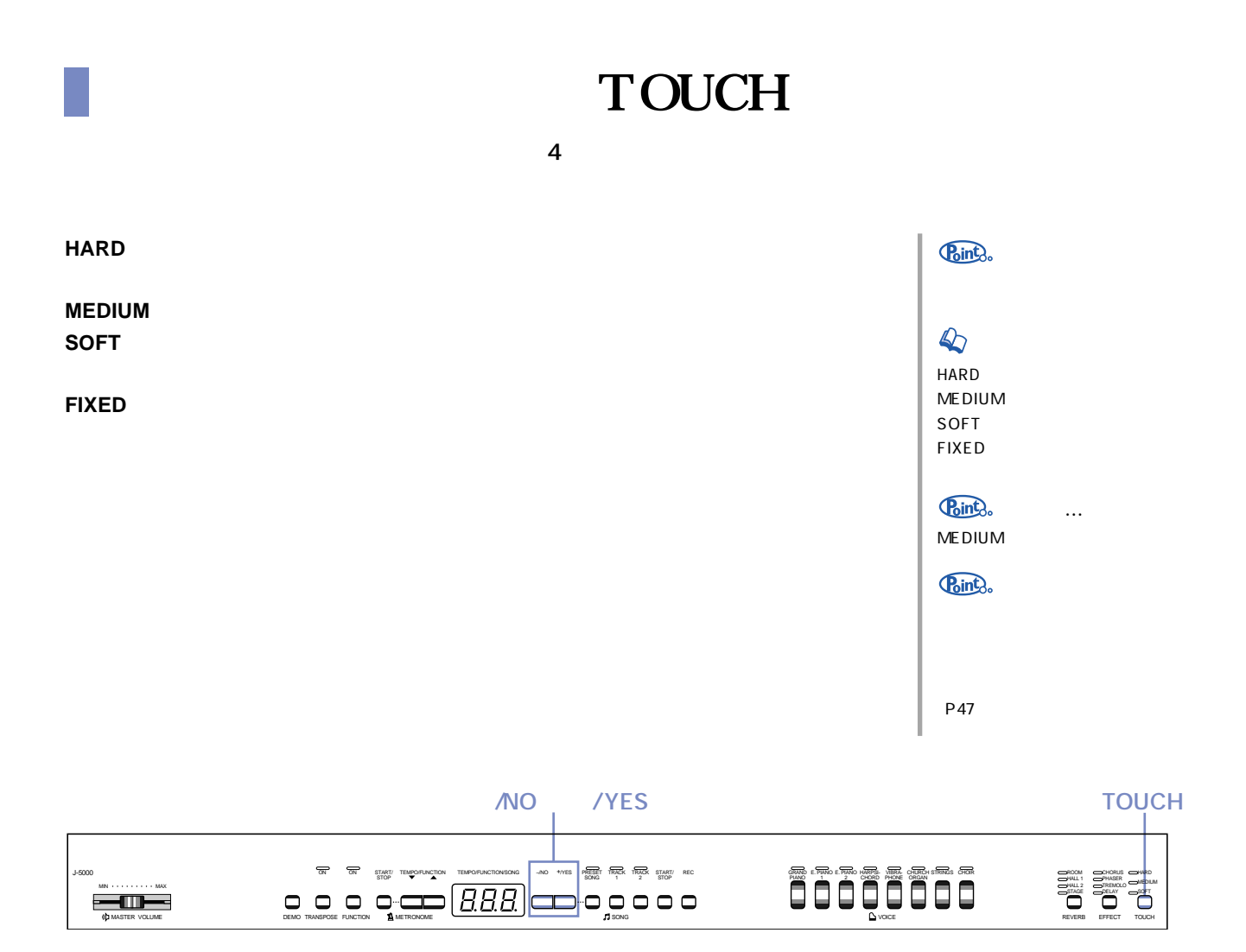

<span id="page-20-0"></span>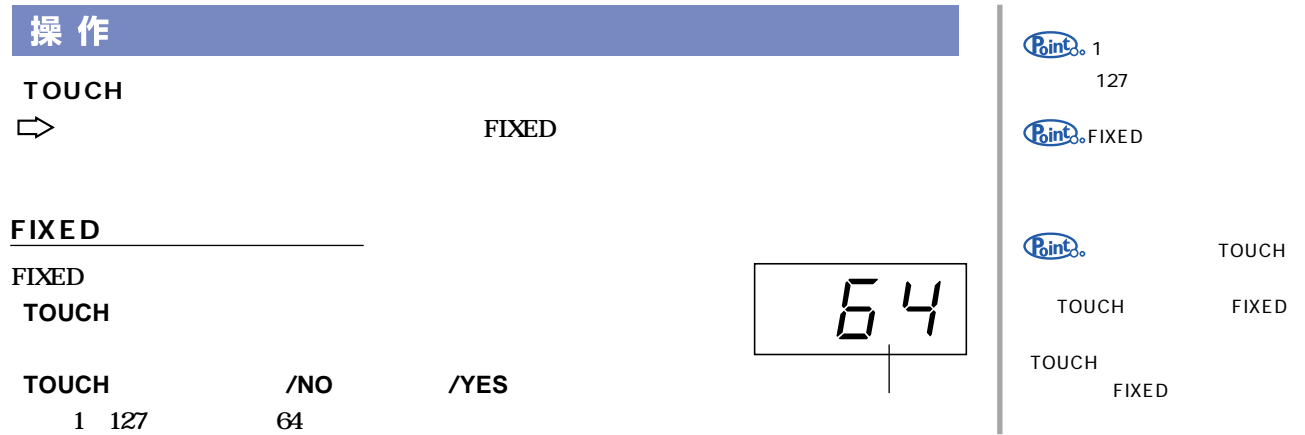

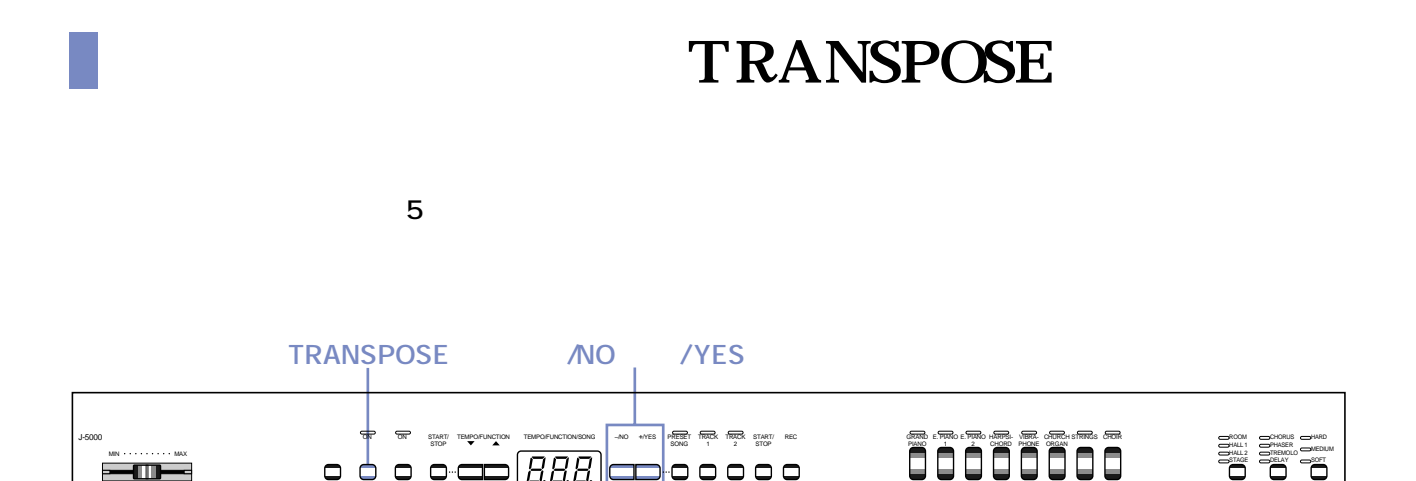

MASTER VOLUME DEMO TRANSPOSE FUNCTION METRONOME SONG VOICE REVERB TOUCH EFFECT

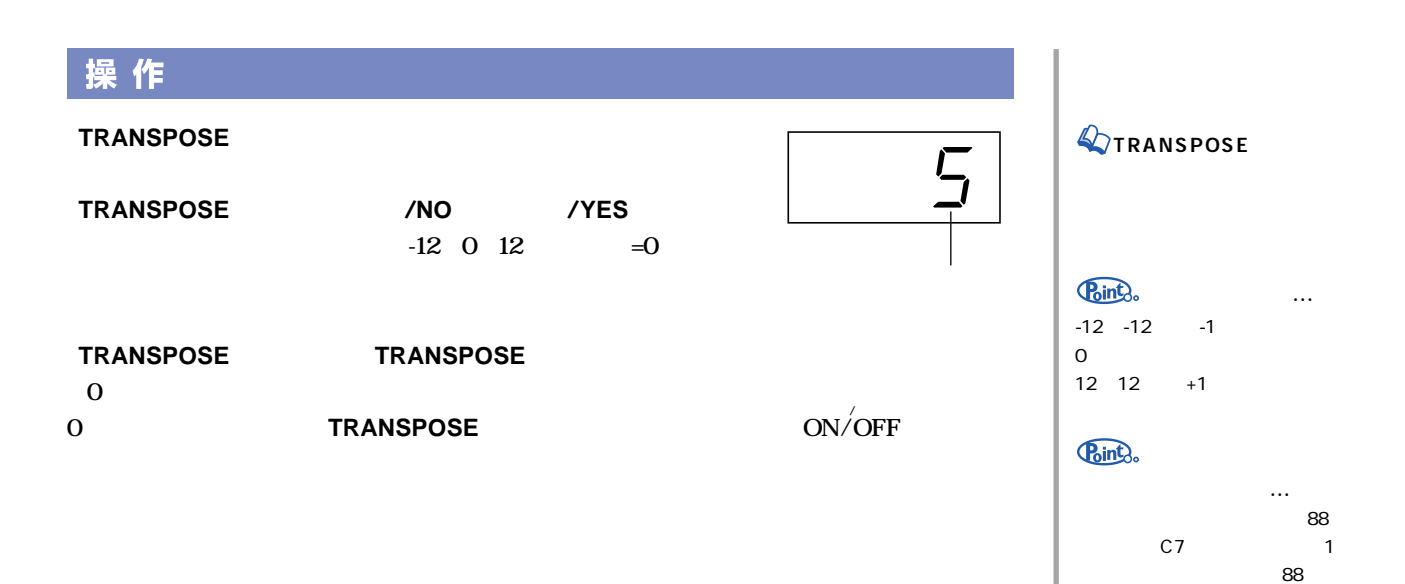

 $A-1$  1

<span id="page-21-0"></span>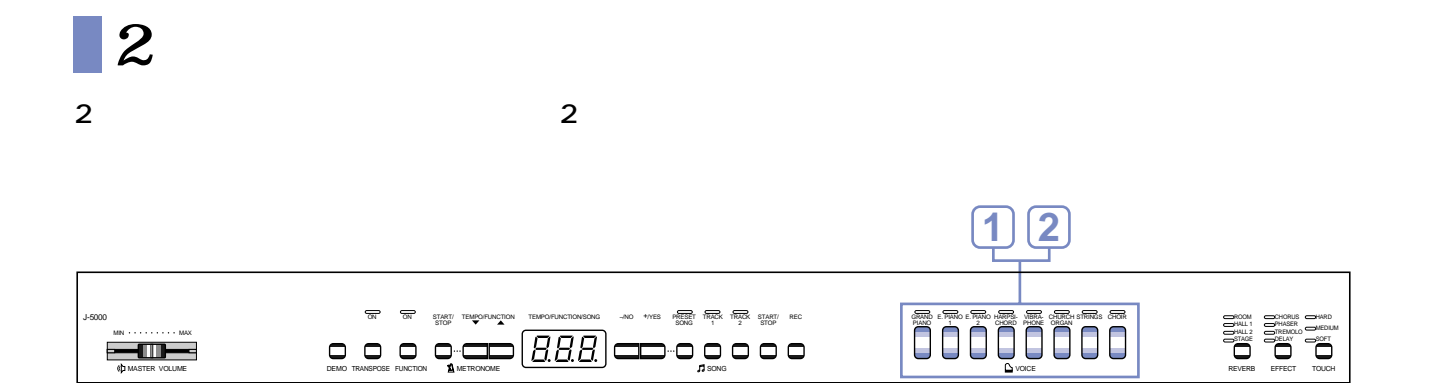

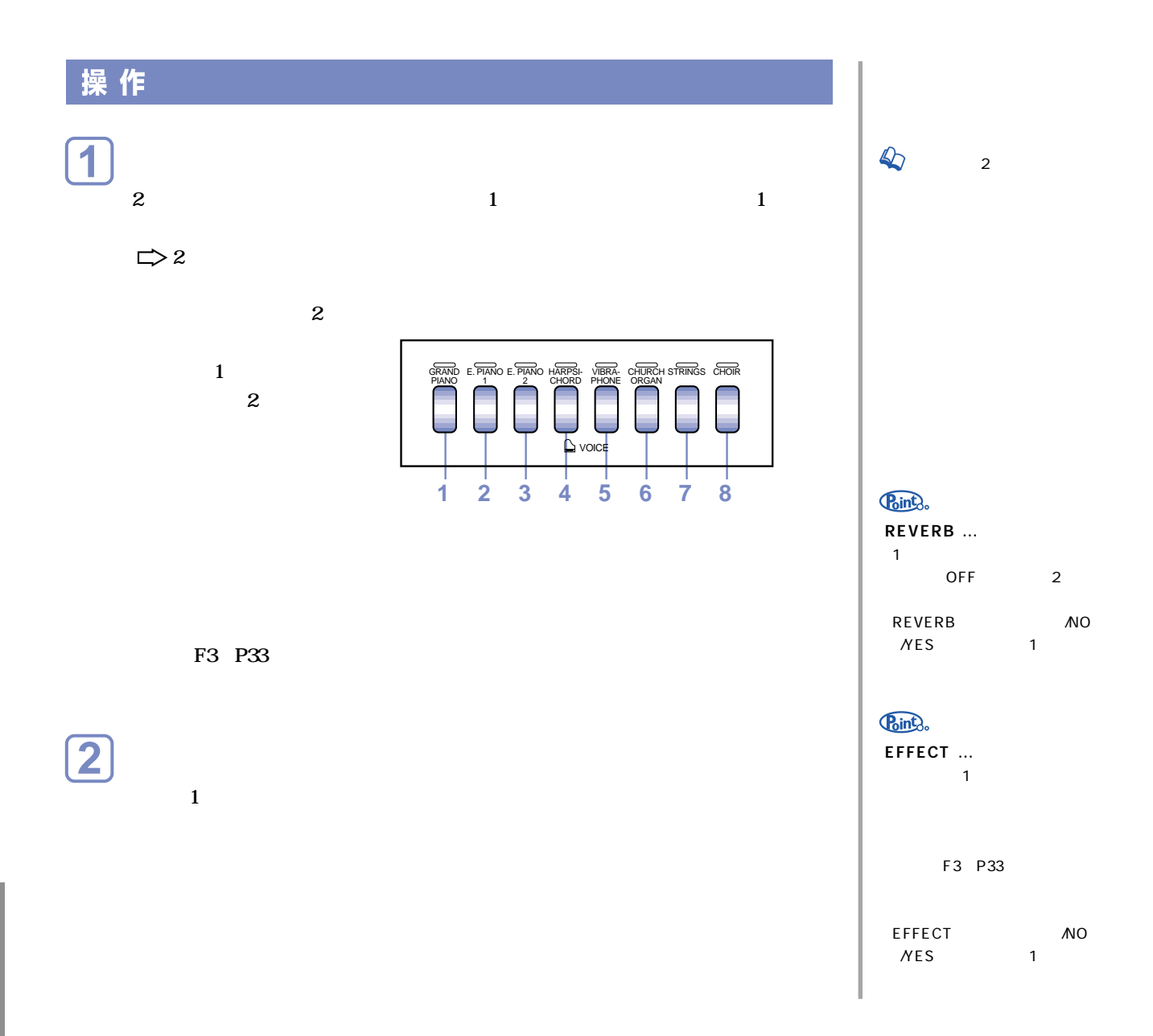

<span id="page-22-0"></span>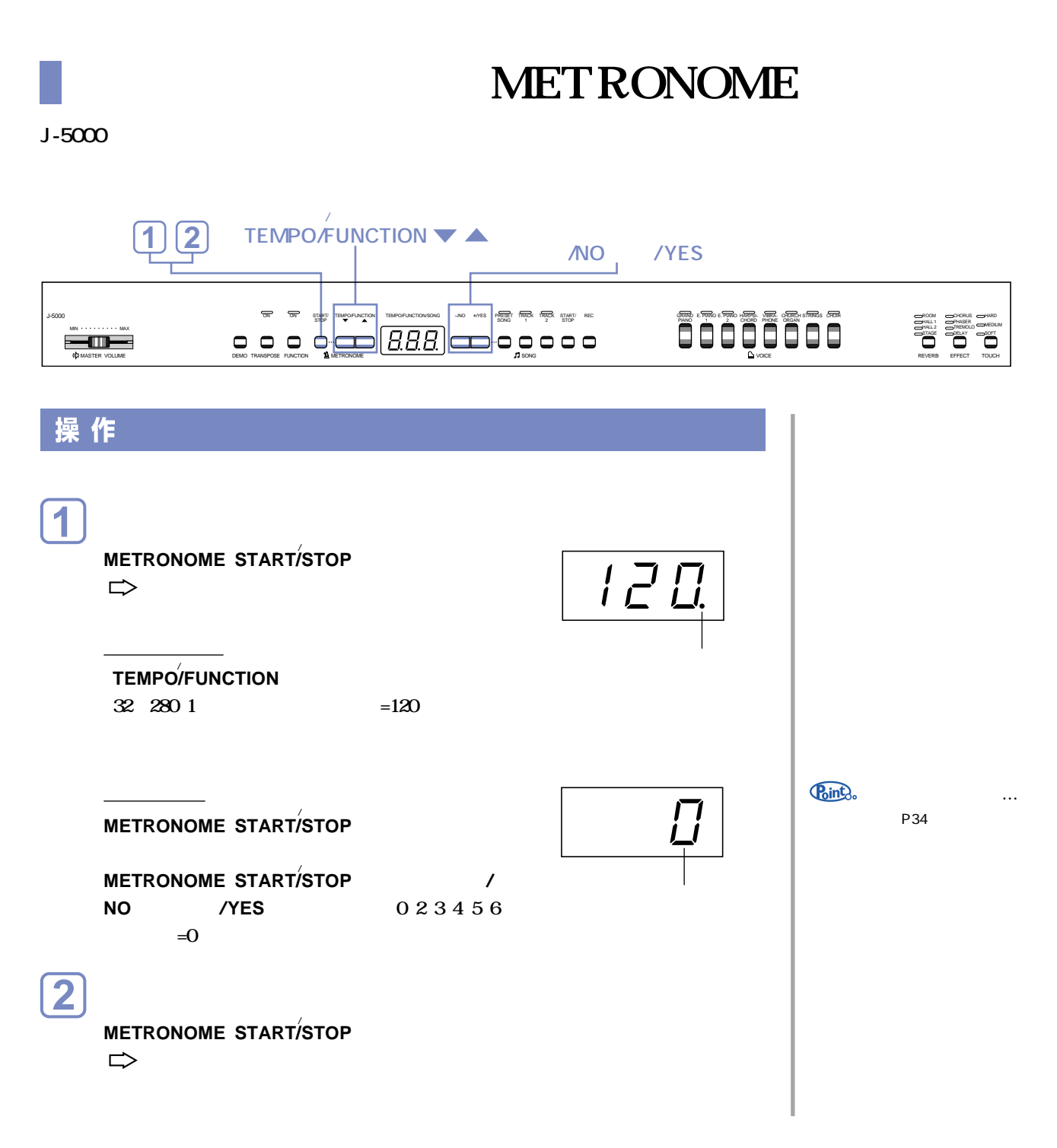

<span id="page-23-0"></span>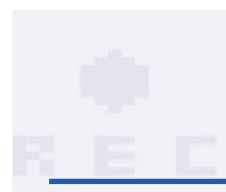

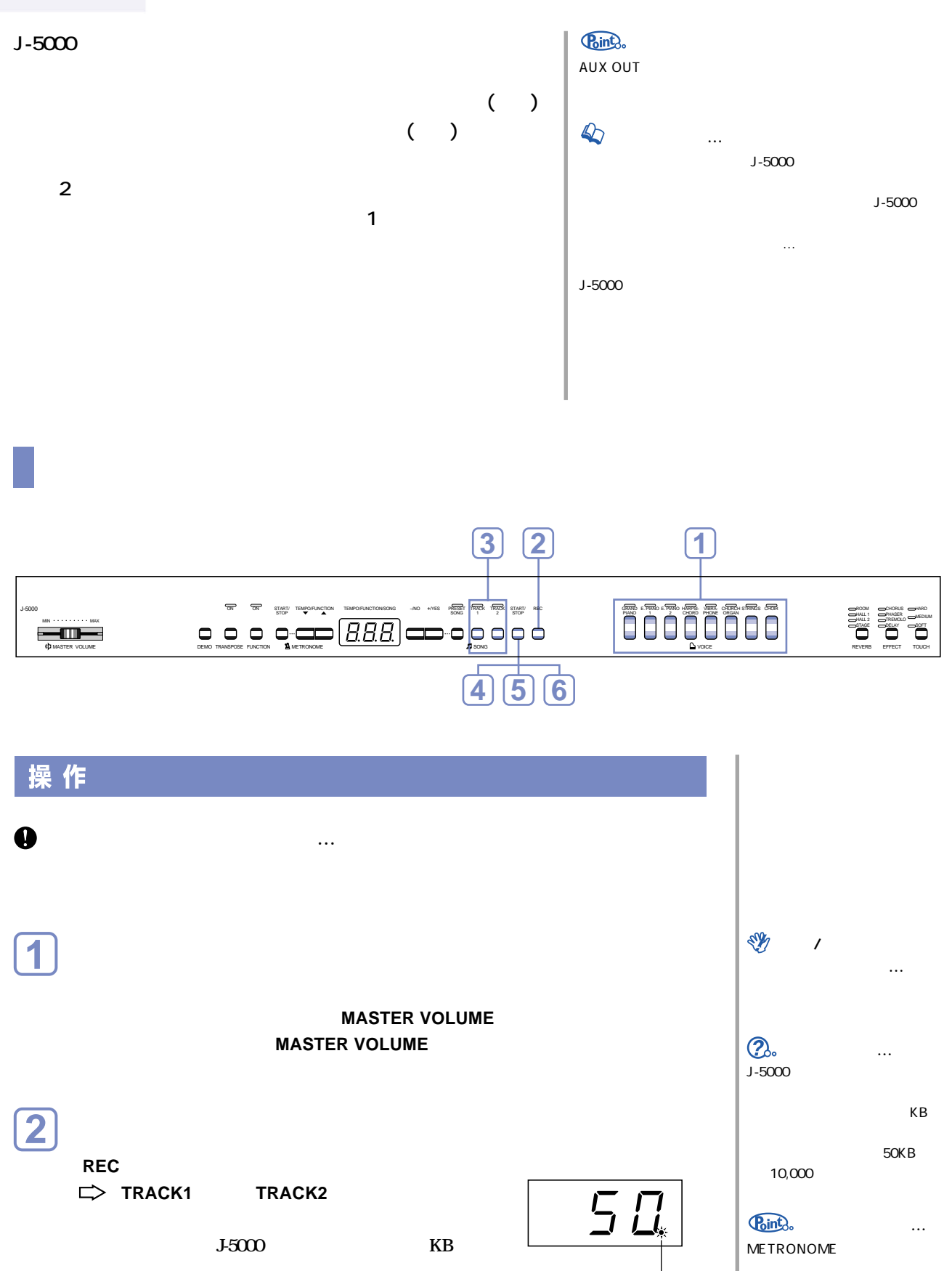

Download from Www.Somanuals.com. All Manuals Search And Download.

P<sub>26</sub>

<span id="page-24-0"></span>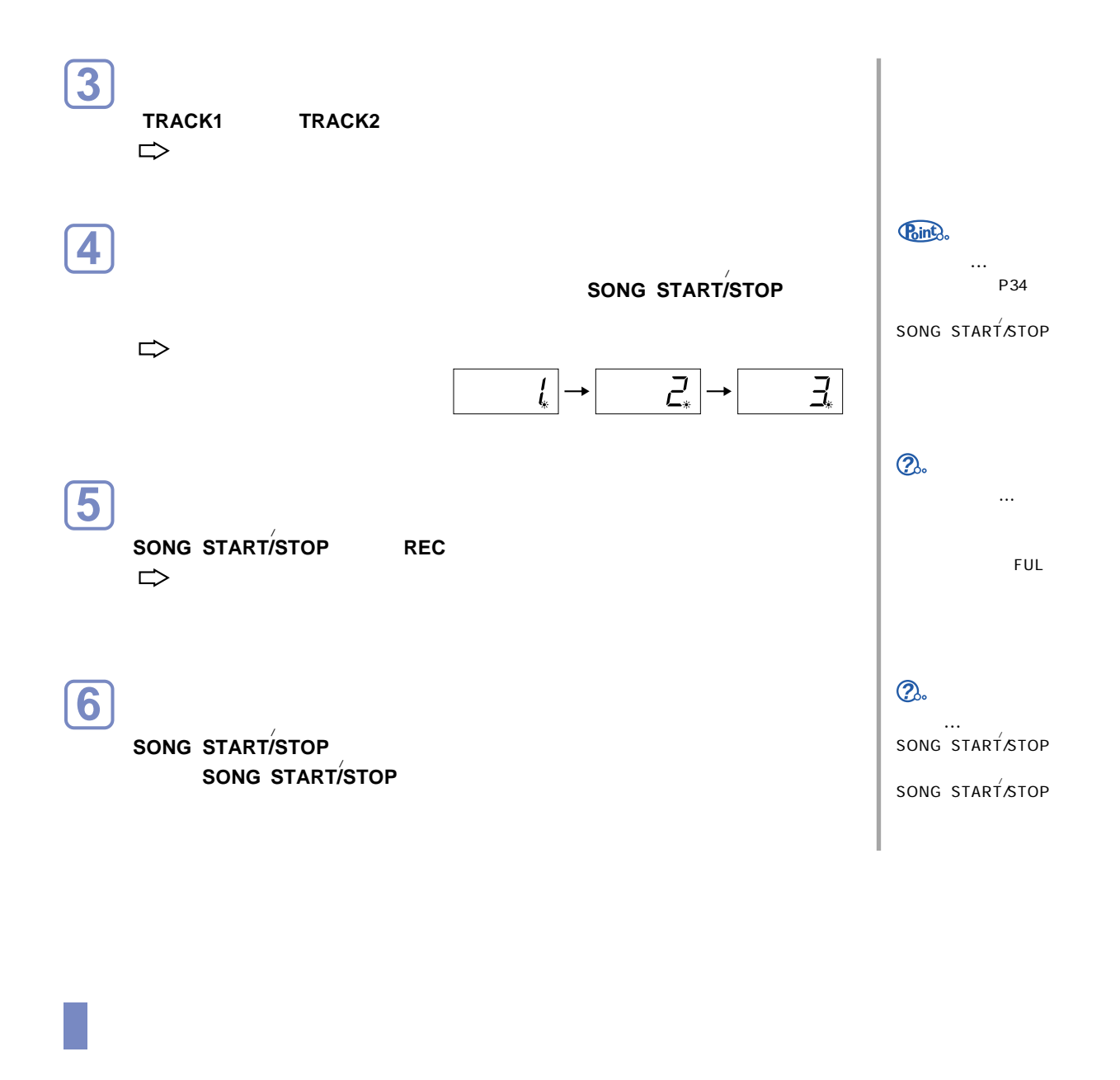

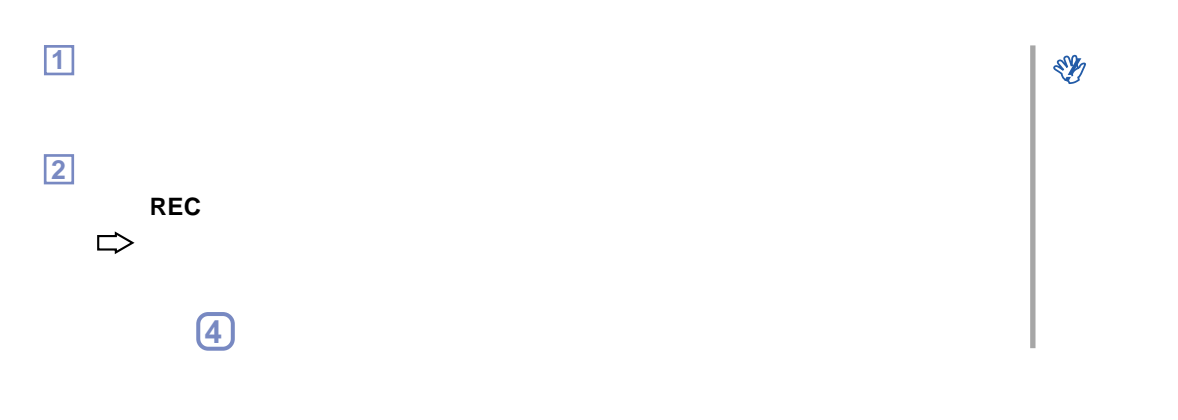

<span id="page-25-0"></span>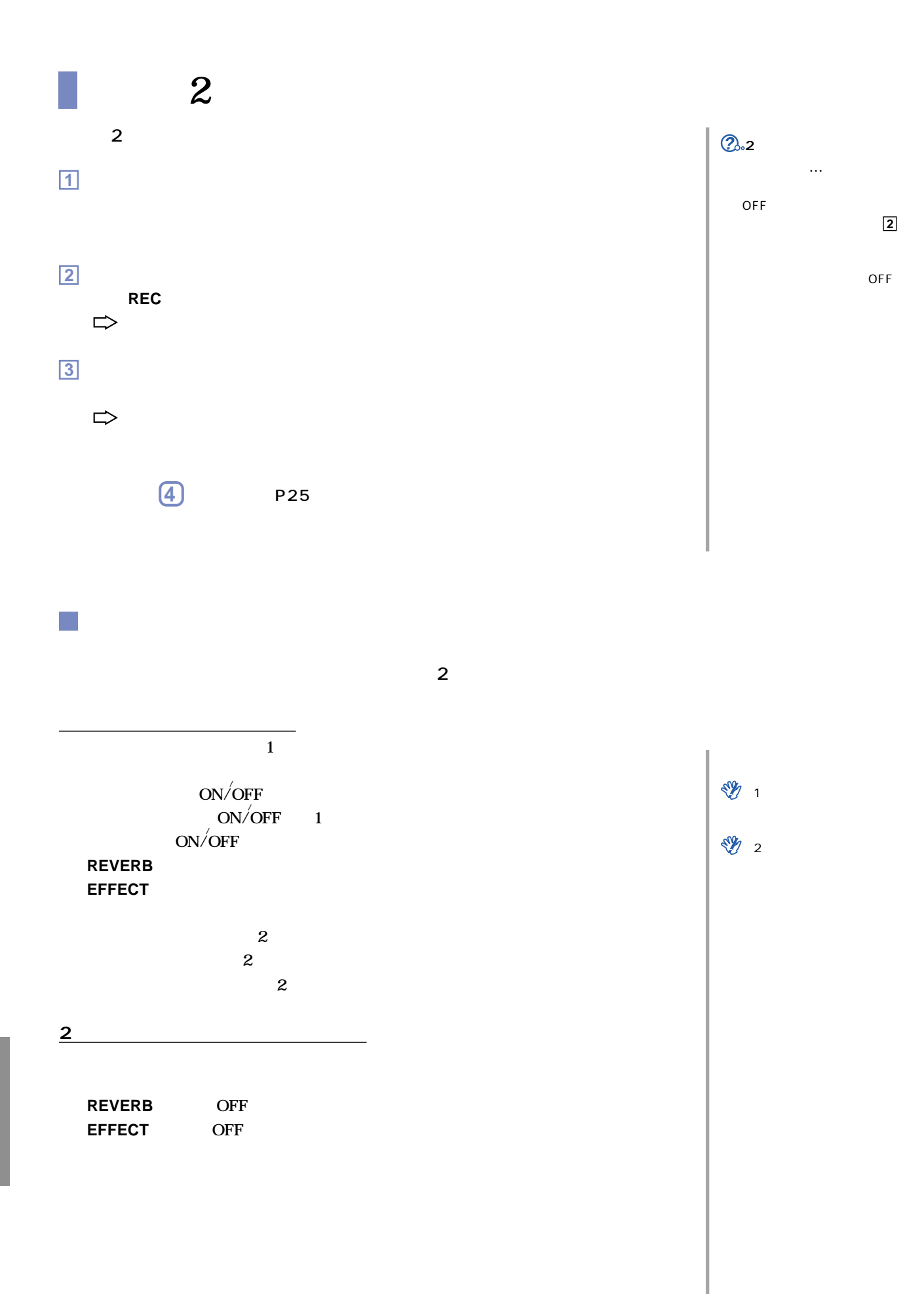

<span id="page-26-0"></span>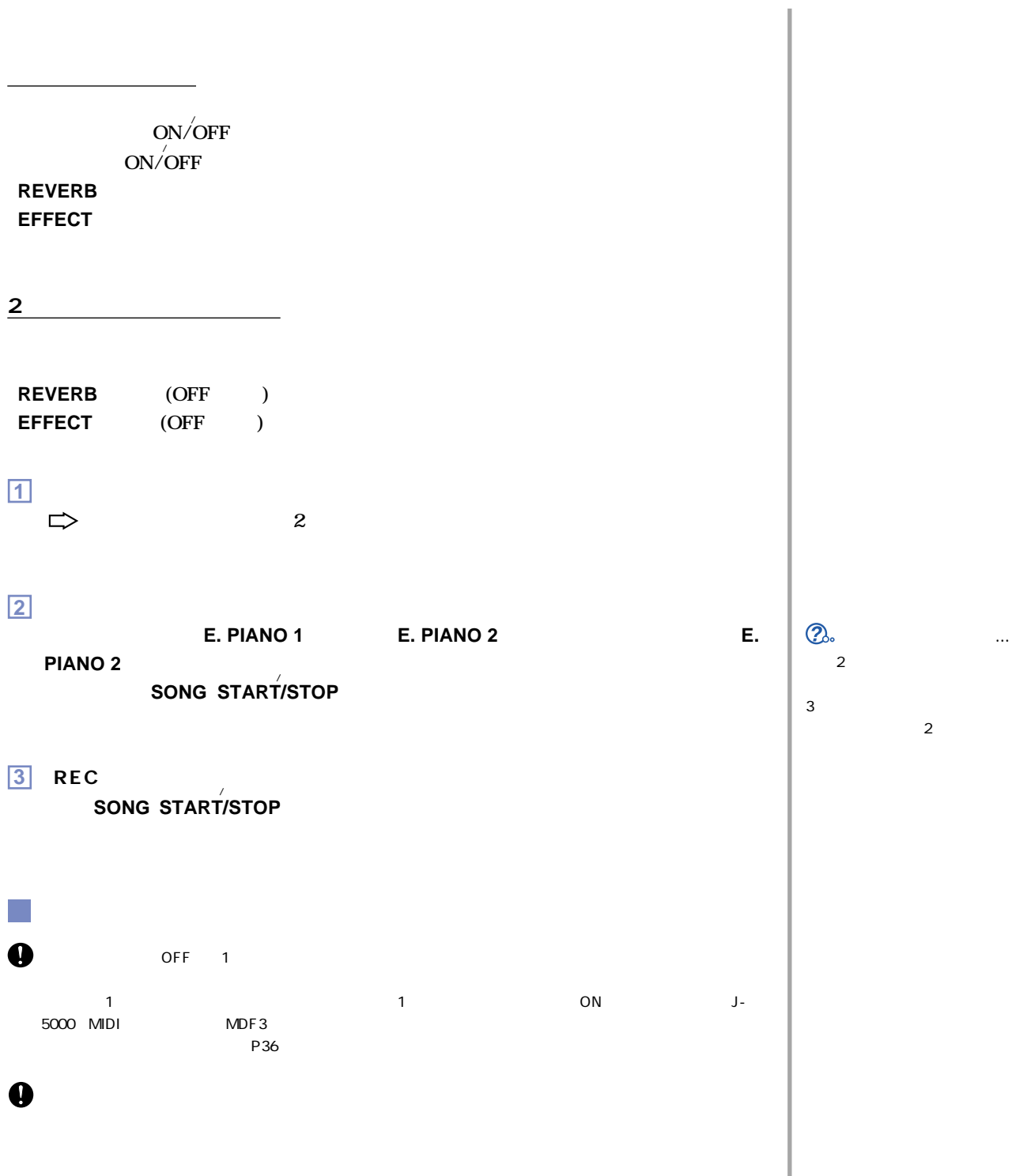

Download from Www.Somanuals.com. All Manuals Search And Download.

 $J - 5000$ 

<span id="page-27-0"></span>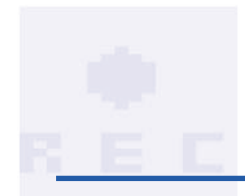

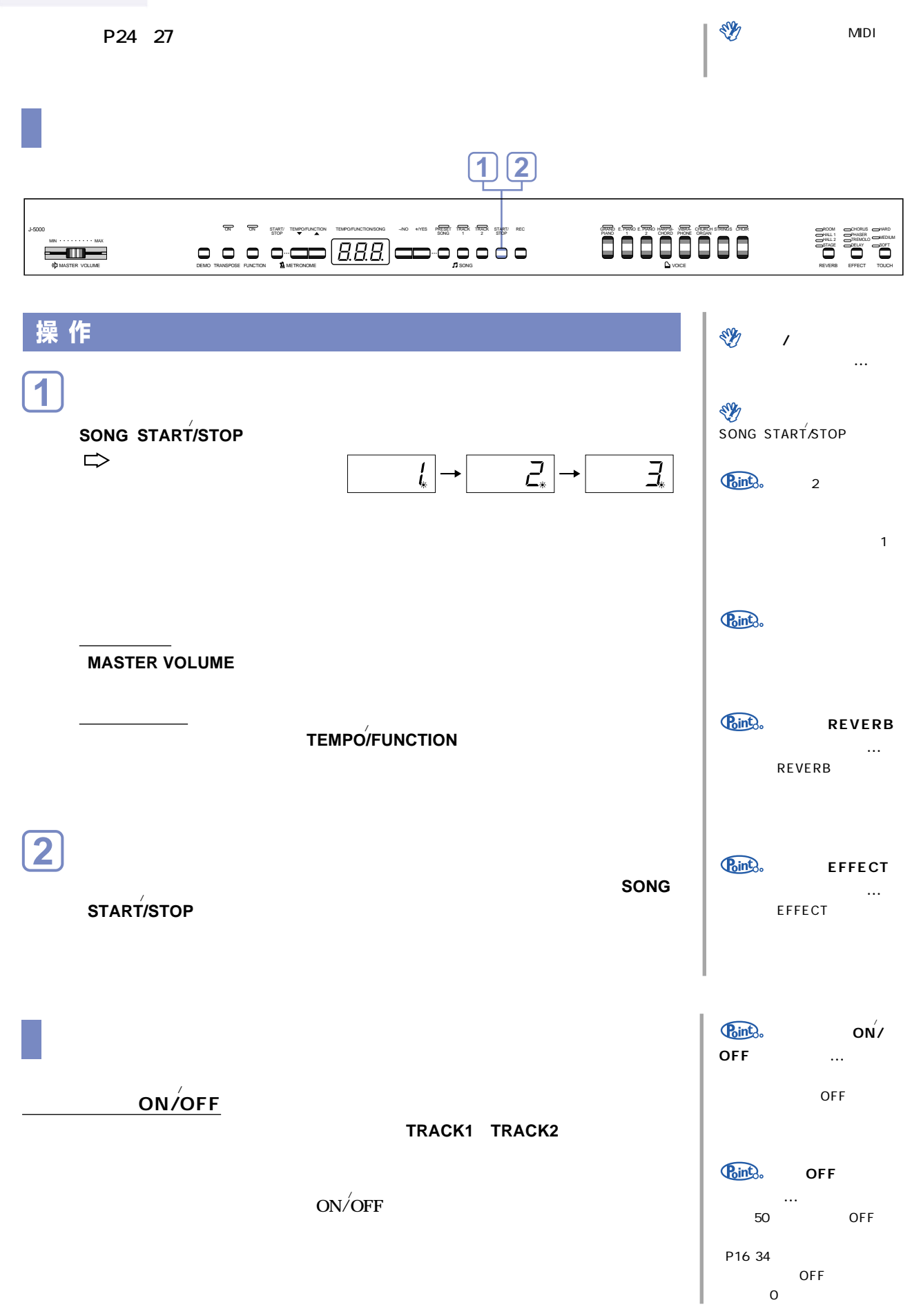

<span id="page-28-0"></span>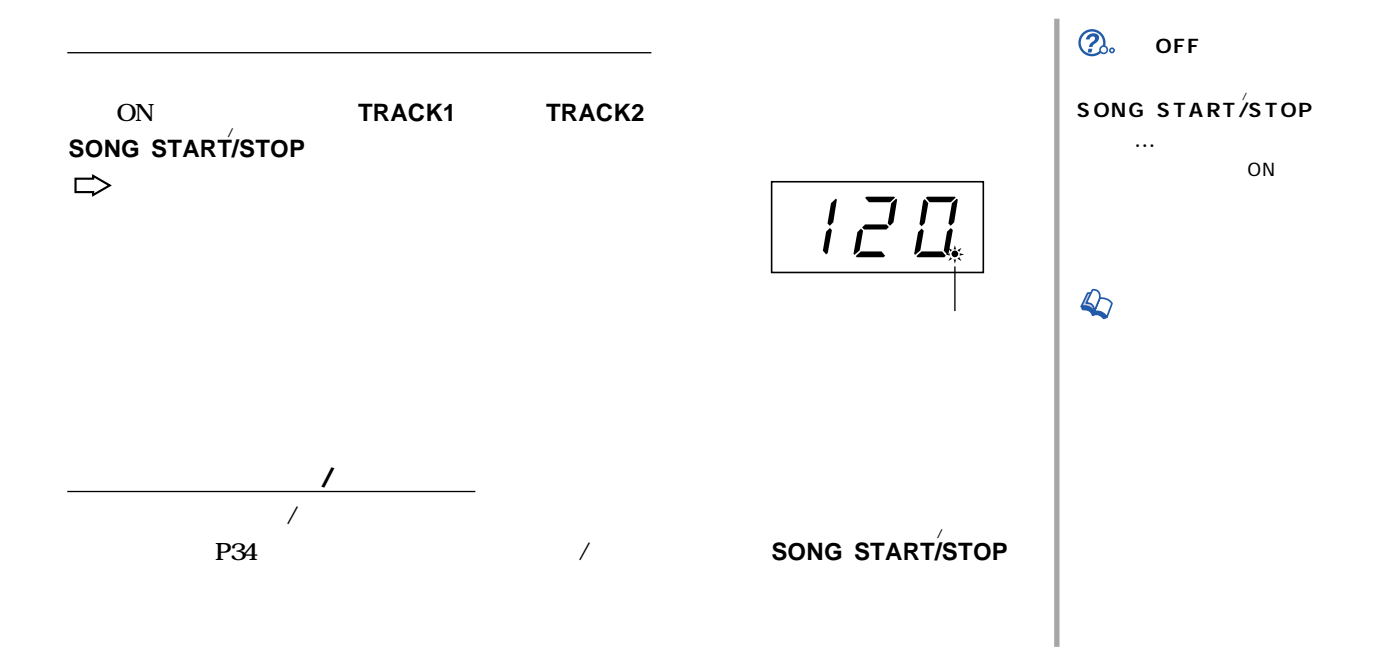

# <span id="page-29-0"></span>**【FUNCTION】**

**J-5000では、「音程を読証をすること」ということも言葉を意見** 

ファンクション=機能

8 F1 F8

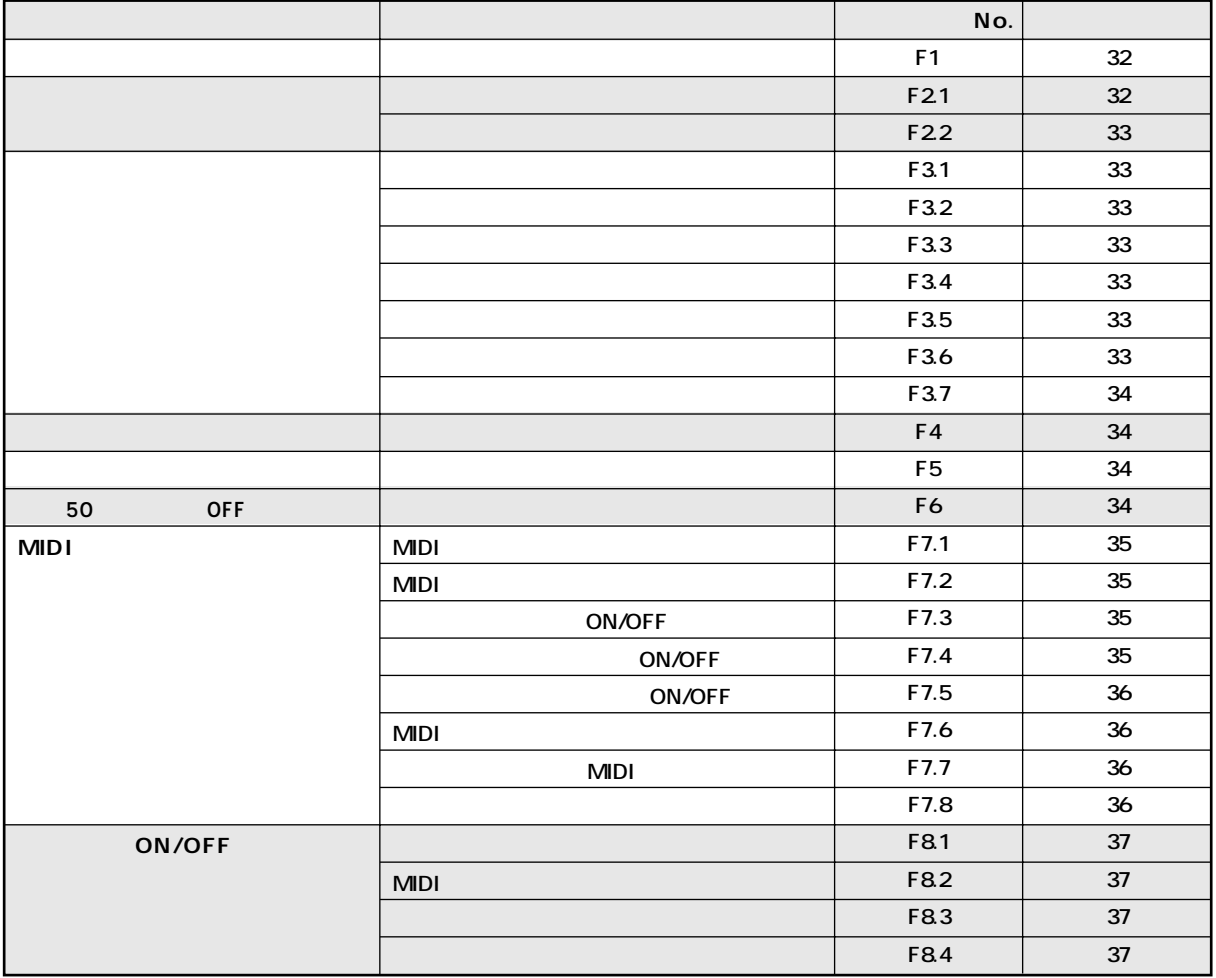

<span id="page-30-0"></span>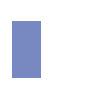

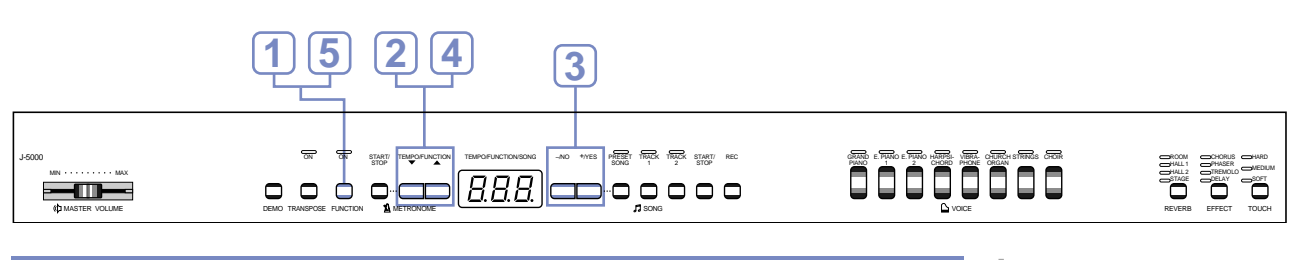

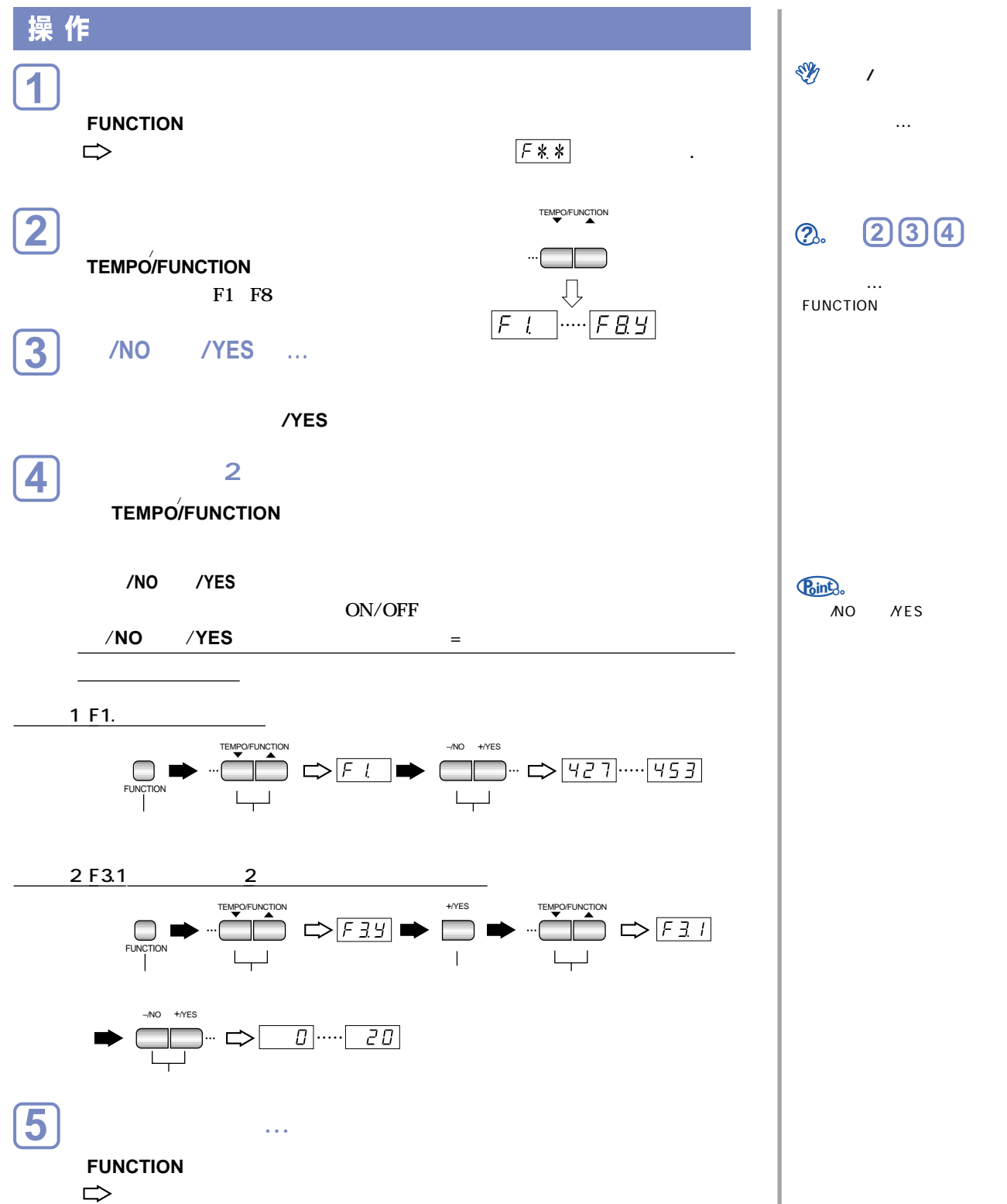

<span id="page-31-0"></span>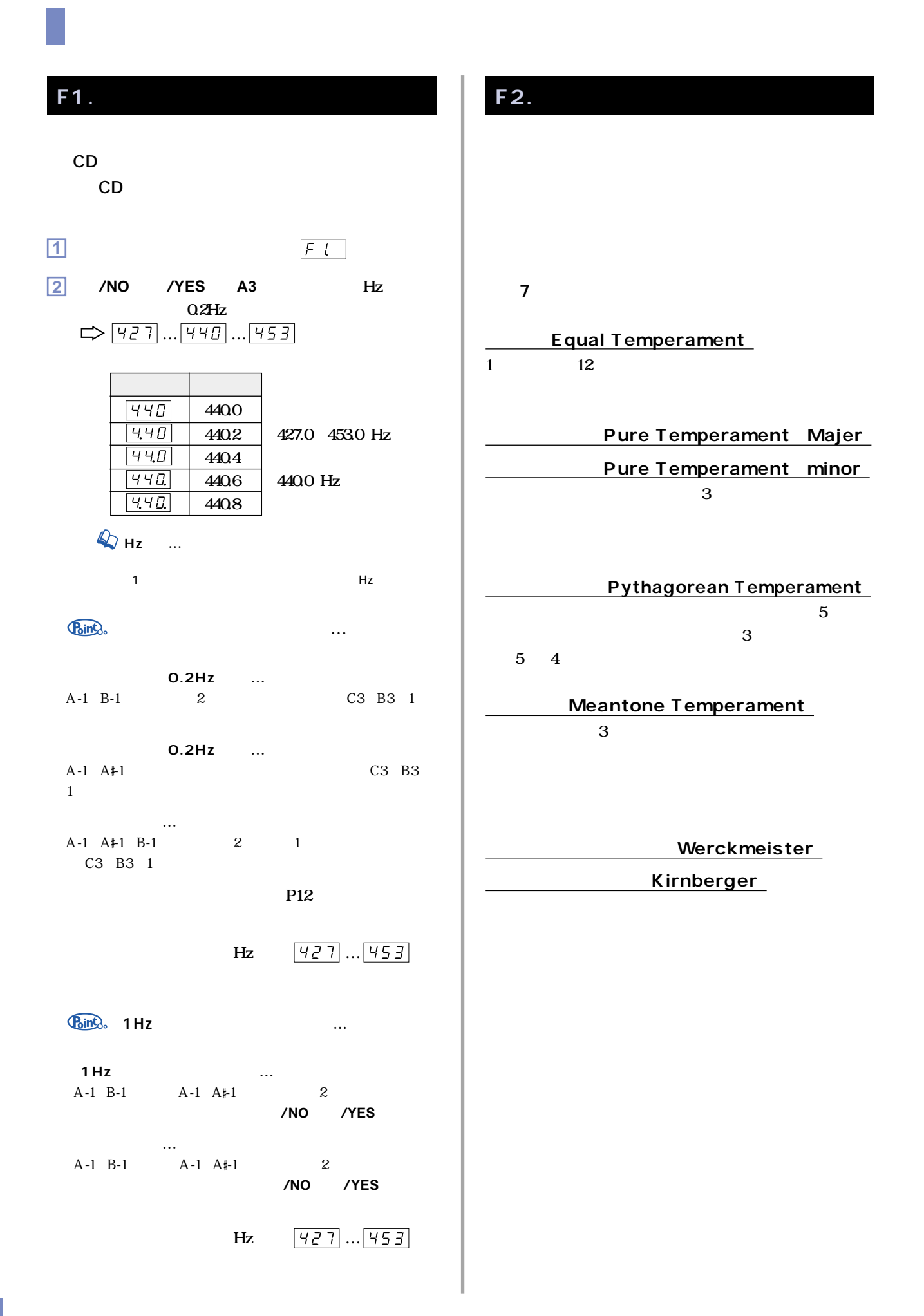

<span id="page-32-0"></span>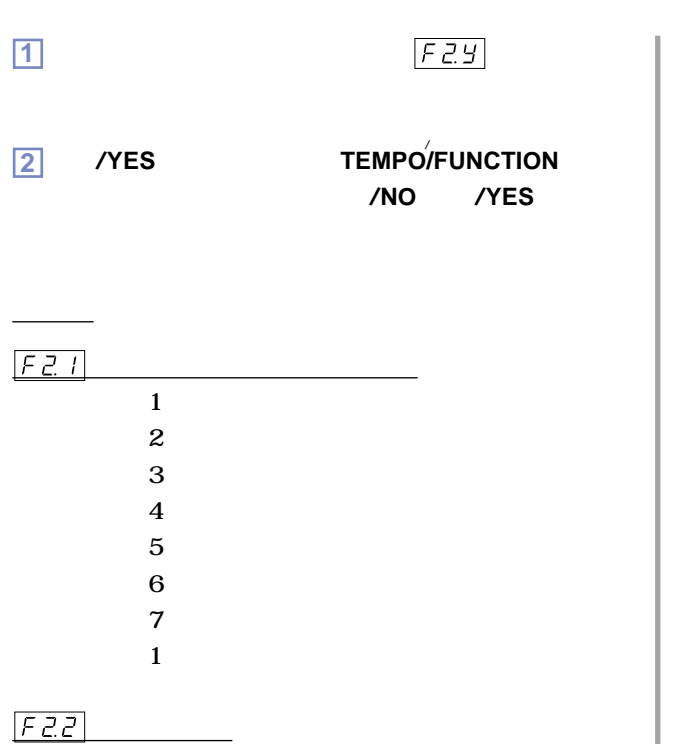

**C**, C<sup> $\uparrow$ </sup>, D, E<sup> $\uparrow$ </sup>, E, F, F<sup> $\uparrow$ </sup>, G, A<sup> $\uparrow$ </sup>, A, B<sup> $\uparrow$ </sup>, B **基本設定 C**

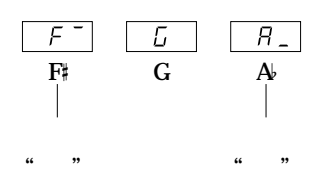

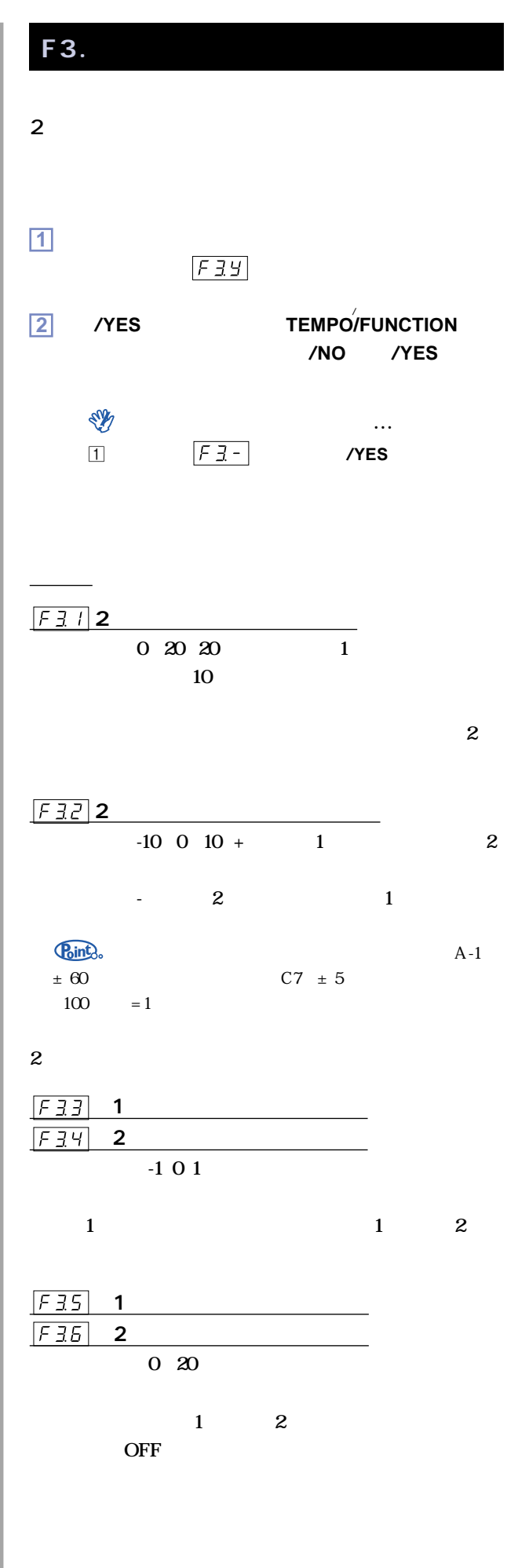

1 **2 P22** 

<span id="page-33-0"></span>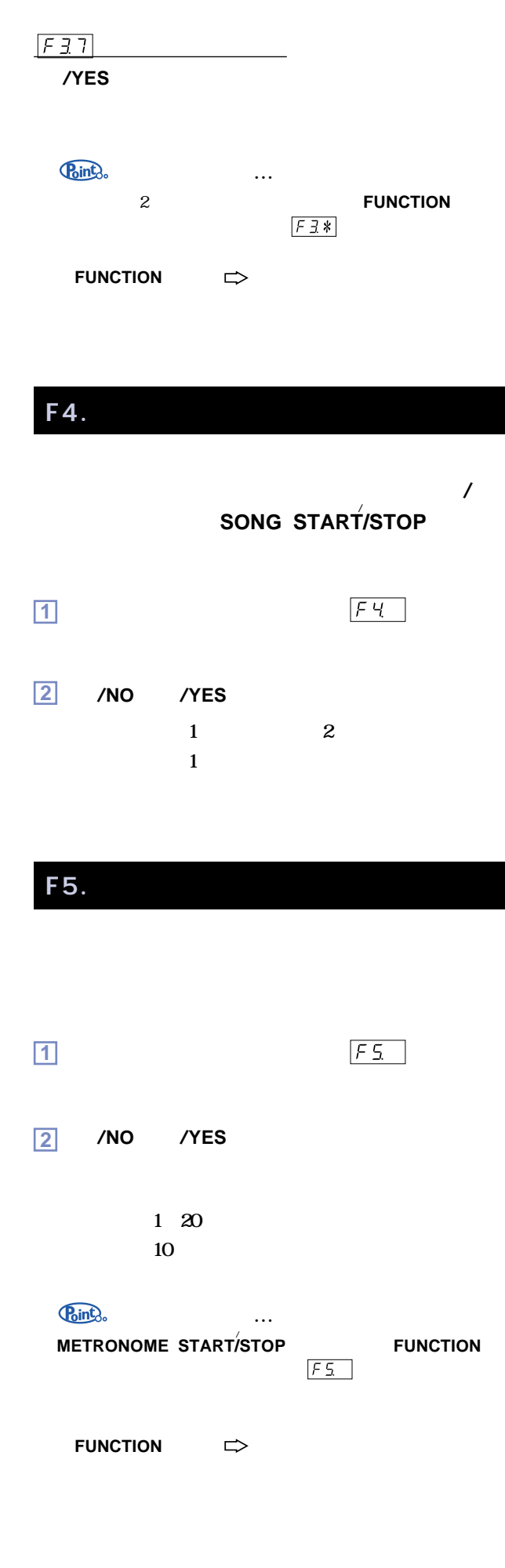

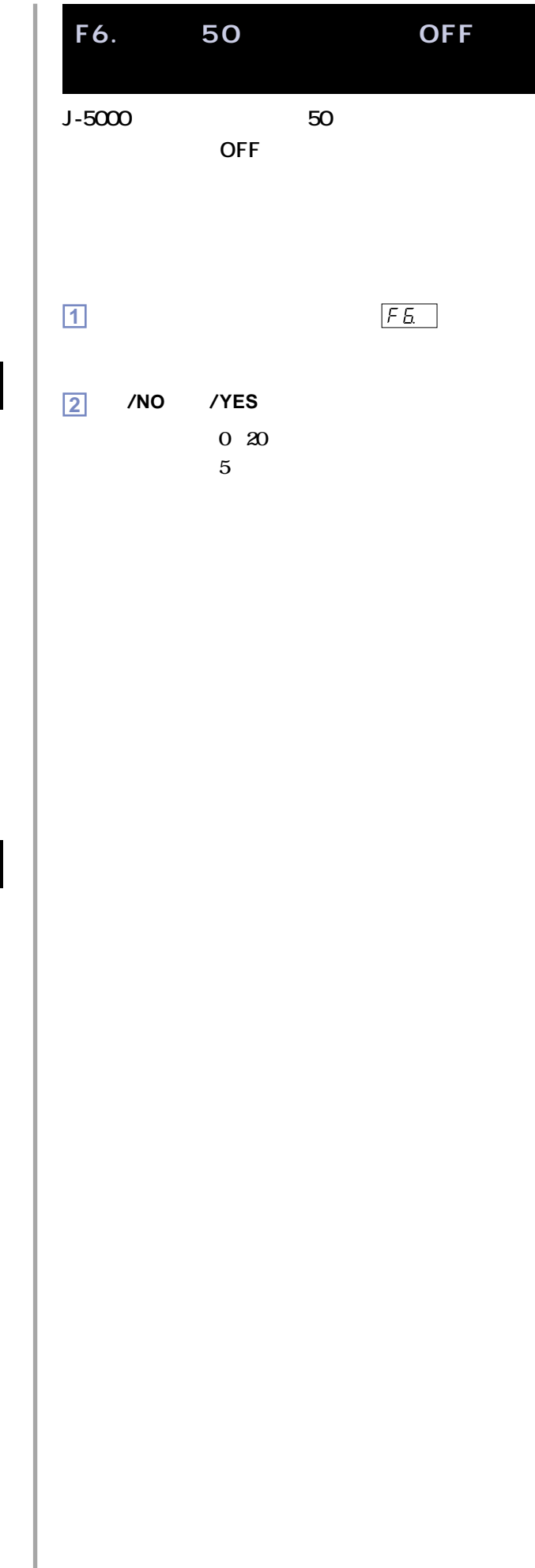

<span id="page-34-0"></span>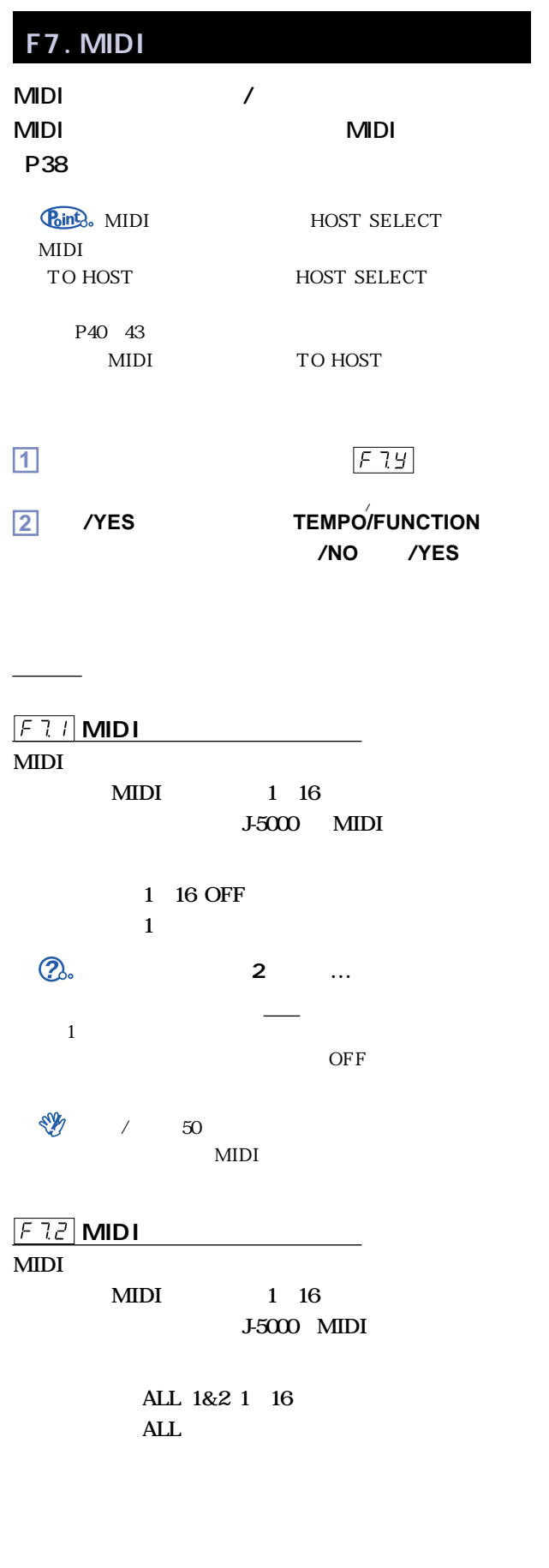

**Ring**.ALL **ALL** MIDI  $MIDI$  $J-5000$ 

**Rint**, 1&2 … MIDI  $12$  $J-5000$  $\binom{7}{100}$ , J-5000 J-5000 ミディ デモ曲/ピアノ50曲(プリセットソング)モード中は、MIDI受 **DON/OFF**  $F13$ **通常、J-5000の鍵盤を弾くと本体内部の「音源部」から音が** オン **ON OFF OFF** 

**1-5000 MIDI J-5000** MIDI  $\overline{OFF}$  $ON/OFF$ **基本設定** オン **ON**

**TAXABLE TAXABLE TAXABLE TAXABLE TAXABLE TAXABLE TAXABLE TAXABLE TAXABLE TAXABLE TAXABLE TAXABLE TAXABLE TAXABLE**  $F74$ MIDI **MIDI L-5000** MIDI

 $\sim 5000$ **した人物の MIDI** 

**MIDI** 

**このプログラムチェンジの送/受信ができたほうが便利な場** ミディ  $\equiv$ MIDI  $=MIDI$ 

**ON OFF** 

MIDI P49  $ON/OFF$ **基本設定** オン **ON**

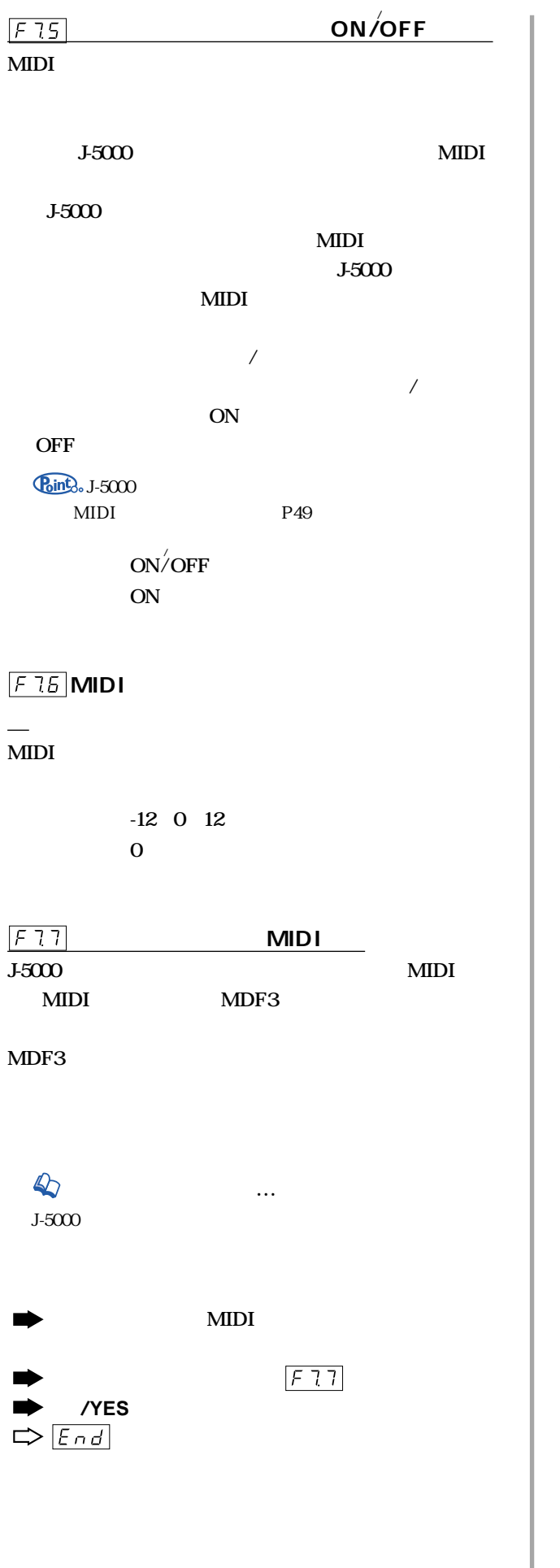

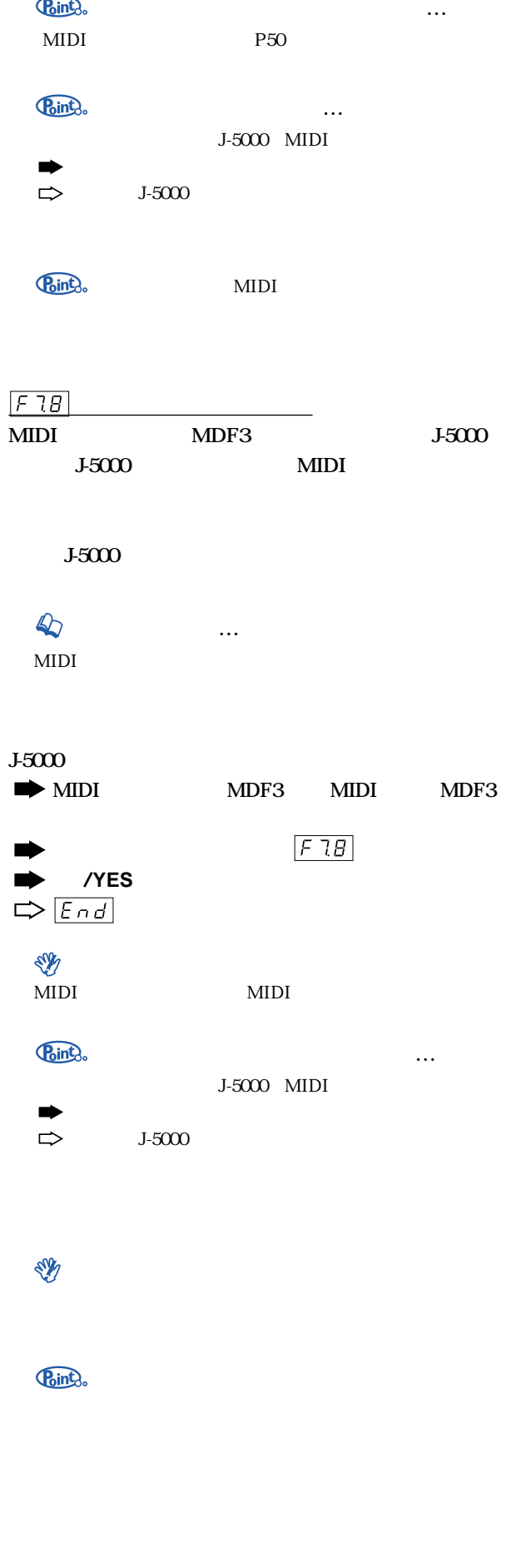

<span id="page-36-0"></span>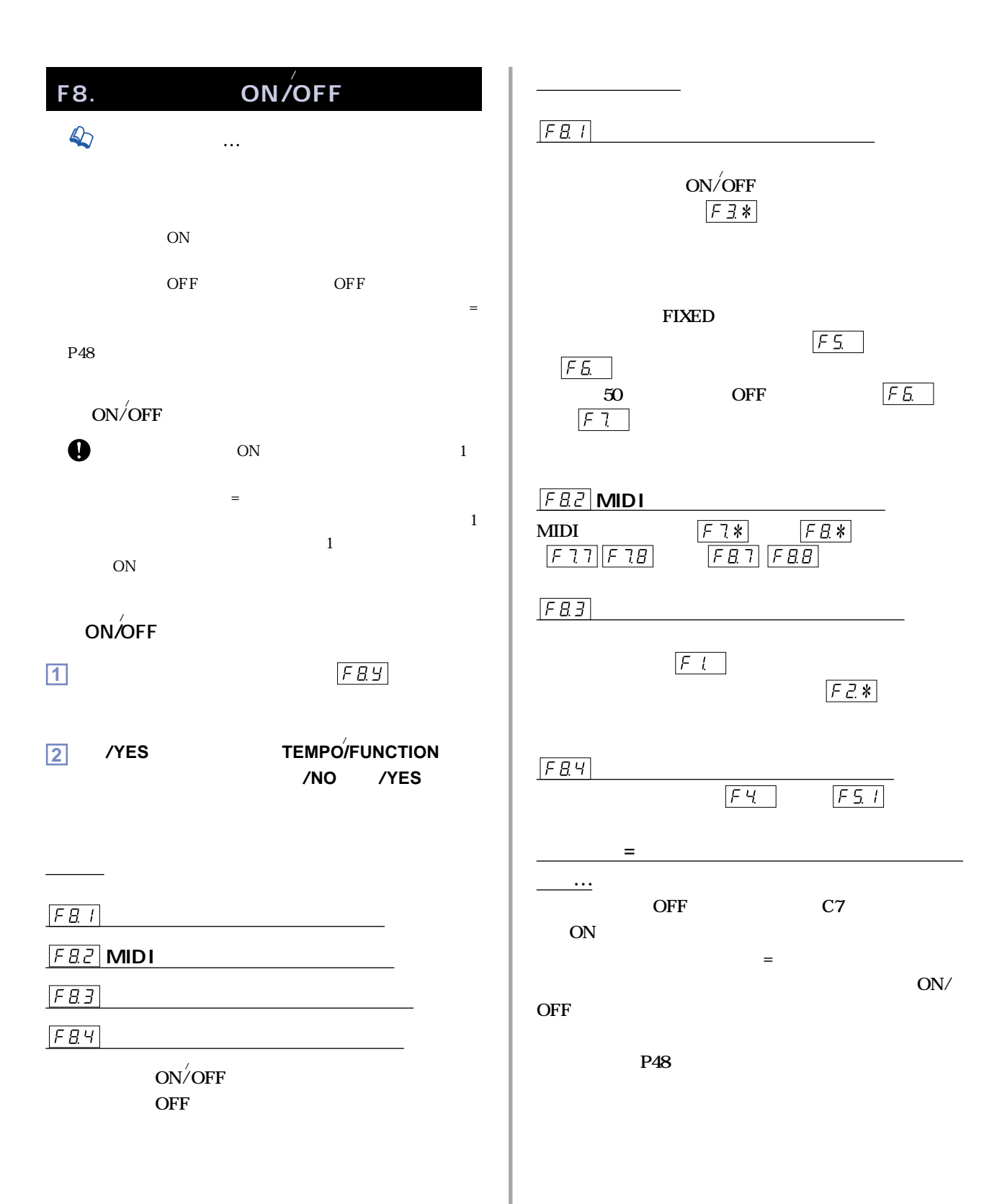

# <span id="page-37-0"></span>**MDI**

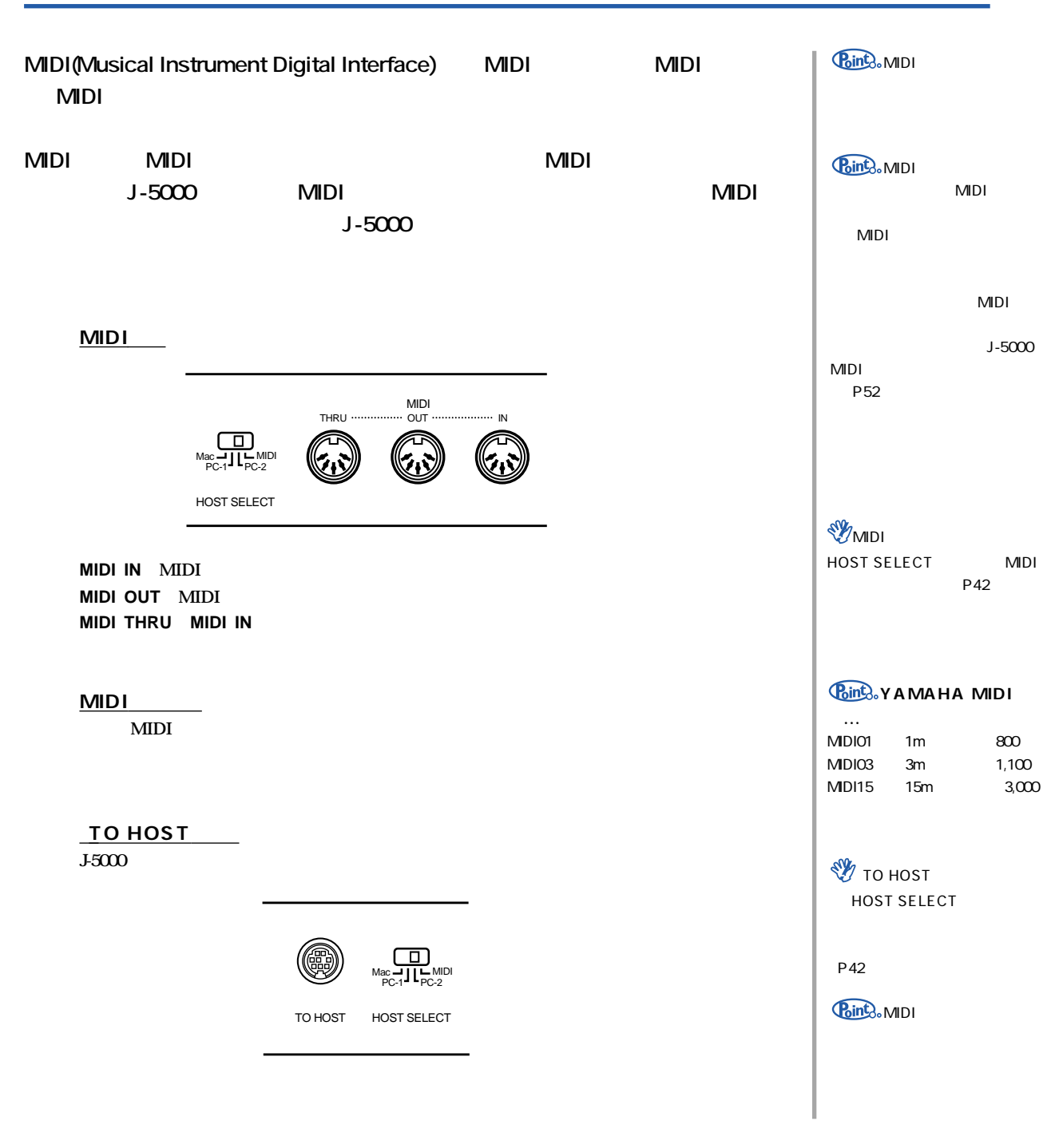

<span id="page-38-0"></span>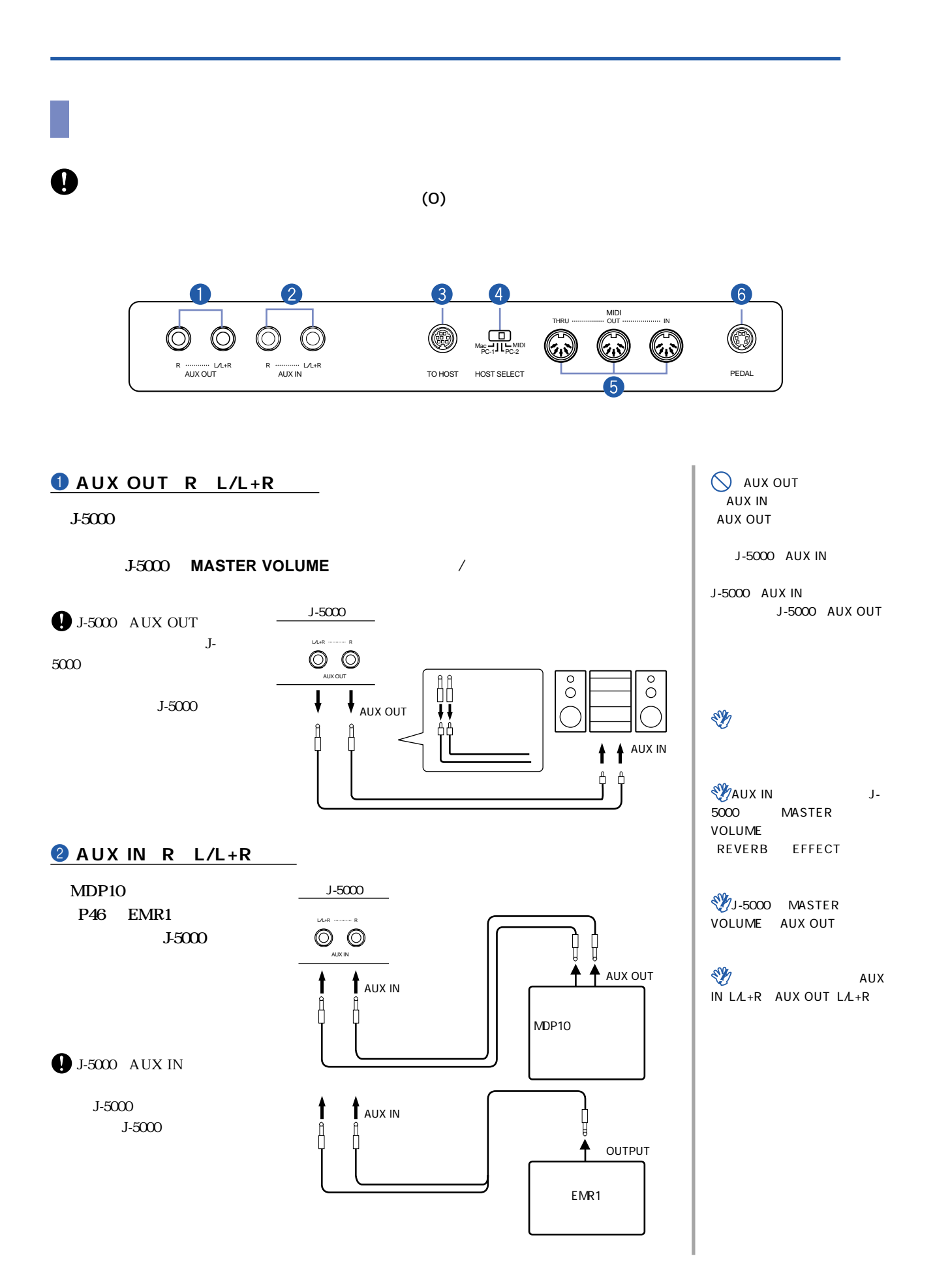

<span id="page-39-0"></span>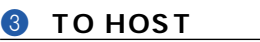

#### **4 HOST SELECT**

**MIDI MIDI機器やパーソナルコンピューターを接続する場合に、機器やパーソナルコンピューター**

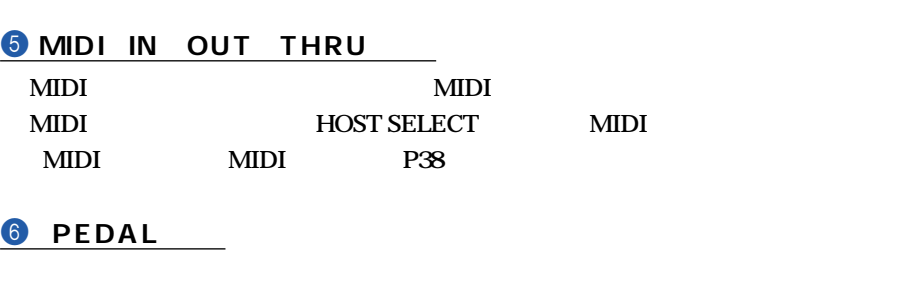

**(P54からの「J-5000の組み立て方」 ご覧ください**

 $-5000$  **TO HOST MIDI** 

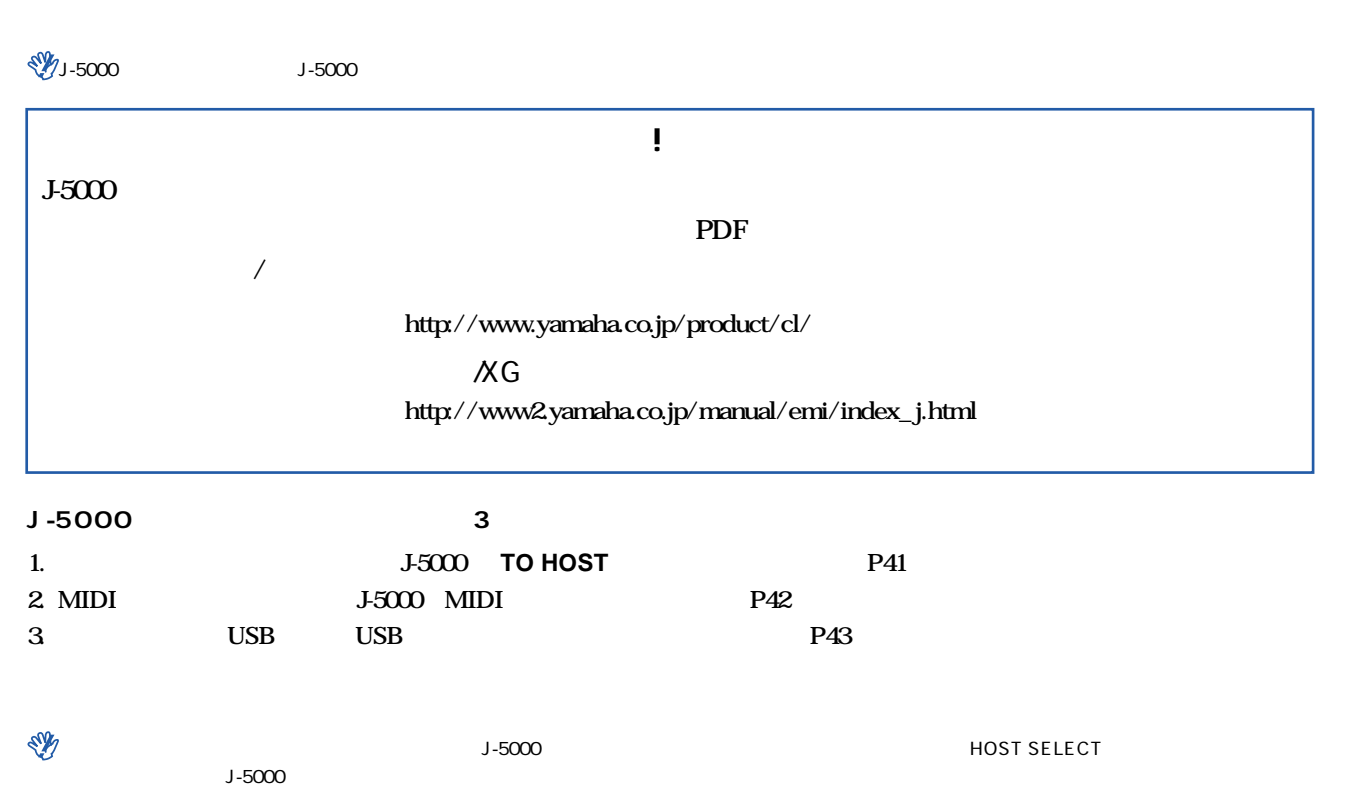

 $-5000$  TO HOST TO HOST TO HOST  $-5000$ 

HOST SELECT ードバイに しょうしょう しょうしゃ しょうしゃ しょうしゃ しょうしゃ しょうしゅうしゅうしゅうしょう せいしん しょうしゅうしょく トランピューター トランピューター トランピューター トランプレイド しょうしゃ しょうしゃ しょうしゃ MIDI  $\blacksquare$ ተከተለ የተመለከቱ የተመለከቱ የተመለከቱ የተመለከቱ የተመለከቱ የተመለከቱ የተመለከቱ የተመለከቱ የተመለከቱ የተመለከቱ የተመለከቱ የተመለከቱ የተመለከቱ የተመለከቱ የተመለከቱ የ MIDI  $MDI$ ホスト セレクト トゥー ホスト ミディ イン アウト スルー HOST SELECTスイッチを【PC-2】【PC-1】【Mac】に設定しているときは、【TO HOST】端子が使えますが、MIDI端子【IN】【OUT】【THRU】共)は使えません。 MIDI  $(MD)$  $\begin{minipage}{0.9\linewidth} \begin{tabular}{l} \text{HOST SELECT} \end{tabular} \end{minipage} \begin{minipage}{0.9\linewidth} \begin{tabular}{l} \text{MIDI} \end{tabular} \end{minipage} \begin{minipage}{0.9\linewidth} \begin{tabular}{l} \text{MIDI} \end{tabular} \end{minipage} \begin{minipage}{0.9\linewidth} \begin{tabular}{l} \text{MIDI} \end{tabular} \end{minipage} \begin{minipage}{0.9\linewidth} \begin{tabular}{l} \text{MIDI} \end{tabular} \end{minipage} \end{minipage} \begin{minipage}{0$ 

#### <span id="page-40-0"></span>1. トゥー オストゥー オストゥー コーラの00 TO HOST

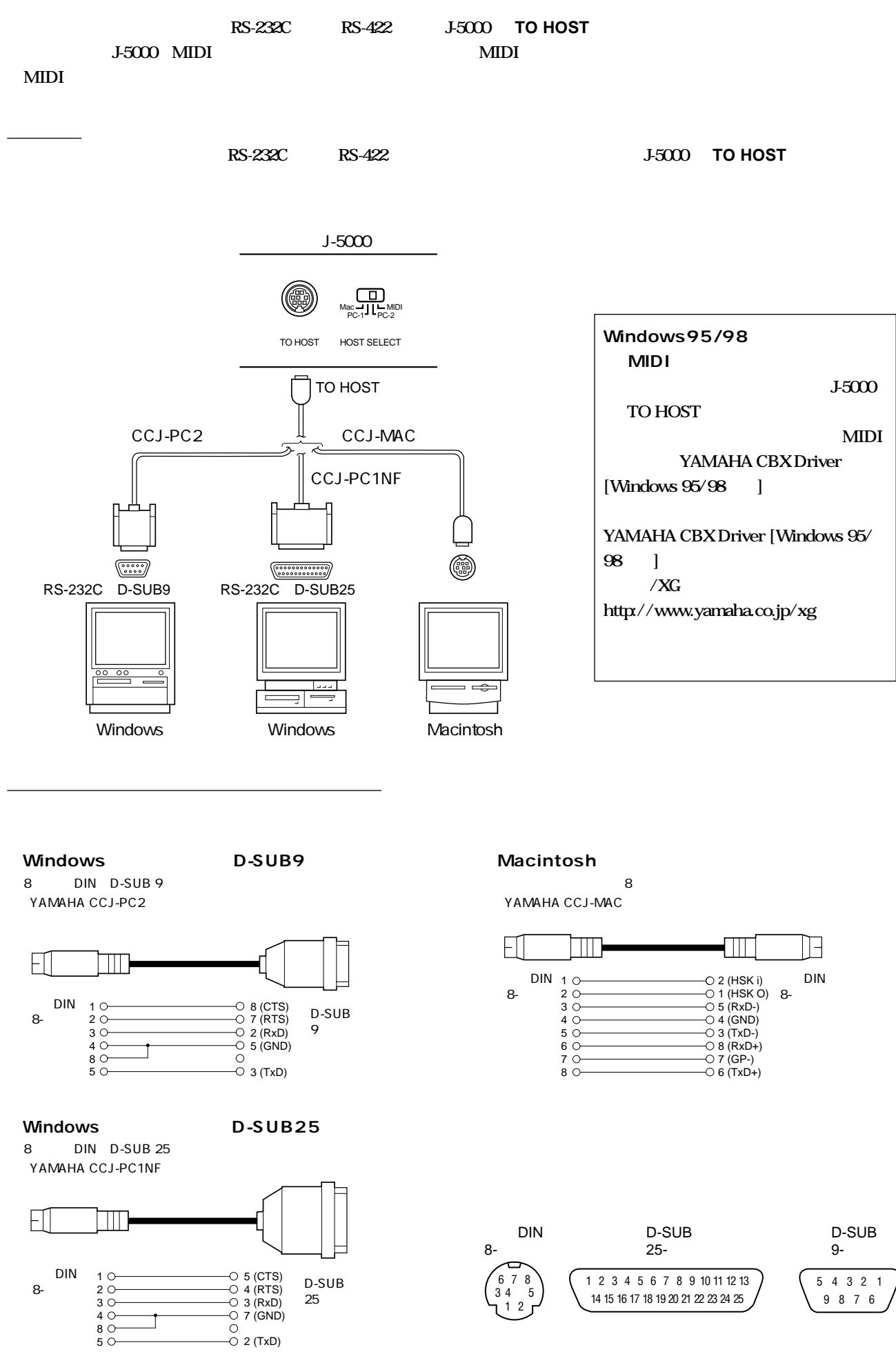

#### <span id="page-41-0"></span>**J-5000 HOST SELECT**

**1-5000 HOST SELECT** 

#### **Macintosh: Wacintosh:**  $\theta$

**Mac**  $=31,250$ **bps 1MHz** 

**Windows** 

**PC-2**  $=38,400$ **bps** 

#### Coint.

HOST SELECT PC-1 31,250bps

#### **2.** MIDI **J-5000 MIDI**

**接続方法**

 $\begin{array}{ll}\n\text{MIDI} \\
\text{MIDI}\n\end{array}$ 

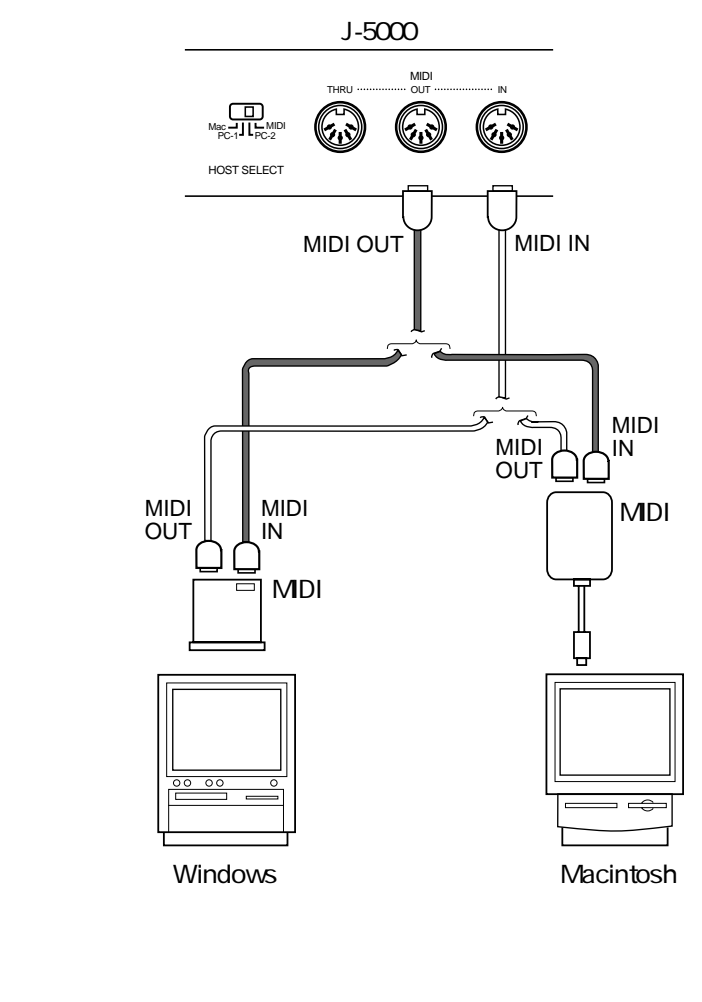

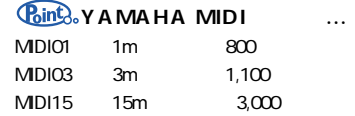

#### **J-5000 HOST SELECT**

**HOST SELECT MIDI MIDI** 

#### <span id="page-42-0"></span>**3.** USB USB

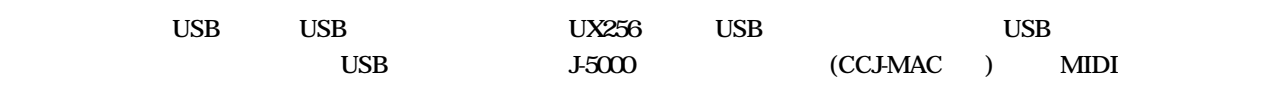

LSB  $\overline{S}$ 

USB J-5000

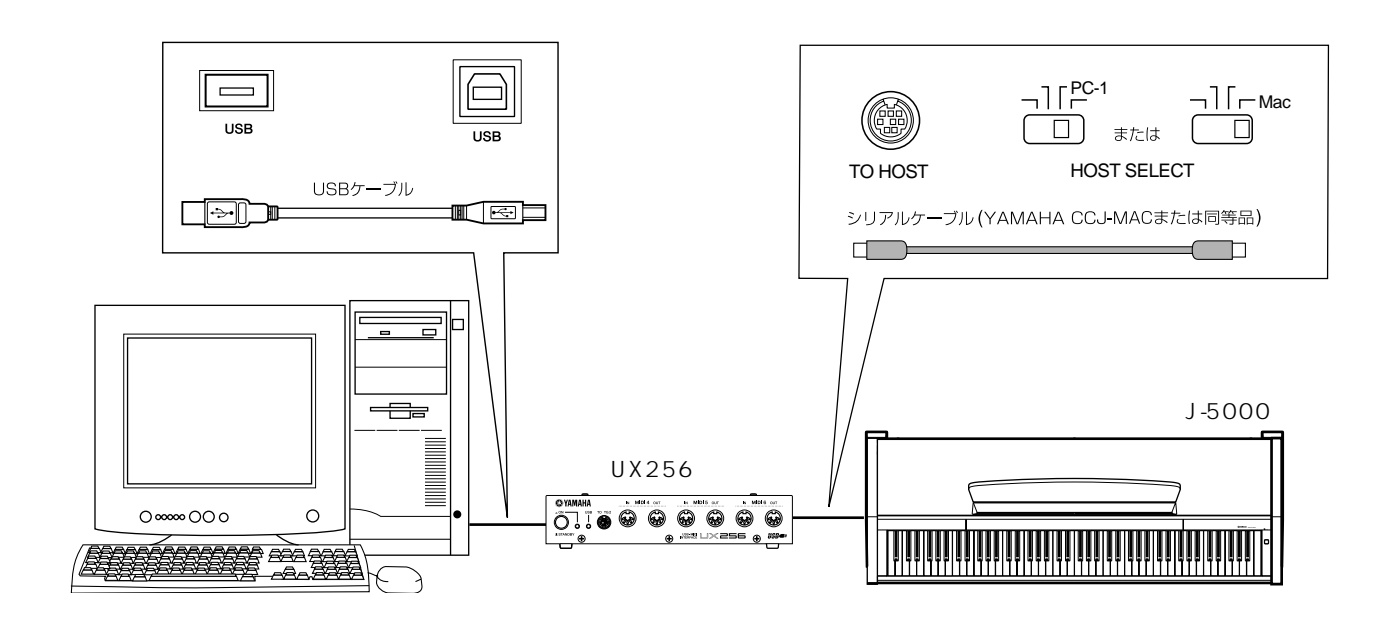

<u>USB J-5000 MIDI</u>

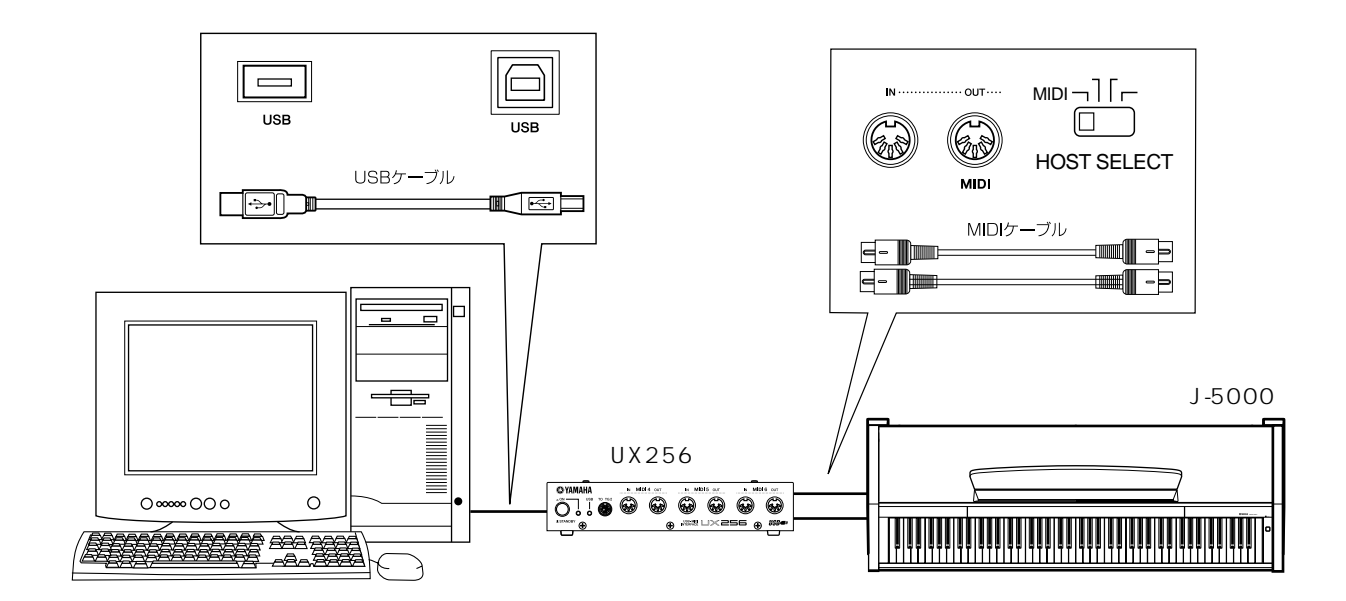

<span id="page-43-0"></span>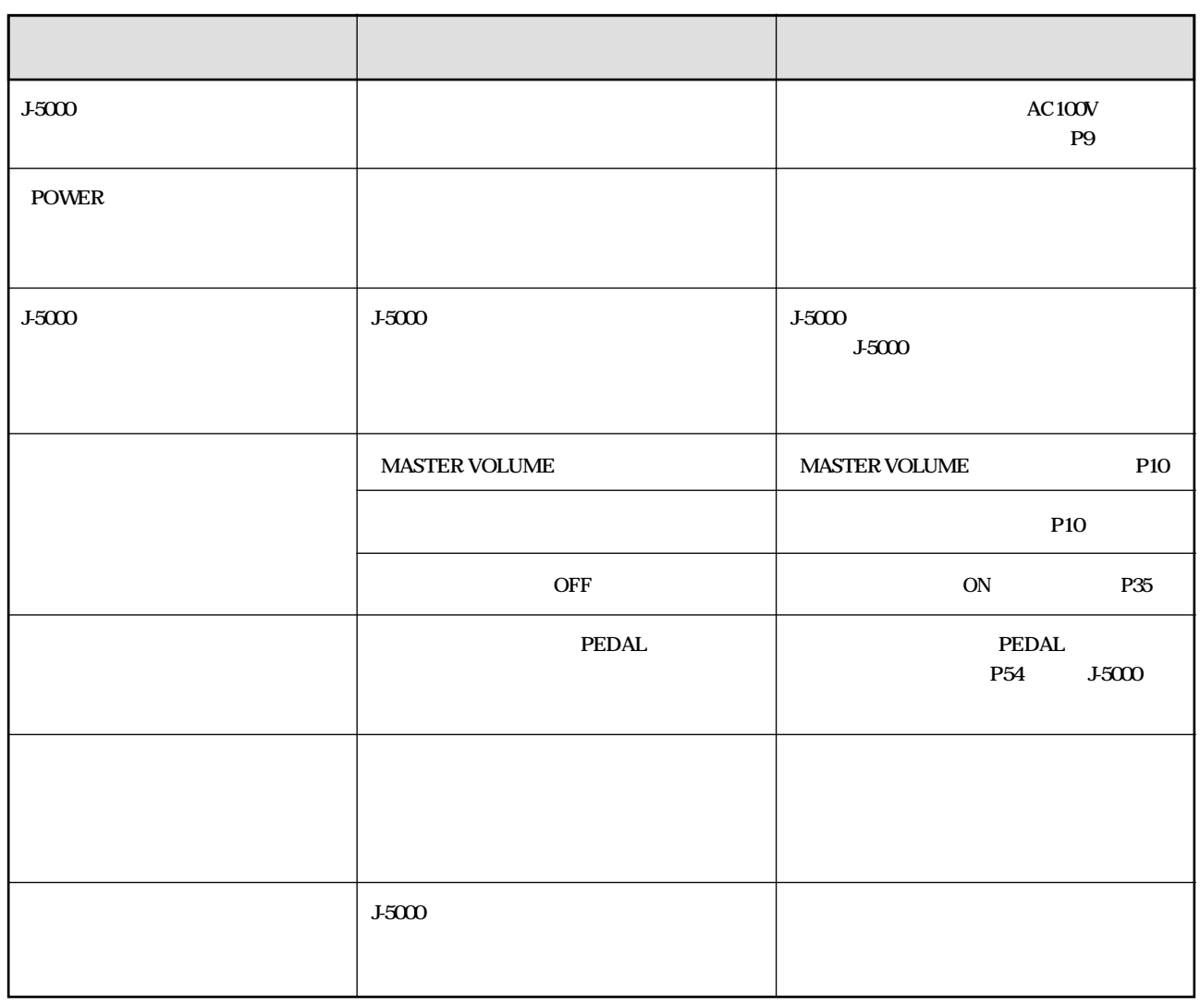

 $\overline{(-F)}$ 

 $\exists$  c  $\alpha$  ) and  $\alpha$  J-5000 contracts the state state  $\alpha$  J-5000 contracts and  $\alpha$ 

<span id="page-44-0"></span>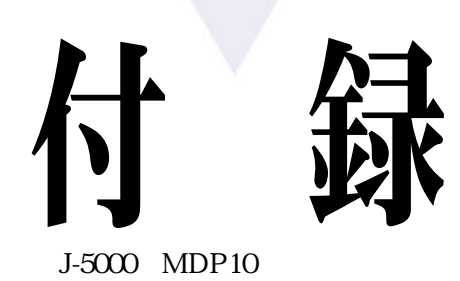

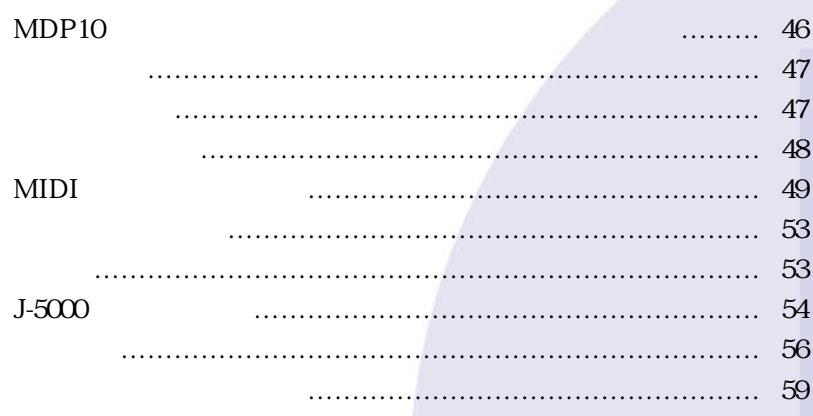

### <span id="page-45-0"></span>**MDP10**

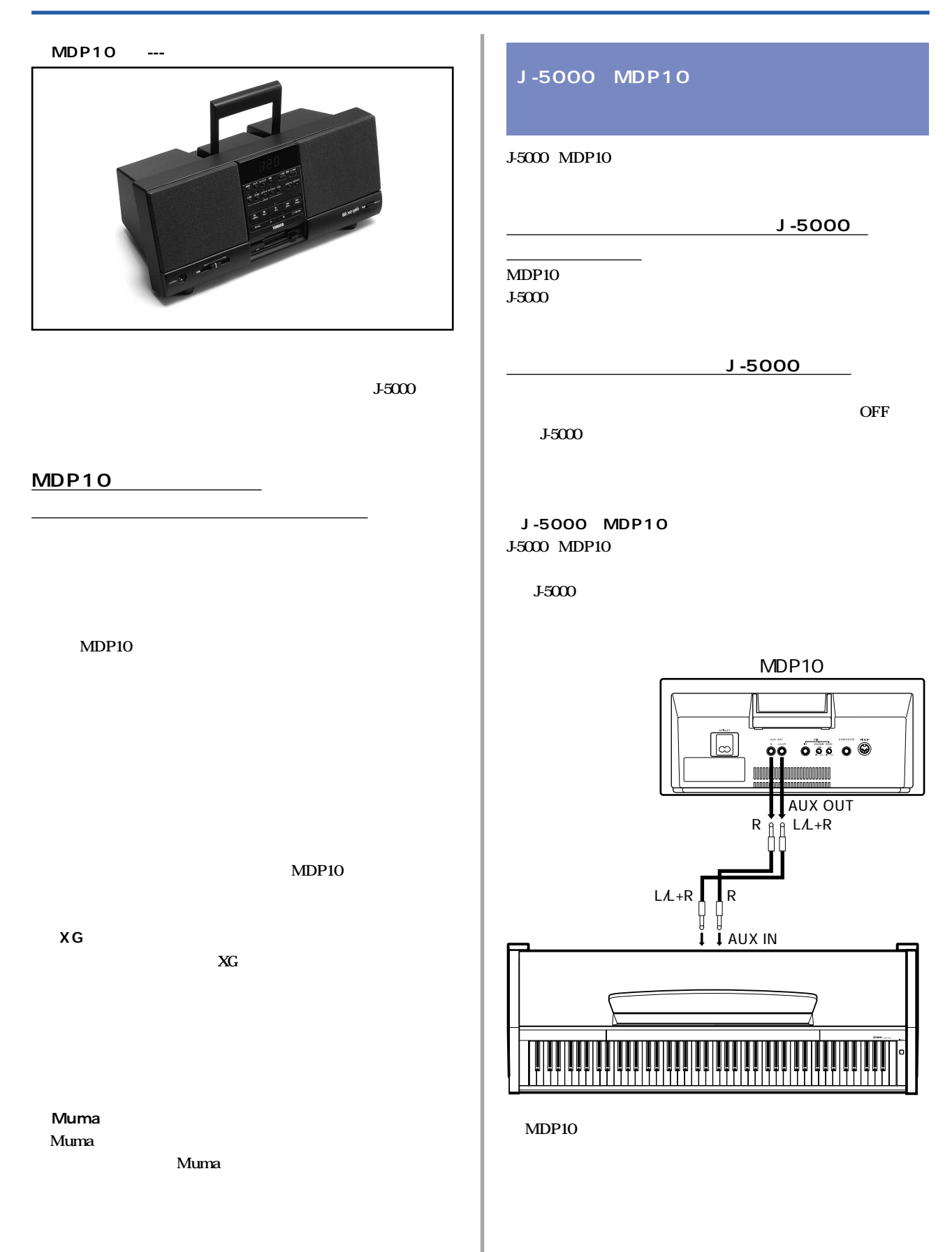

<span id="page-46-0"></span>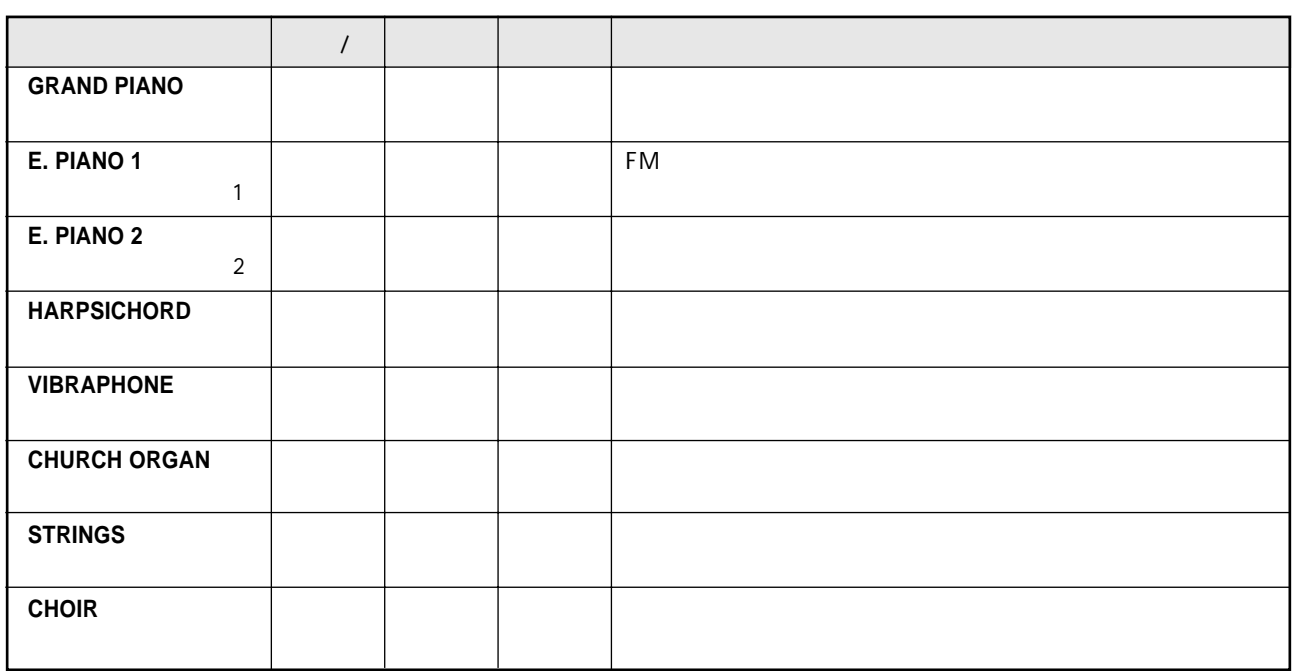

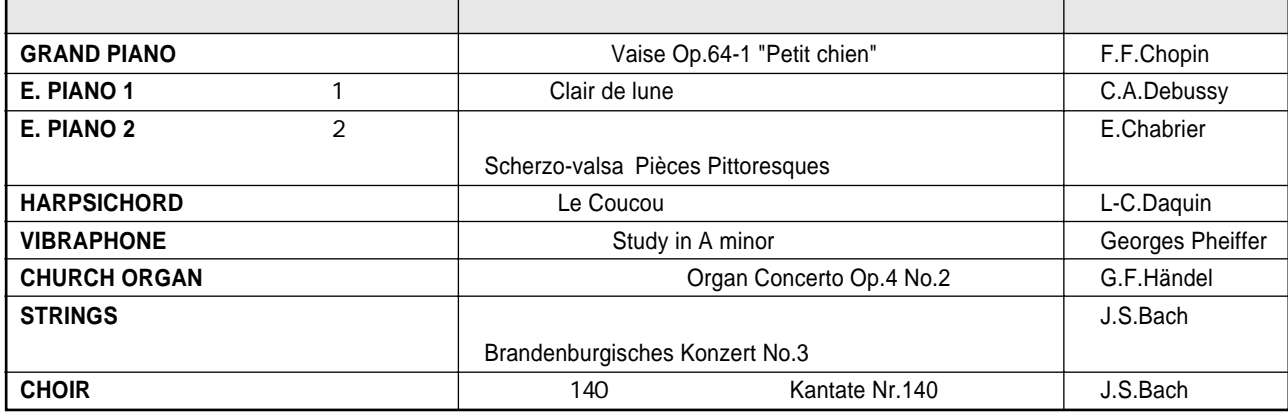

 $\pm$ 

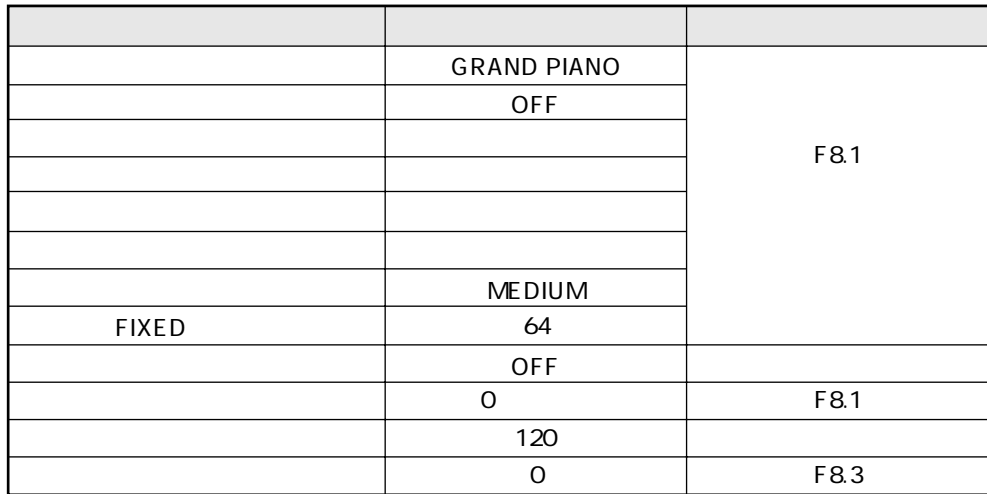

<span id="page-47-0"></span>**基本設定(=初めて電源を入れたときの設定)を一覧にしました。**

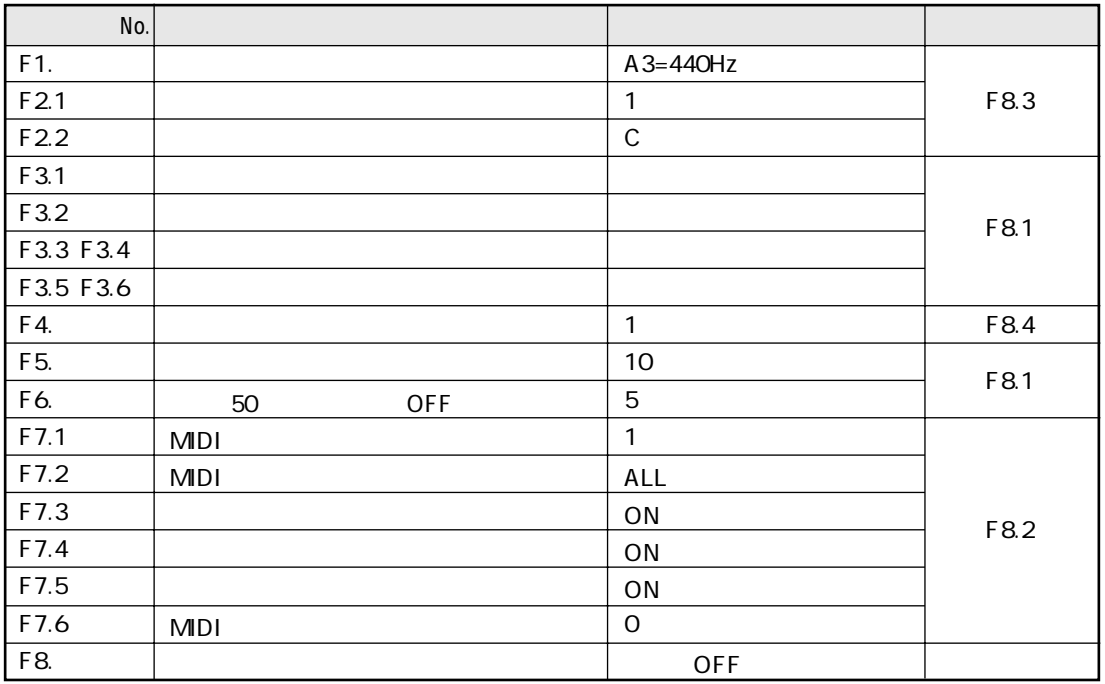

# <span id="page-48-0"></span>**MIDI**

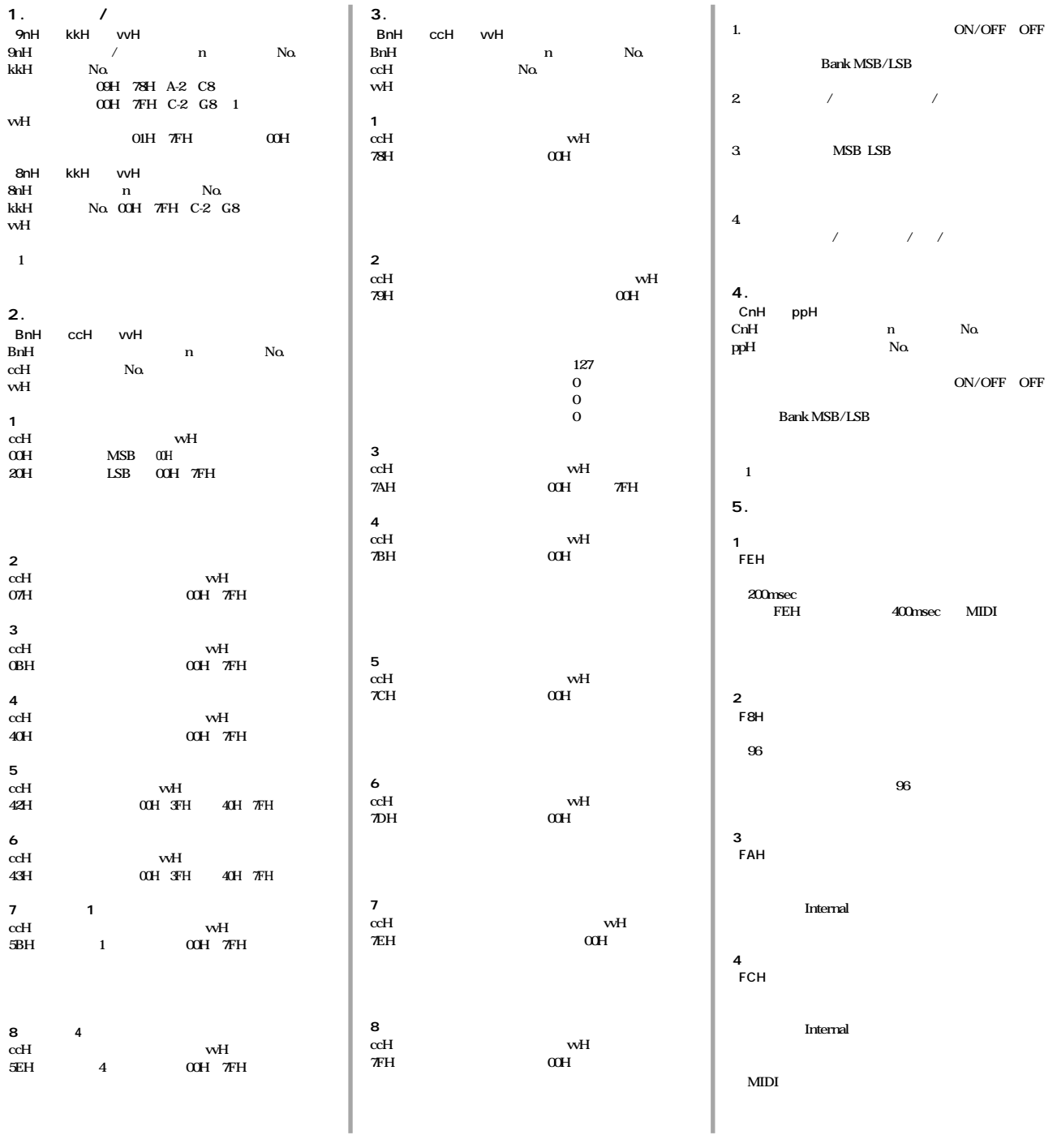

**<付表1>**

**P.C.#=Program Change number**

|                      | <b>MSB</b> | <b>LSB</b> | P.C.# |
|----------------------|------------|------------|-------|
| <b>GRAND PIANO</b>   |            | 112        |       |
| E PIANO <sub>1</sub> | Ω          | 112        | 5     |
| E PIANO <sub>2</sub> |            | 112        |       |
| <b>HARPSICHORD</b>   | O          | 112        | 6     |
| <b>VIBRAPHONE</b>    | Ω          | 112        | 11    |
| <b>CHURCH ORGAN</b>  |            | 112        | 19    |
| <b>STRINGS</b>       | O          | 112        | 48    |
| <b>CHOIR</b>         |            | 112        | 52    |

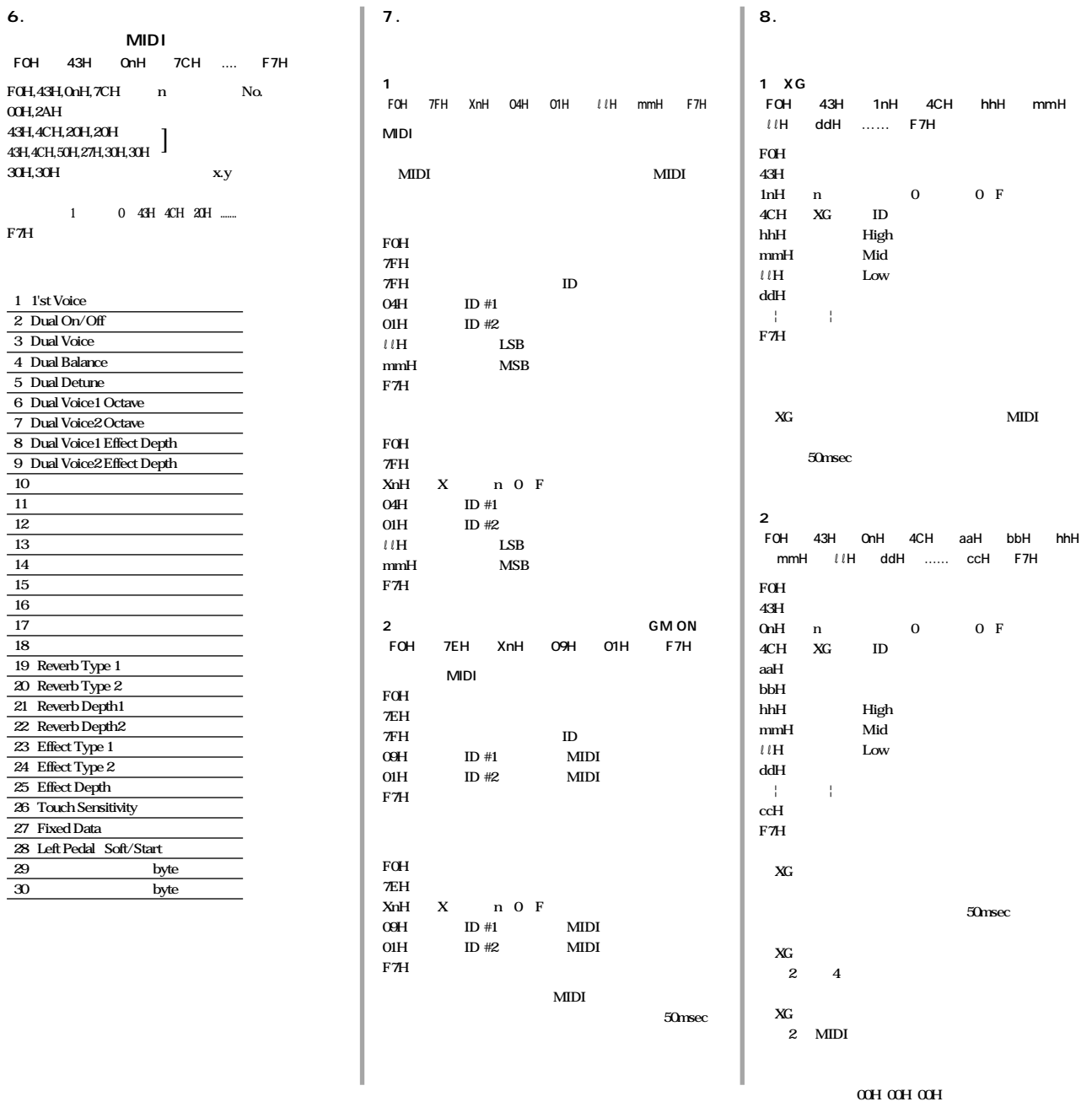

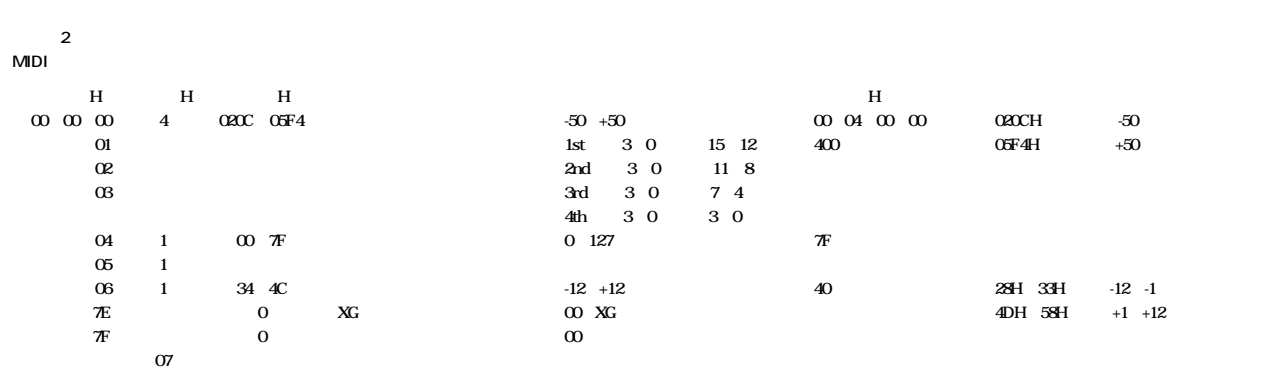

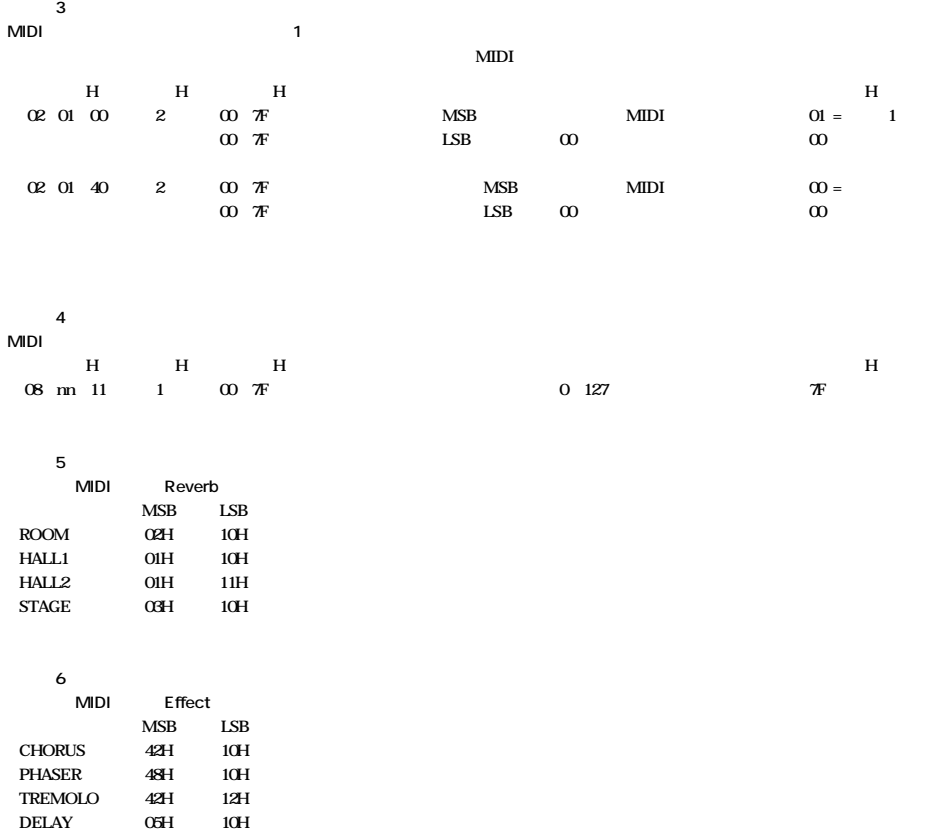

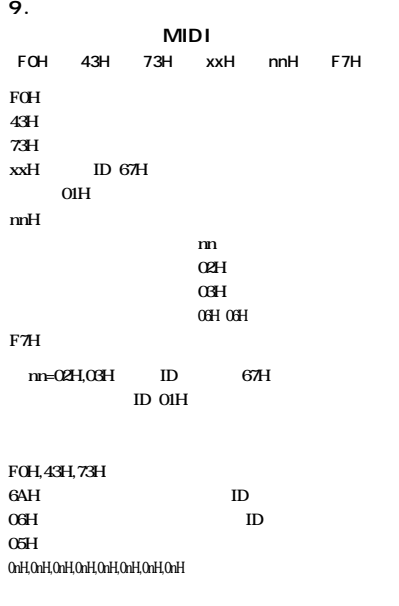

**1** 0 sum<br>F7H F7H : The state of the state of the state of the state of the state of the state of the state of the state of the state of the state of the state of the state of the state of the state of the state of the state of the stat

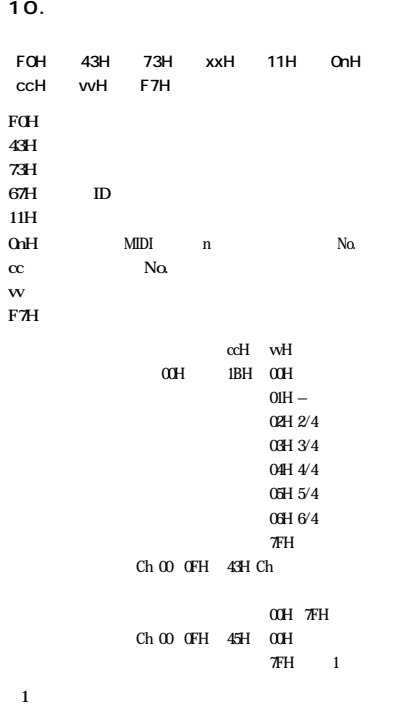

**11.** 

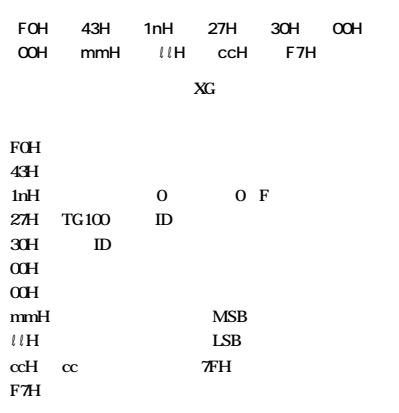

# YAMAHA<br>J-5000 MIDI

#### **J-5000 MIDIインプリメンテーションチャー Date: 1 April 2000 Version: 1.0**

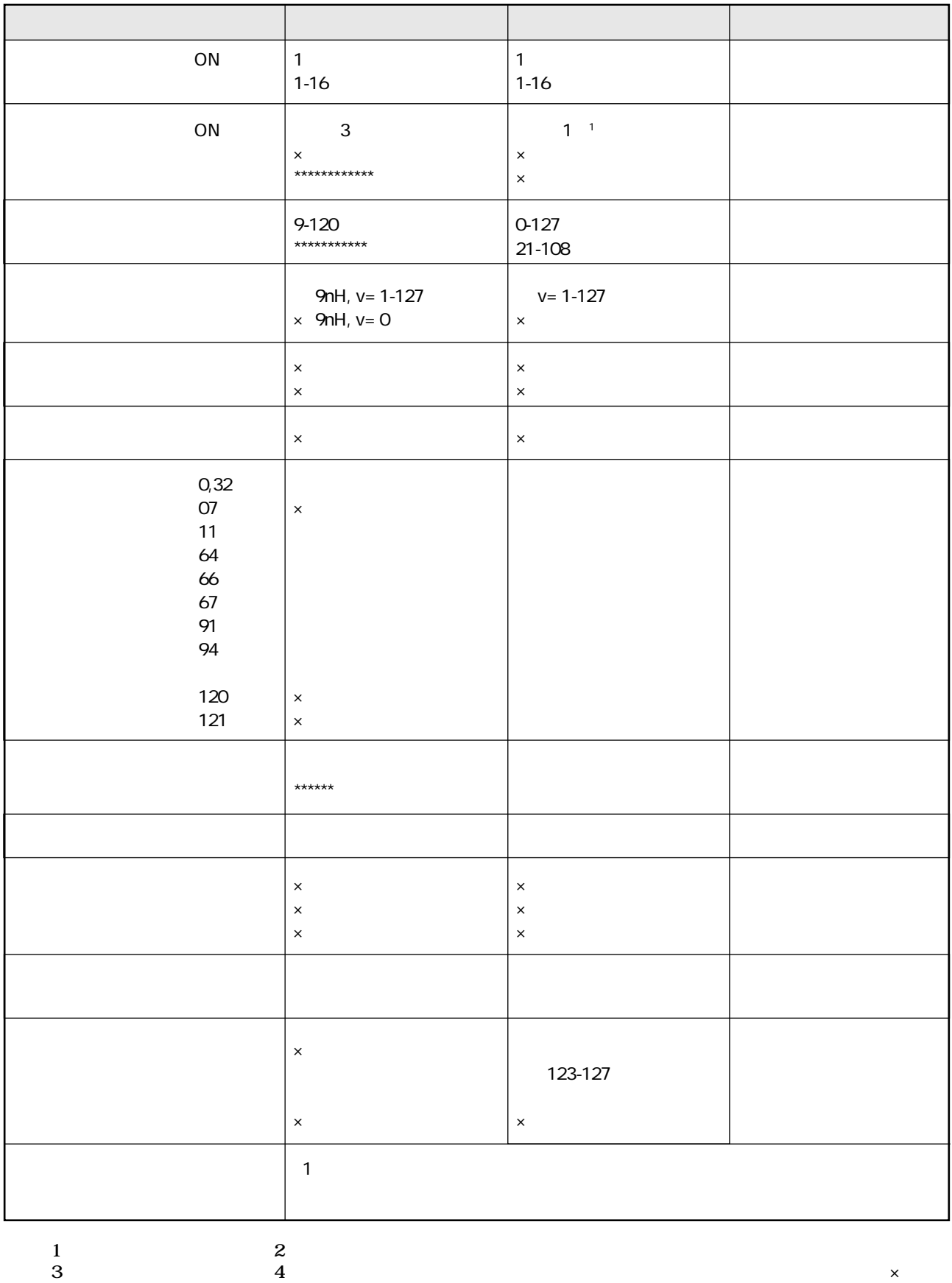

<span id="page-52-0"></span>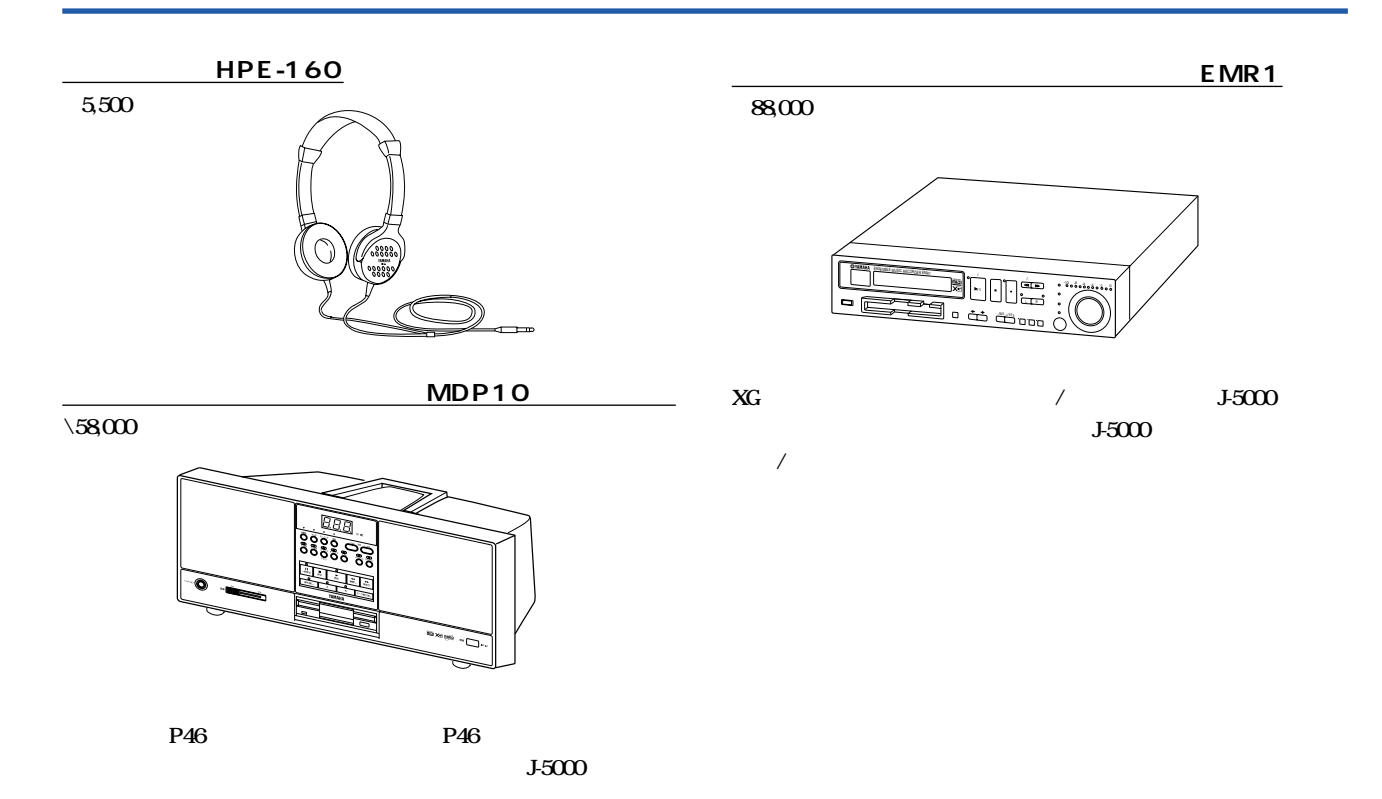

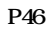

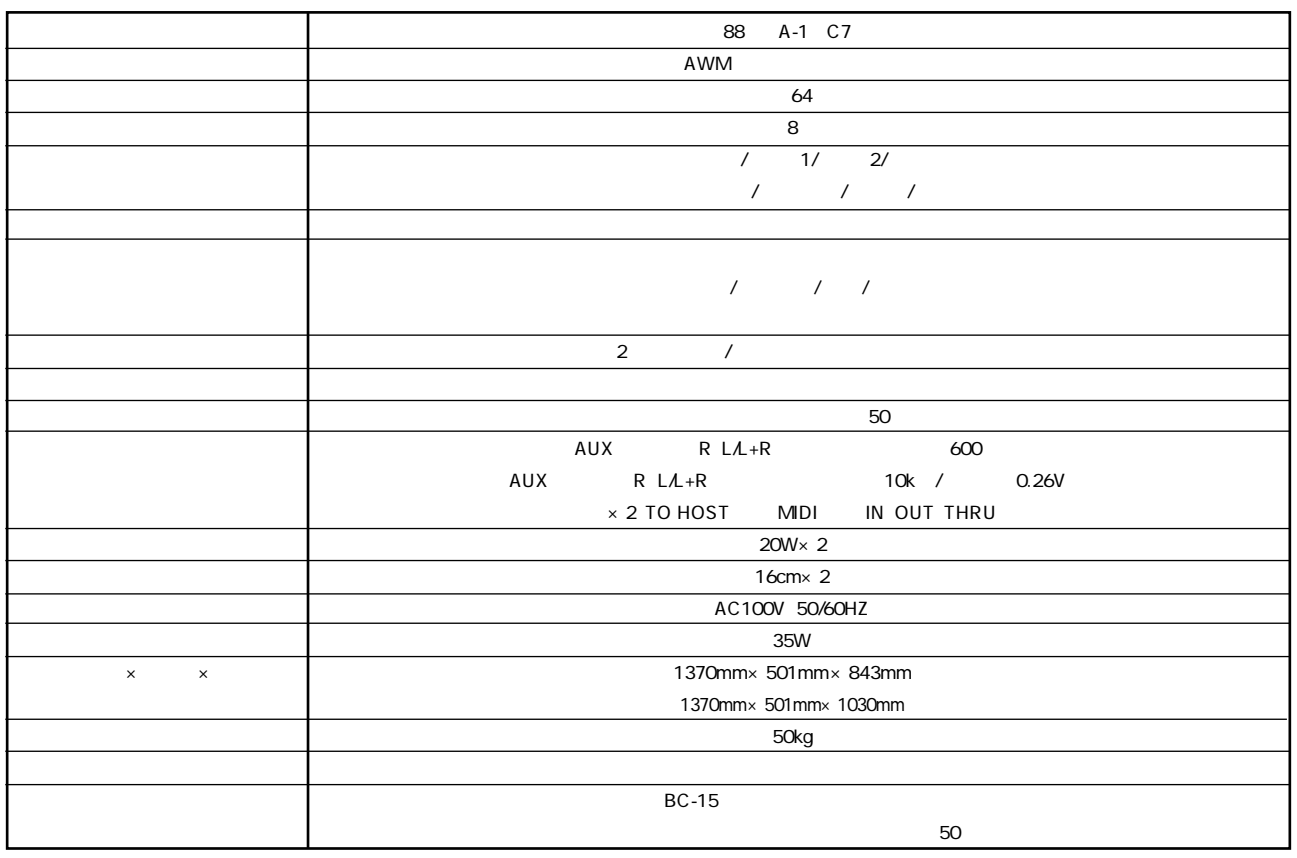

# <span id="page-53-0"></span>**J-5000 の組み立て方**

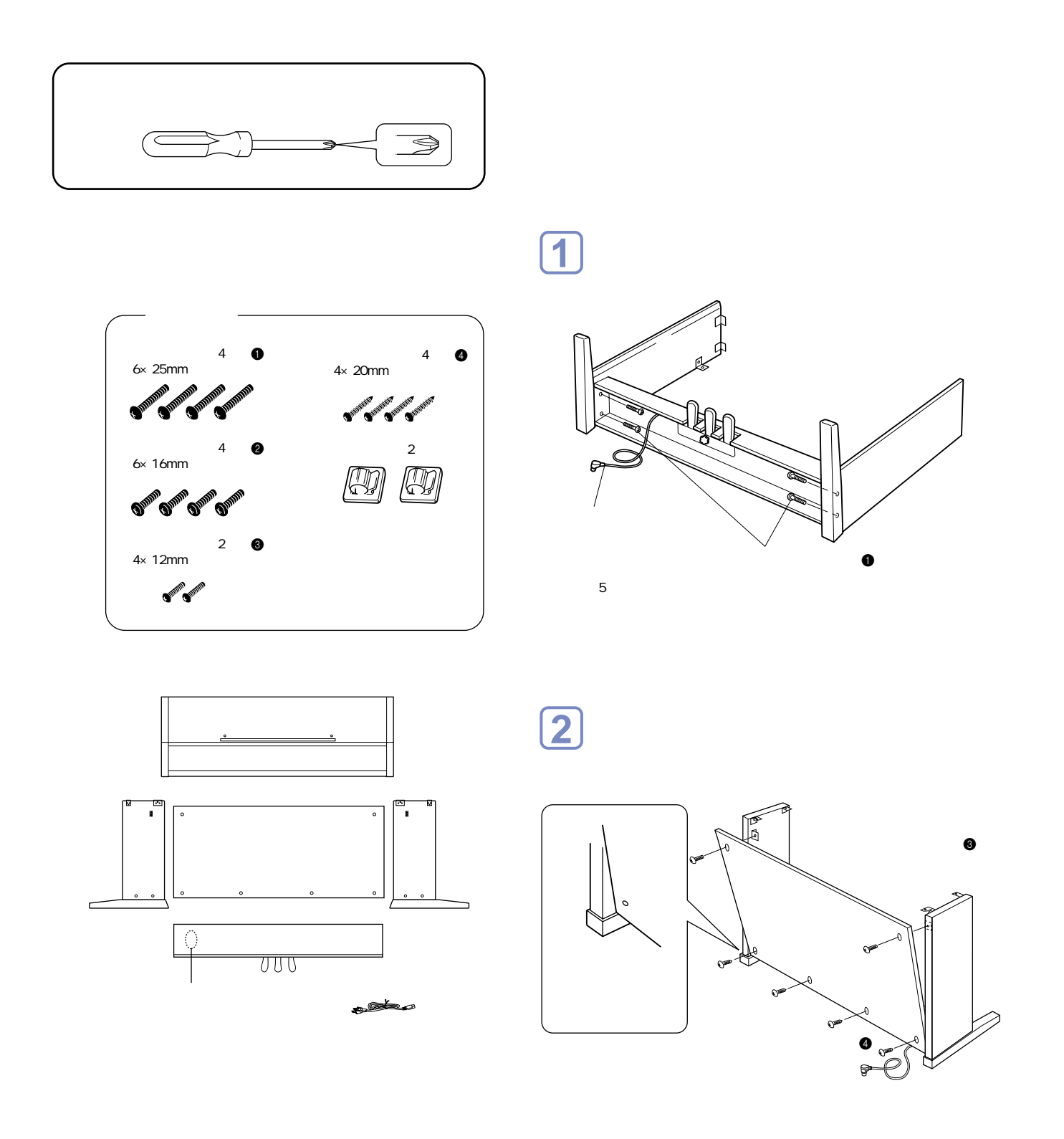

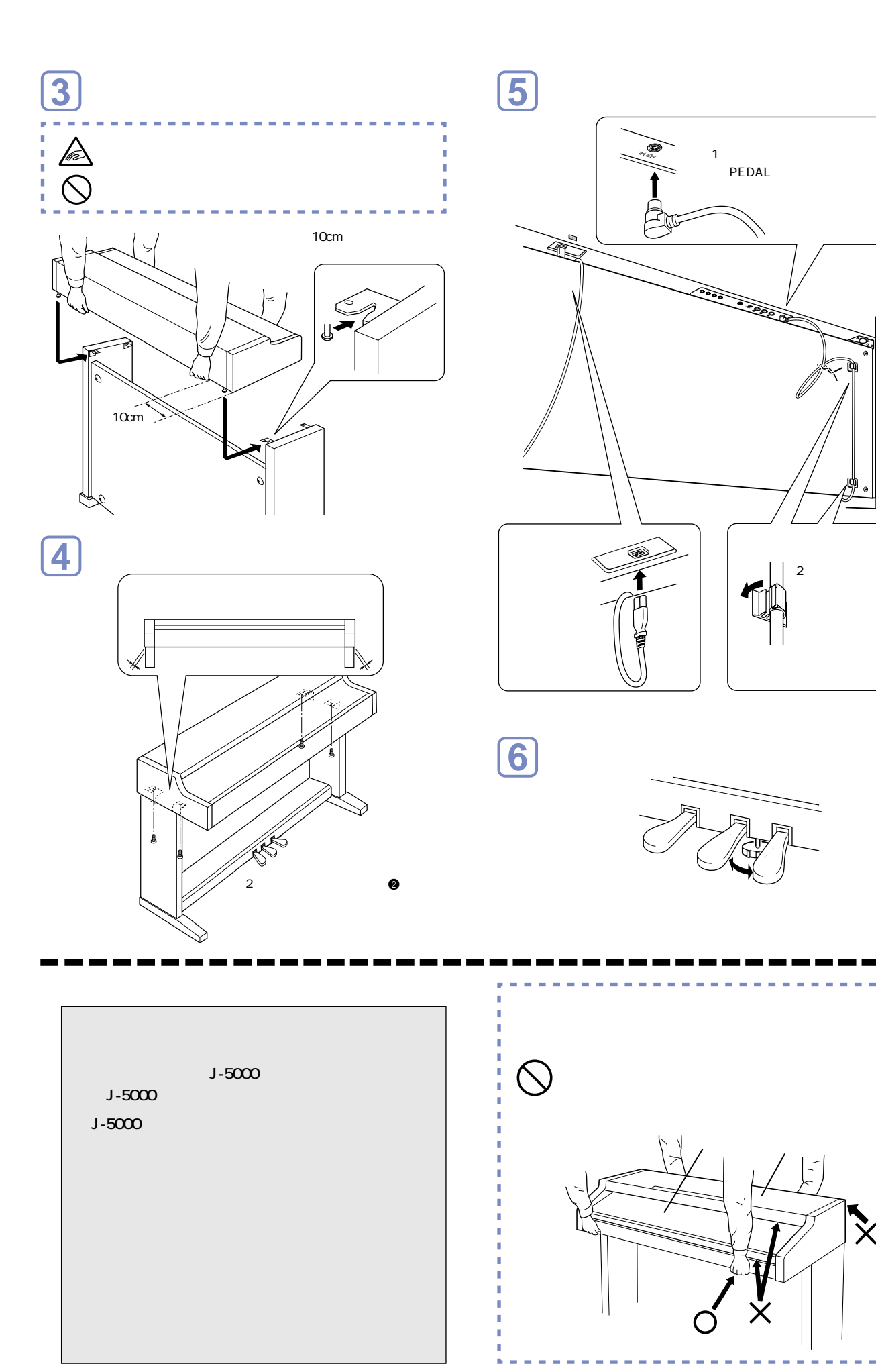

J-5000

 $\bf \dot{X}$ 

 $-$ 

PEDAL **NATURAL** 

 $\vert 2 \vert$ 

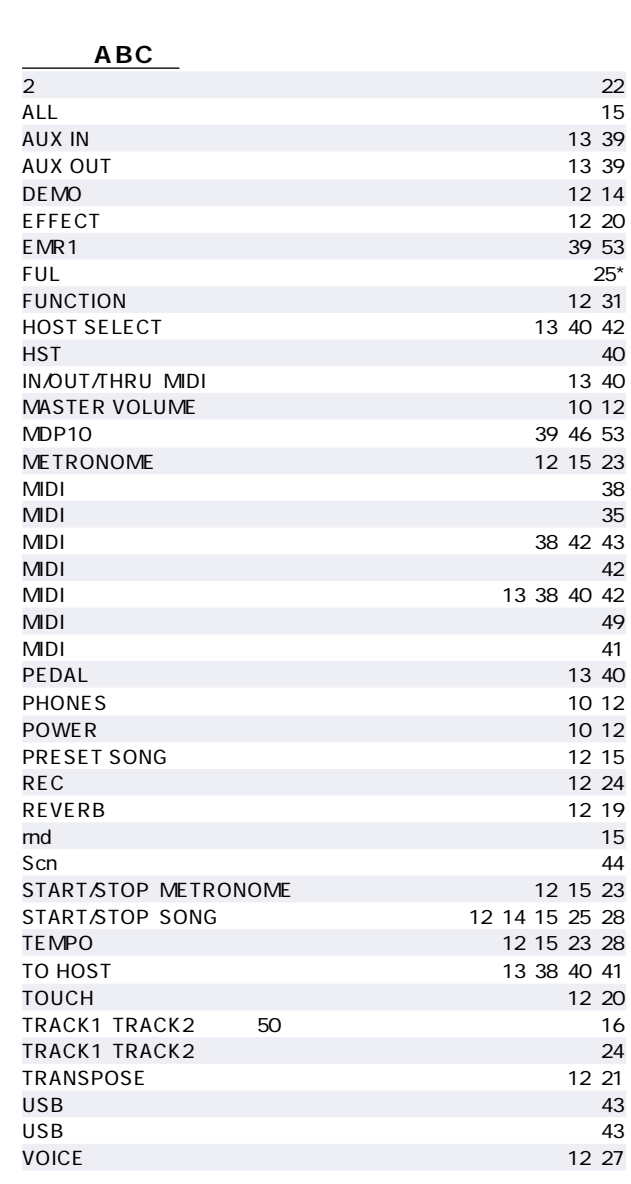

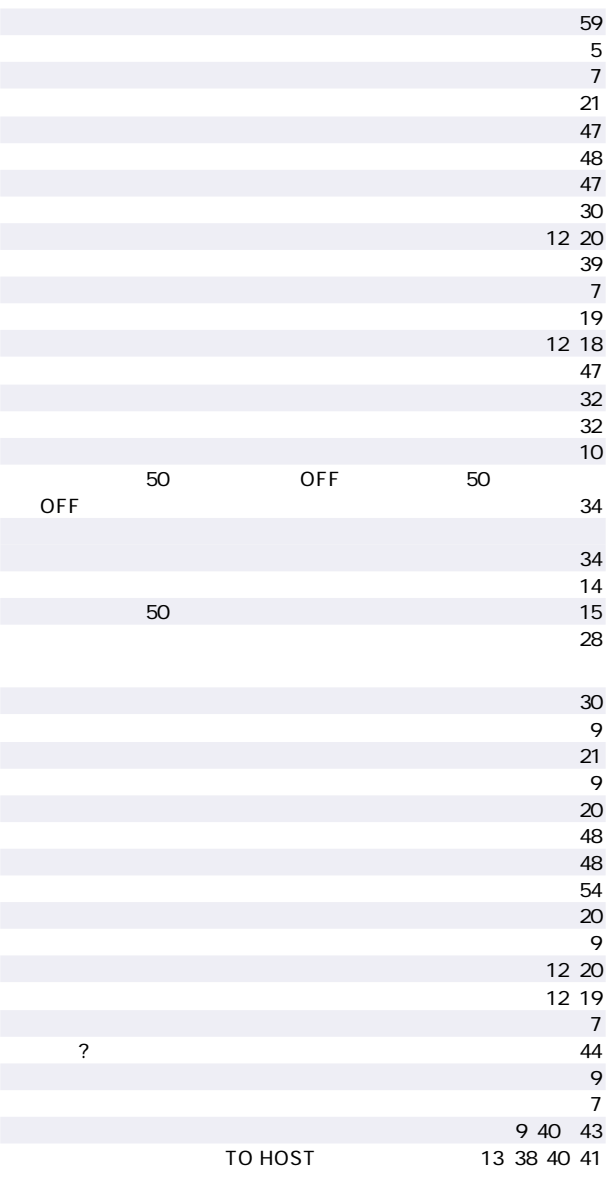

,,

 $\ddot{\phantom{0}}$ 

<span id="page-55-0"></span> $\ast$ 

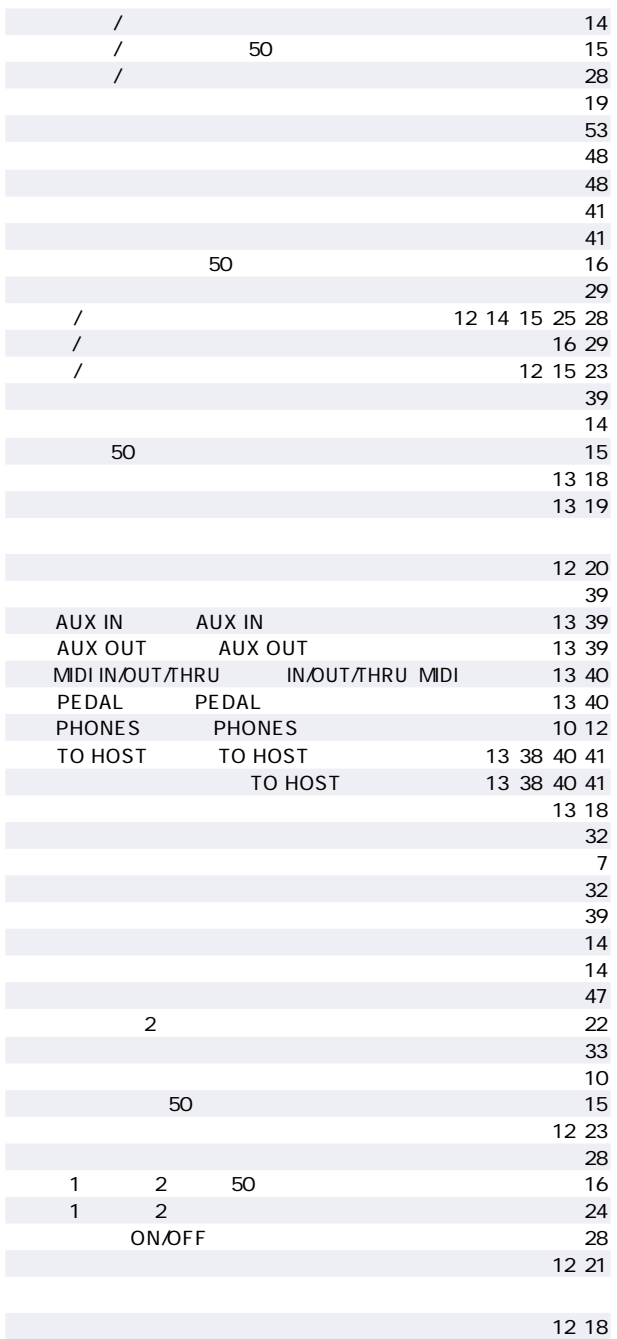

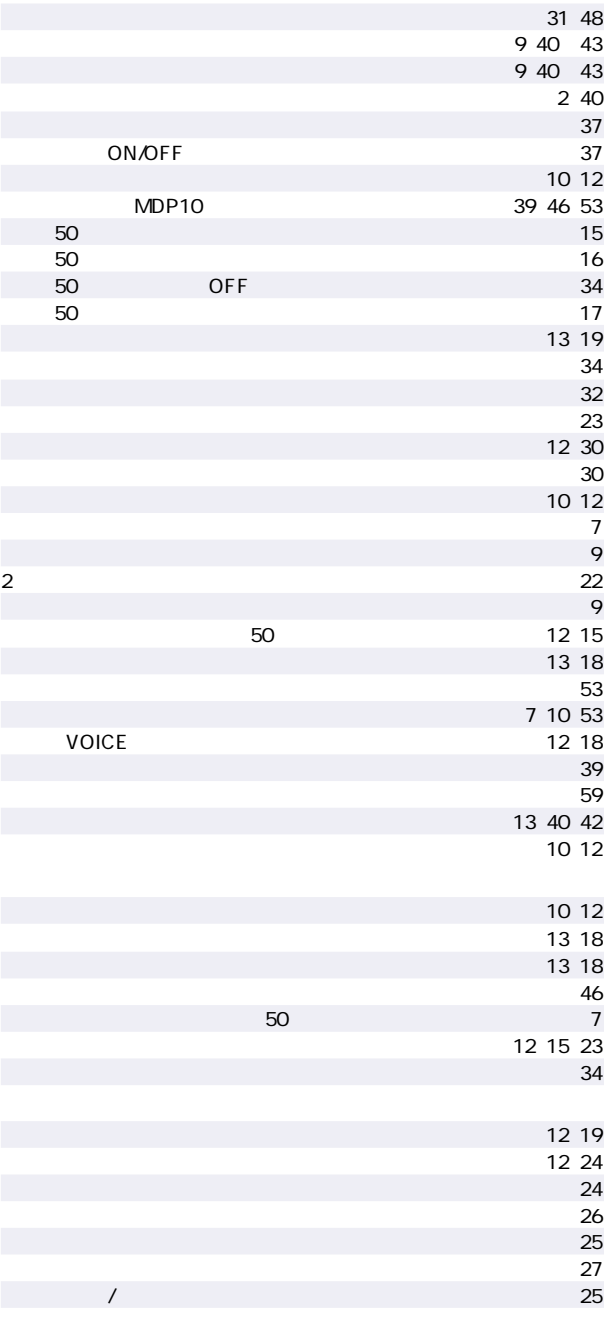

57

# **MEMO**

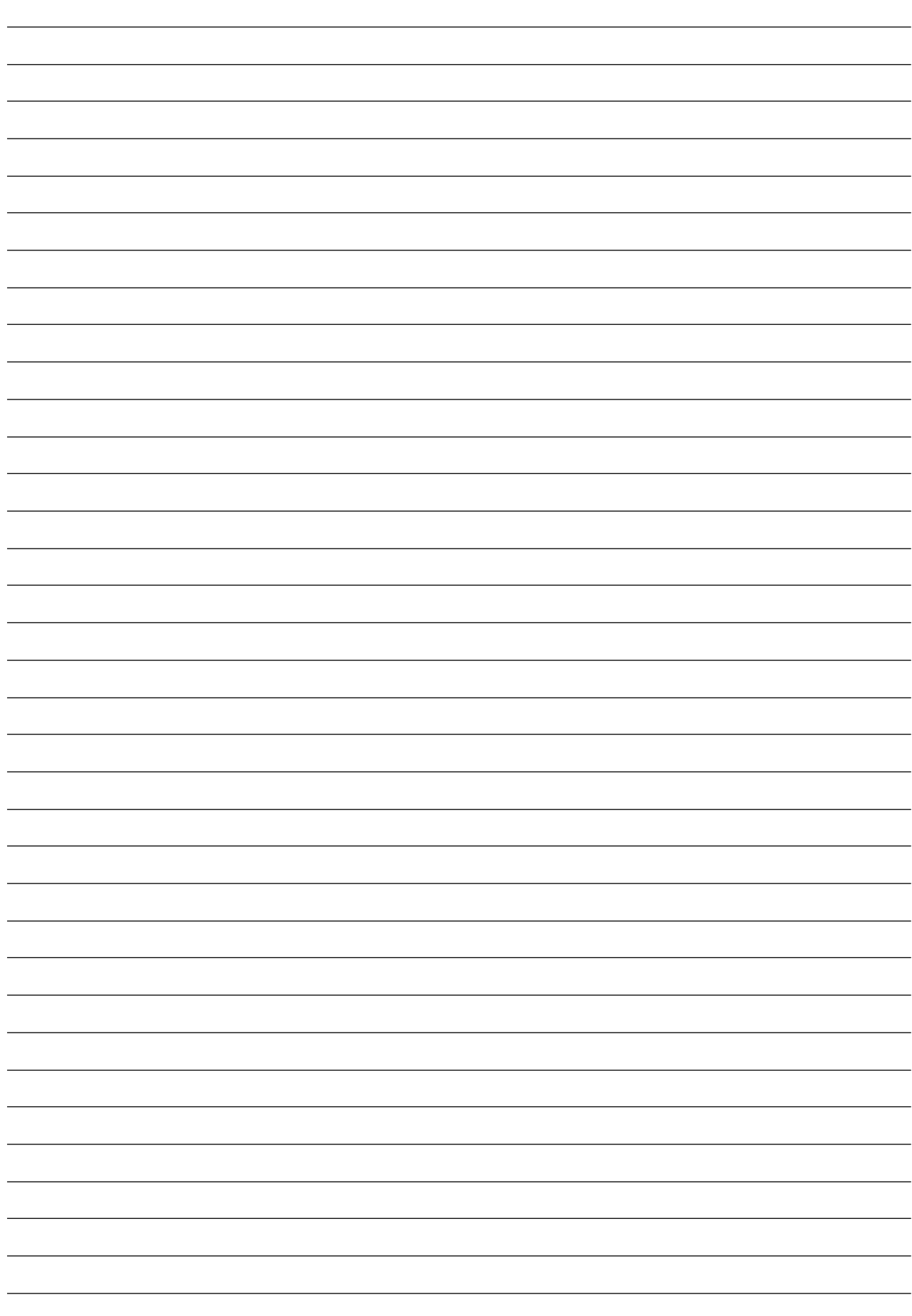

<span id="page-58-0"></span>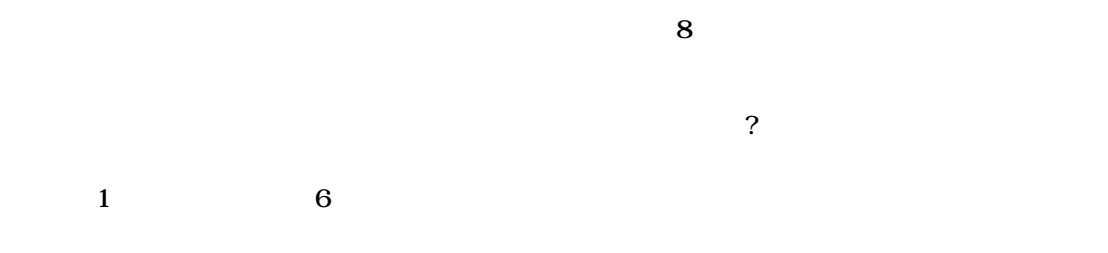

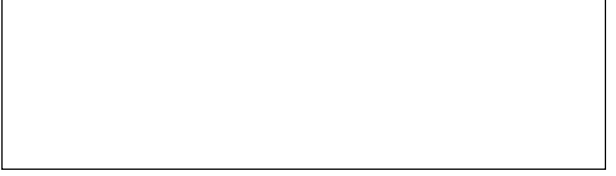

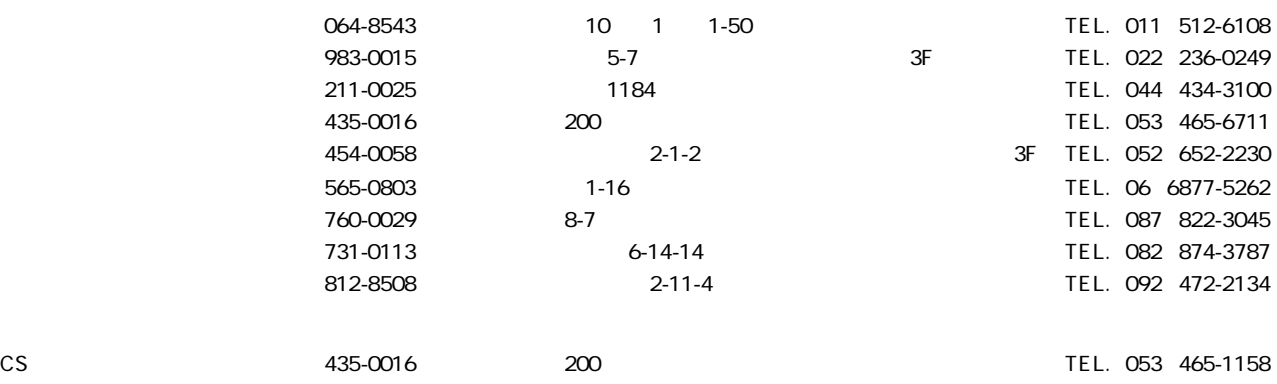

#### ヤマハ株式会社

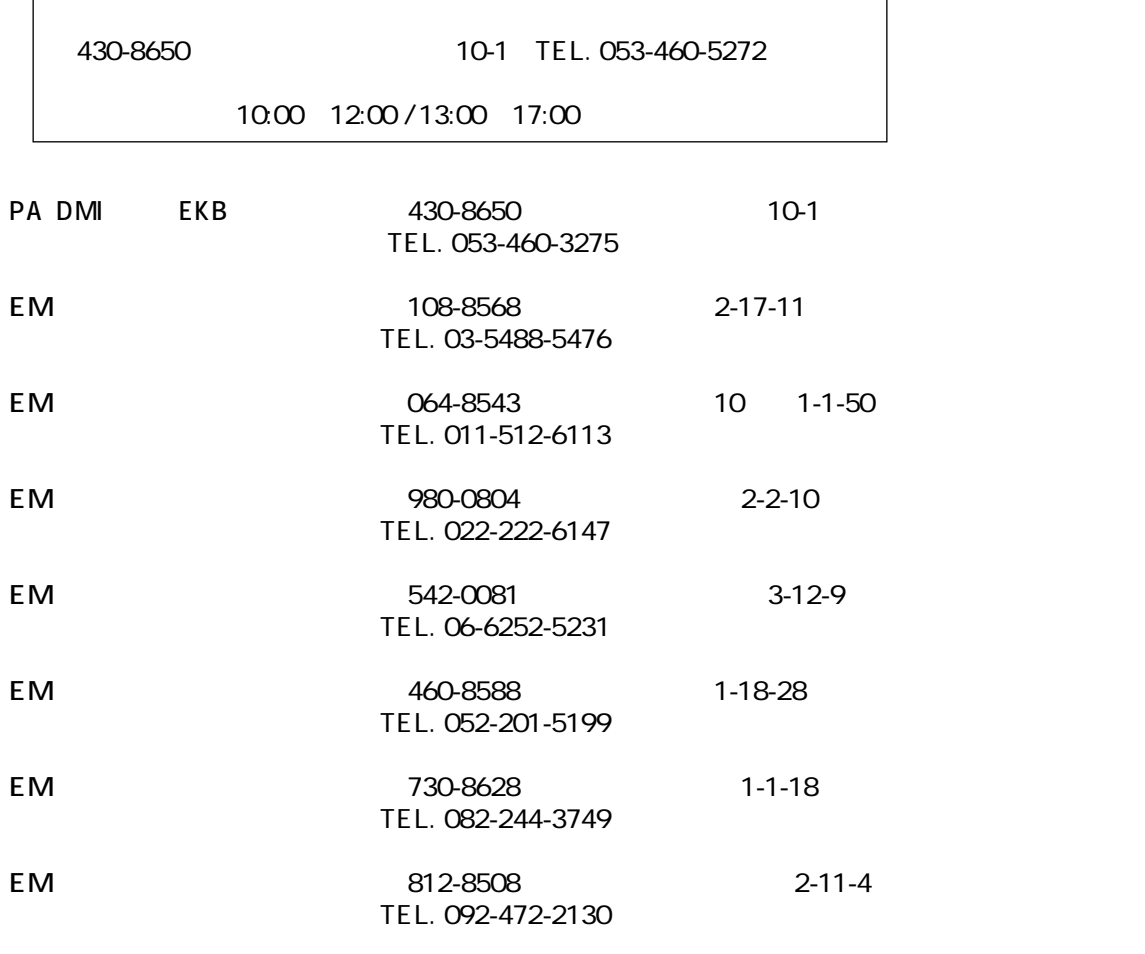

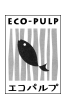

ECF

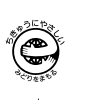

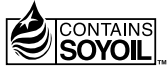

V595130 009APAP5.2-03A0 M.D.G., PA DMI Division, Yamaha Corporation C 2000 Yamaha Corporation Download from Www.Somanuals.com. All Manuals Search And Download.

Free Manuals Download Website [http://myh66.com](http://myh66.com/) [http://usermanuals.us](http://usermanuals.us/) [http://www.somanuals.com](http://www.somanuals.com/) [http://www.4manuals.cc](http://www.4manuals.cc/) [http://www.manual-lib.com](http://www.manual-lib.com/) [http://www.404manual.com](http://www.404manual.com/) [http://www.luxmanual.com](http://www.luxmanual.com/) [http://aubethermostatmanual.com](http://aubethermostatmanual.com/) Golf course search by state [http://golfingnear.com](http://www.golfingnear.com/)

Email search by domain

[http://emailbydomain.com](http://emailbydomain.com/) Auto manuals search

[http://auto.somanuals.com](http://auto.somanuals.com/) TV manuals search

[http://tv.somanuals.com](http://tv.somanuals.com/)